# Basteltagebuch

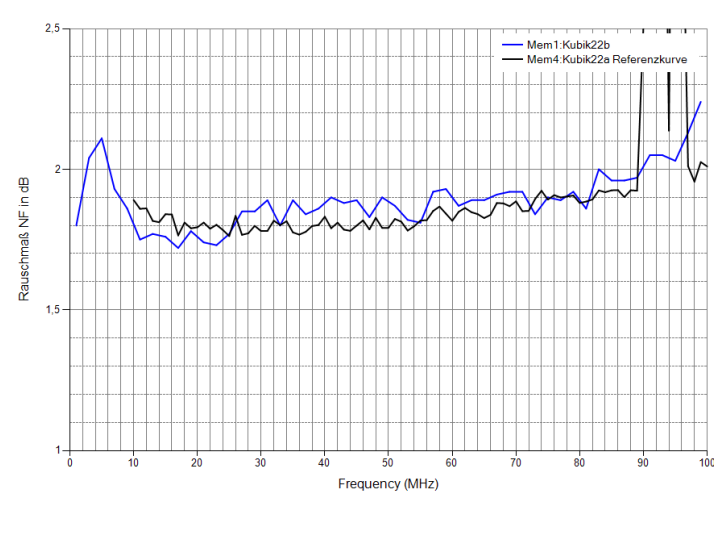

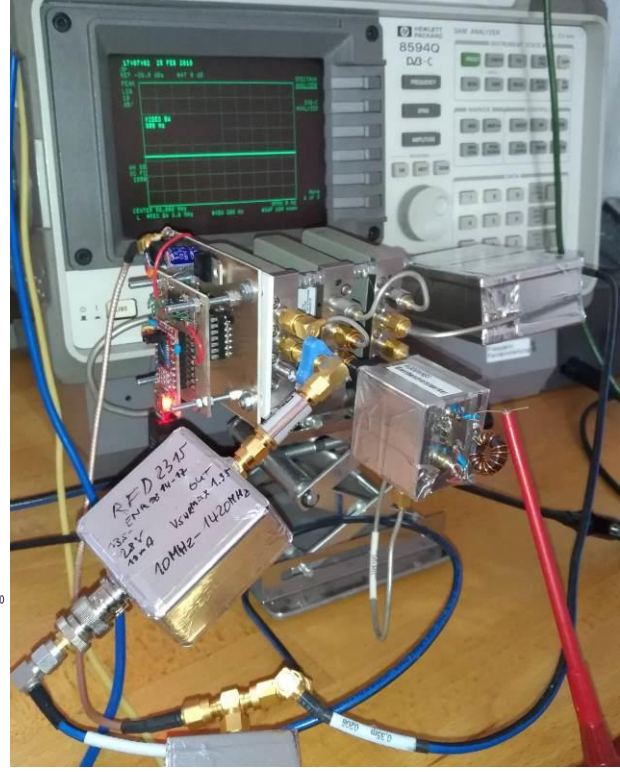

Rauschmaß und Rauschzahl

- Messverfahren
- Rauschquellen
- Rauschmessungen an Verstärkern

Automatischer Rauschmessplatz Rauschquellen

#### Version 33

Jörn Bartels, DK7JB 49088 Osnabrück mail@dk7jb.de [http://www.bartelsos.de](http://www.bartelsos.de/) 05. April 2018

# Inhaltsverzeichnis

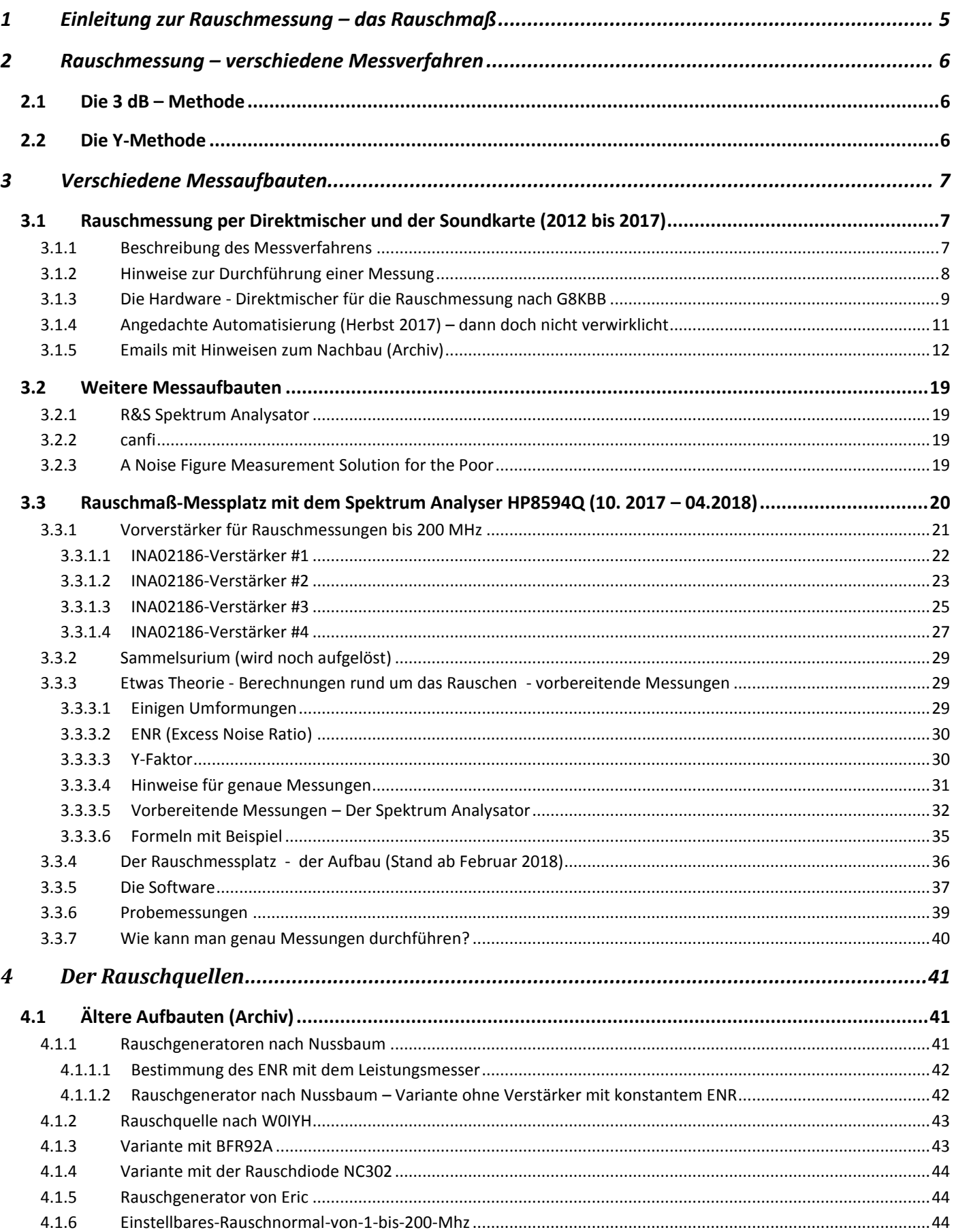

## Rauschmessungen:

Jörn DK7JB mail@dk7jb.de

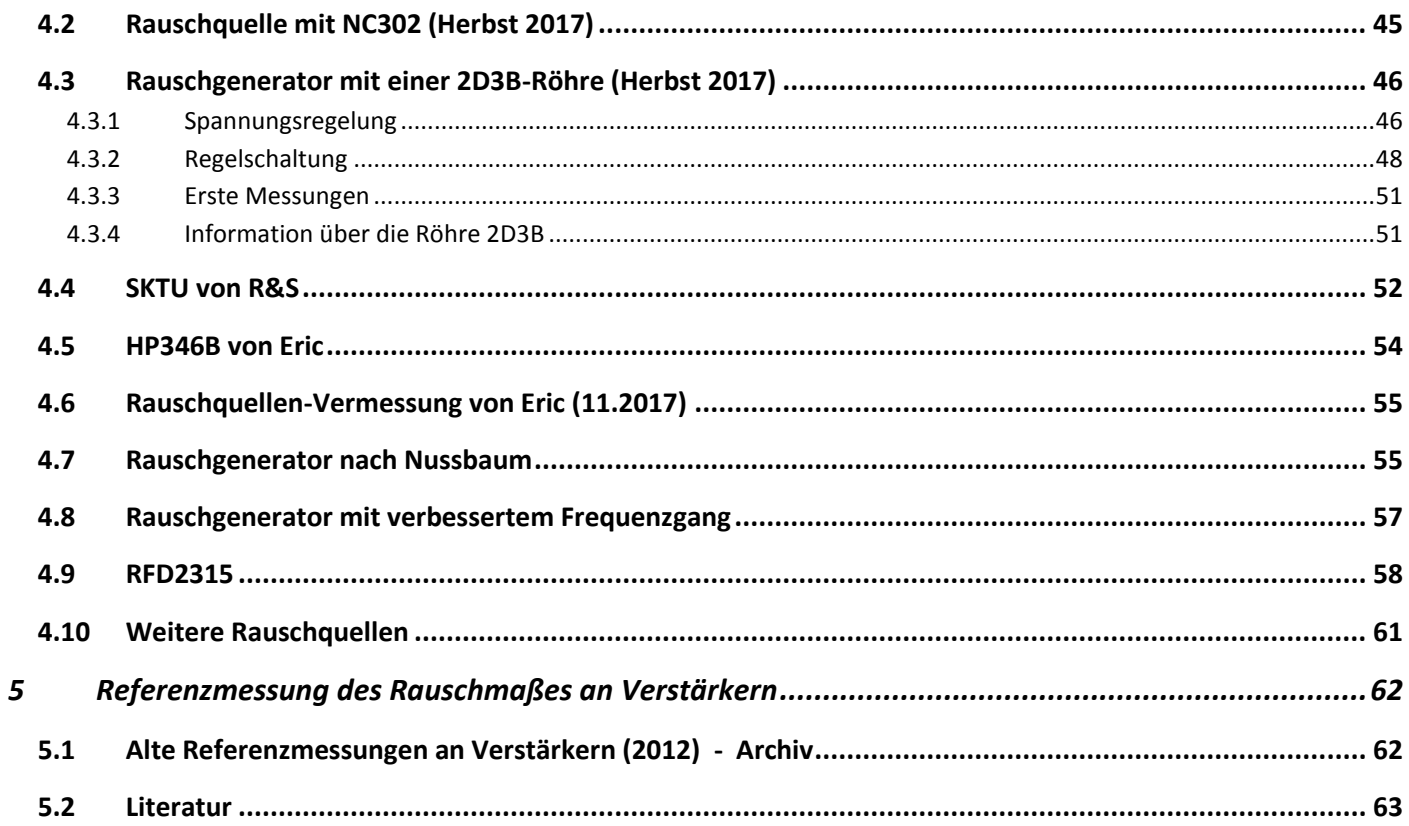

#### <span id="page-4-0"></span>**1 Einleitung zur Rauschmessung – das Rauschmaß**

Dieses Basteltagebuch beschreibt meine Experimente zur Messung von Rauschen an Verstärkern. Innerhalb der Unterkapitel baut sich das Dokument oftmals chronologisch auf, da sich über die Jahre immer mehr Erfahrung angesammelt haben.

In der Natur rauscht alles und es gibt keinen "Stille". Wenn ein Verstärker ein Signal verstärken soll, fügt er gleichzeitig noch ein eigenes Rauschen hinzu – es gibt eben keine idealen Verstärker. Die Kunst ist es nun Verstärker zu bauen die möglichst wenig eigenes Rauschen hinzufügen. Noch schwieriger ist es aber dieses hinzugefügte Rauschen korrekt messtechnisch zu erfassen. Die physikalische Größe die dies beschreibt wird "Rauschmaß NF (in dB)" genannt. In einem professionellen Umfeld liegen solche Messplätze im fünfstelligen Bereich oder in guter Ausstattung so viel wie eine kleine Eigentumswohnung. Wenn man sich einen solchen Messplatz selbst bauen möchte muss man daher mit einigen harten Einschränkungen leben, die aber absolut akzeptabel sind, da man nicht die Flexibilität und Genauigkeit benötigt, wie sie die professionellen Umgebungen der heutigen Zeit anbieten. Auch eine HF-dichte Messkabine kann in Kleinformat mit Aluguss-Gehäusen und viel Aluklebestreifen und Entstörmaterial auf Hobbyniveau ersetzt werden.

Im Jahr 2012 haben Eric und ich unsere ersten Versuche zu diesem Thema durchgeführt. Prof. Dr. Heinz Schmiedel (DJ5FN) hat sich damals viel Zeit für uns genommen und unsere Verstärker und Rauschquellen mit uns vermessen. So hatten wir erste Referenzen mit denen wir weiterarbeiten konnten. Vielen herzlichen Dank, das war eine wichtige Hilfe um den Einstieg in dieses Thema zu finden. Viele Jahre späte haben wir nun bessere Quellen und können auf ähnlichem Niveau messen.

Das Basteltagebuch beginnt mit der Beschreibung von zwei unterschiedlichen Messverfahren und beschreibt dann mehrere Messaufbauten, die chronologisch sortiert sind. Im Anschluss gehe ich noch auf die von uns verwendeten Rauschquellen ein und schließe das Basteltagebuch mit eigenen Messungen.

Meinen aktuell verwendeten Messaufbau findet ihr in Kapitel [3.3.](#page-19-0)

## <span id="page-5-0"></span>**2 Rauschmessung – verschiedene Messverfahren**

In diesem Kapitel beschreibe ich zwei verschiedene Messverfahren um das Rauschmaß von Verstärkern mit relativ geringem Aufwand messen zu können.

#### <span id="page-5-1"></span>**2.1 Die 3 dB – Methode**

Die 3 dB – Methode bietet sich an, wenn man eine kalibrierte variable Rauschquelle hat und einen Spektrum Analysator. Ein Verstärker wird am Eingang mit 50 Ohm abgeschlossen und am Ausgang über einen Vorverstärker mit dem Spektrum Analysator verbunden und das Rauschen gemessen. Nun wird statt des 50 Ohm Abschlusses der Eingang des Verstärkers mit einer Rauschquelle verbunden und das Rauschen so lange erhöht bis das Rauschsignal um 3 dB ansteigt. Die Stärke der Rauschquelle (ENR) entspricht nun dem Rauschmaß der Verstärkerkette Messobjekt-Vorverstärker-Spektrum Analysator. Wenn man in einer zweiten Messung den Vorverstärker mit dem Spektrum Analysator ohne Messobjekt vermisst, kann das Rauschmaß des Messobjektes herausgerechnet werden.

Als variable Rauschquellen bieten sich hierzu Röhrenrauschquellen an. Siehe hierzu mein Kapitel über Rauschquellen.

#### <span id="page-5-2"></span>**2.2 Die Y-Methode**

Die Messung des Rauschmaßes über die Y-Methode einer Quelle erfolgt immer in drei Schritten:

- Rauschtemperaturbestimmung des Spektrum Analysators mit Vorverstärkers durch Heiß-/Kaltmessungen, d.h. die Rauschquelle wird ein- und ausgeschaltet.
- Rauschtemperaturbestimmung des DUT kaskadiert mit dem Spektrum Analysators mit Vorverstärkers durch Heiß-/Kaltmessungen.
- Berechnung des Rauschmaßes und der Verstärkung des DUT.

Es gibt einen sehr guten und grundlegenden Artikel zu diesem Messverfahren: "The Y Factor Technique for Noise Figure Measurements". Siehe hierzu im Literaturverzeichnis.

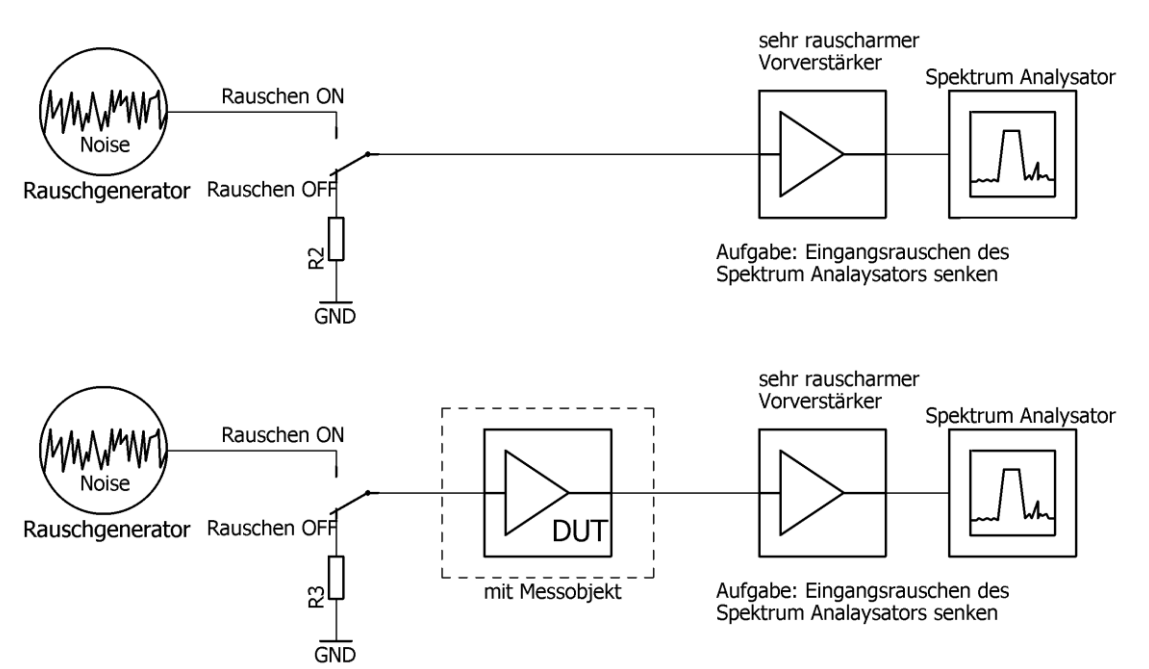

## <span id="page-6-0"></span>**3 Verschiedene Messaufbauten**

In diesem Kapitel beschreibe ich eine ganze Reihe von Messaufbauten, die sich selbst aufgebaut habe oder die ich im Internet gefunden habe.

Die Firma R&S hat eine Software zur Fehlerabschätzung geschrieben. Bei jeder Messung sollte man die entsprechenden Größen in dieses Programm eingeben, damit die Fehler abgeschätzt werden können. Siehe hierzu den Link im Literaturverzeichnis.

Die beschriebenen Messaufbauten:

- Rauschmessung per Direktmischer und der Soundkarte (2012-2017)
- Weitere Messaufbauten
- Rauschmaß-Messplatz mit dem Spektrum Analyser HP8594Q (2018)

#### <span id="page-6-1"></span>**3.1 Rauschmessung per Direktmischer und der Soundkarte (2012 bis 2017)**

Dave Roberts G8KBB beschreibt im Januar 2007 in der Zeitschrift RadCom einen relativ einfachen Messaufbau für die Messung des Rauschmaßes von Verstärkern mit Hobbymitteln. Ich freue mich, dass ich von der RadCom die Erlaubnis bekommen habe, dass ich auf meiner Homepage den Originalartikel von Dave G8KBB "The measurement of noise" zum Download bereitstellen darf. Bitte beachtet das Copyright der Zeitschrift RadCom, welches ich auf jeder Seite im PDF-Dokument auf Wunsch des Verlages eingefügt habe. Den Link zu dem Artikel und zu seiner Software findet ihr im Literaturverzeichnis. Dieser Artikel bildet die Grundlage für einen Nachbau und die späteren Messungen. Der Artikel ist sehr umfassend ist und exzellent geschrieben. Lest ihn euch bitte sorgfältig durch. Lest euch bitte auch alle Literaturquellen genau durch – auch die, die in den Artikeln genannt werden. Bei der Messung des Rauschmaßes sind die Fehlermöglichkeiten sehr vielfältig und Sorgfalt ist eine Voraussetzung. Entdeckt und aufgebaut haben wir dieses Messgerät im Jahr 2012.

#### <span id="page-6-2"></span>**3.1.1 Beschreibung des Messverfahrens**

Die Messung erfolgt nach der Y-Faktor-Methode. Aus vier Messungen wird das Rauschmaß (Noise Figure NF in dB) berechnet. Zuerst wird Die Rauschquelle angeschlossen und eingeschaltet und ausgeschaltet vermessen. Anschließend wird der zu vermessende Verstärker DUT (device under test) zwischen Rauschquelle und Direktmischer

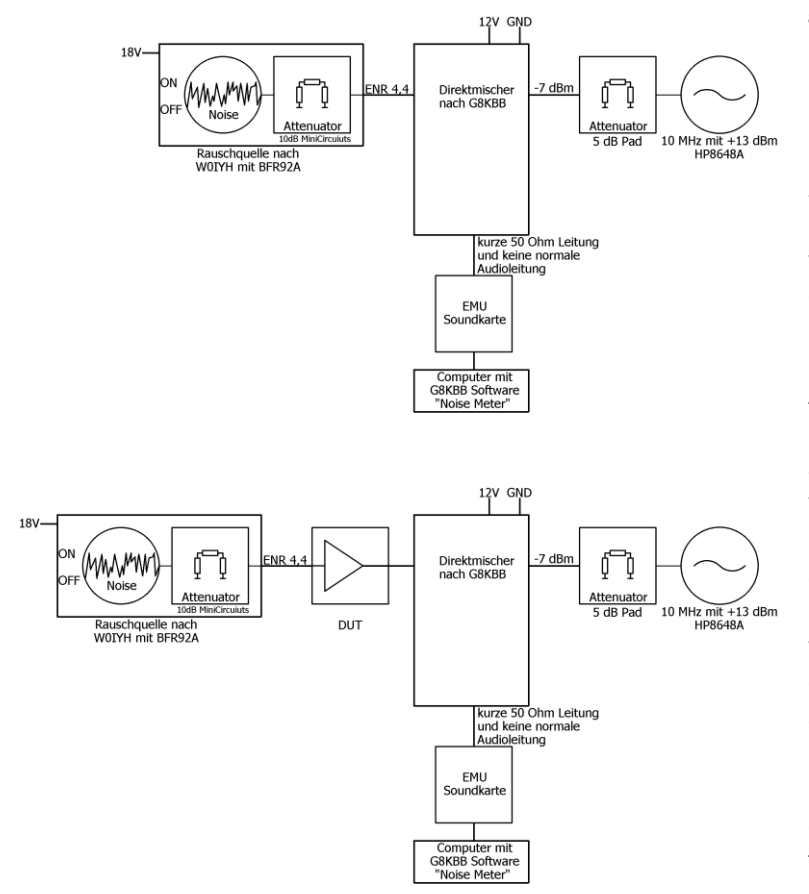

geschaltet und wieder mit eingeschalteter Rauschquelle vermessen und anschließend wieder mit ausgeschalteter Rauschquelle vermessen. Wie in dem Artikel von Dave beschrieben erfolgt die Messung über einen Direktmischer bei dem das Signal bis in den Audiobereich heruntergemischt und anschließen mit einer Soundkarte vermessen wird. Die Messung und Auswertung erfolgt über die Software von Dave.

Bei diesem Messverfahren werden hohe Anforderungen an die Anpassung und an die Messgenauigkeit gestellt. Die Rauschquelle muss sehr gut angepasst sein und wenn sie geschaltet wird darf sich die Impedanz nur um weniger als 1/10 Ohm ändern. Das ist eine hohe Anforderung an die Schaltung der Rauschquelle! Auch die Pegel müssen deutlich besser als auf 1/10dB gemessen werden können. Hierbei kommt es aber nur auf die relative und nicht auf die absolute Genauigkeit an. Hinzu kommt noch, dass Brummschleifen oder HF-Einsteuungen sofort zu unbrauchbaren Messungen führen. Ihr könnt euch vorstellen, dass es damals einige Zeit gedauert hat bis wir tragfähige Messungen durchführen konnten.

#### <span id="page-7-0"></span>**3.1.2 Hinweise zur Durchführung einer Messung**

Für die Durchführung einer Messung verweise ich wieder auf den Artikel von Dave. Hier findet ihr die Grundlagen, die an dieser Stelle nicht wiederholt werden. In diesem Kapitel beschreibe ich aber wichtige Ergänzungen und Hinweise. Anmerkungen zum Messaufbau folgen im nächsten Kapitel.

Bevor die erste Messung durchgeführt muss zuerst die Soundkarte richtig konfiguriert werden. Ich verwende mittlerweile die EMU-0204 USB mit einer Sample Rate von 96 kHz. Früher wurde die SB X-FI Surround 5.1 mit einer entstörten Spannungsversorgung verwendet.

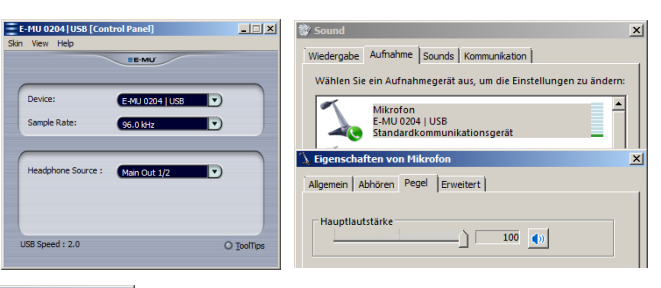

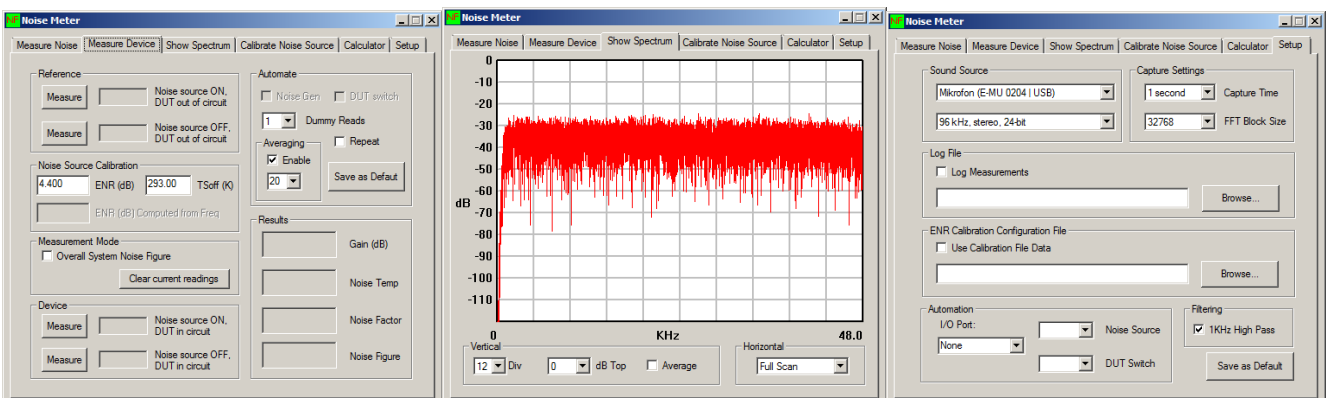

Die Drehregler an der Soundkarte für die Verstärkung sind auf Minimum und der Schieberegler für den Aufnahmepegel (Win7) auf Maximum.

Im Setup des Programms muss die Soundkarte dann noch richtig konfiguriert werden: Sound Source, Capture Settings, Filtering und anschließen mit "Save als Default" alles speichern.

Im Spektrum muss dann überprüft werden ob Spikes die Messung verfälschen können. Eine typische Ursache ist das Audiokabel, welches besser gegen eine kurze Koaxial-Leitung ausgetauscht werden sollte.

Nun kann die Messung wie am Anfang von diesem Unterkapitel beschrieben durchgeführt werden. Aus den vier Messwerten wird dann der Noise Figure (in dB) berechnet.

Es sollte eine Mittelwertbildung über 20 Messwerte aktiviert werden (+ "Save as Default").

Hinweise zur Messung: Einstrahlung starker HF-Signale kann eine Messung unmöglich machen.

Meine Einstellungen mit der Soundkarte: SB X-FI Surround 5.1. Bei dieser Soundkarte wurde die Spannungsversorgung an mehreren Stellen besser abgeblockt. Seitdem sind keine Spurs oder andere Störungen mehr zu beobachten: Stereo, 24 Bit, 96kHz Average: 10 bei 1s pro Messungen FFT: 16384

> Beachtet bitte die Emails aus dem vorherigen Kapitel. Jeder Nachbau sollt gründlich auf Schwingneigung und ähnliches untersucht werden. Nur wer eine echte zertifizierte EMV-Kabine hat, kann sich beruhigt zurücklehnen ;-).

 $\frac{1}{2}$ 

#### <span id="page-8-0"></span>**3.1.3 Die Hardware - Direktmischer für die Rauschmessung nach G8KBB**

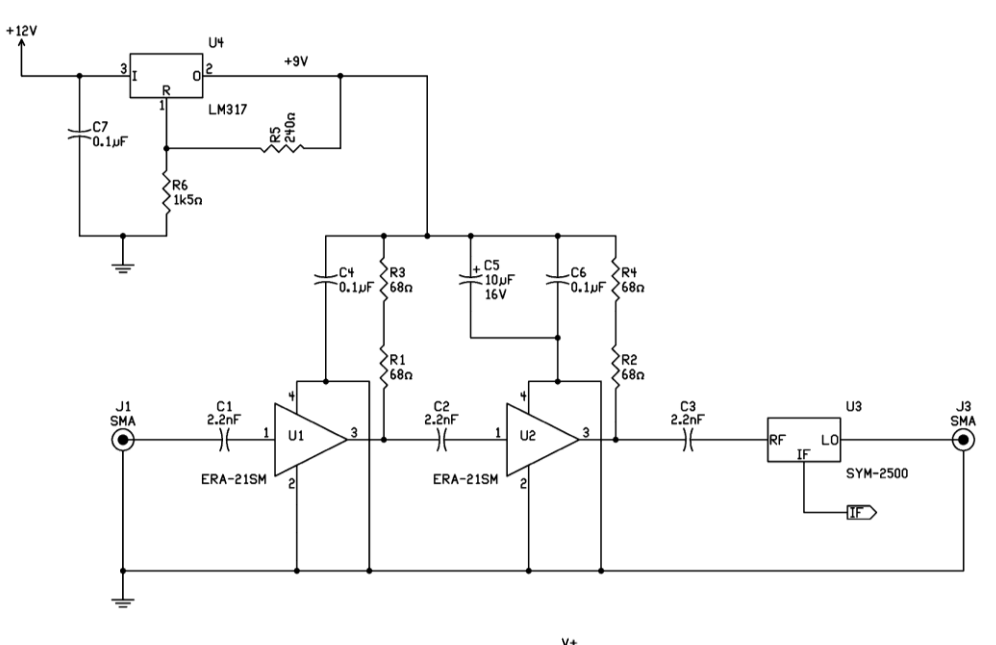

Um die Anwendung seines Programms zur Rauschmaßmessung zu erleichtern hat Dave G8KBB einen einfachen Direktmischer entworfen, der erst das Signal verstärkt und das auf die NF-Ebene mischt, wo es wieder verstärkt wird. Anschließend wird es über die Soundkarte vom Rechner ausgewertet.

Das Layout von Dave hat sich bei mir bewährt.

Beim Layout wurde eine andere Bauteilnummerierung als im Schaltplan verwendet, was aber kein Problem sein sollte ;-).

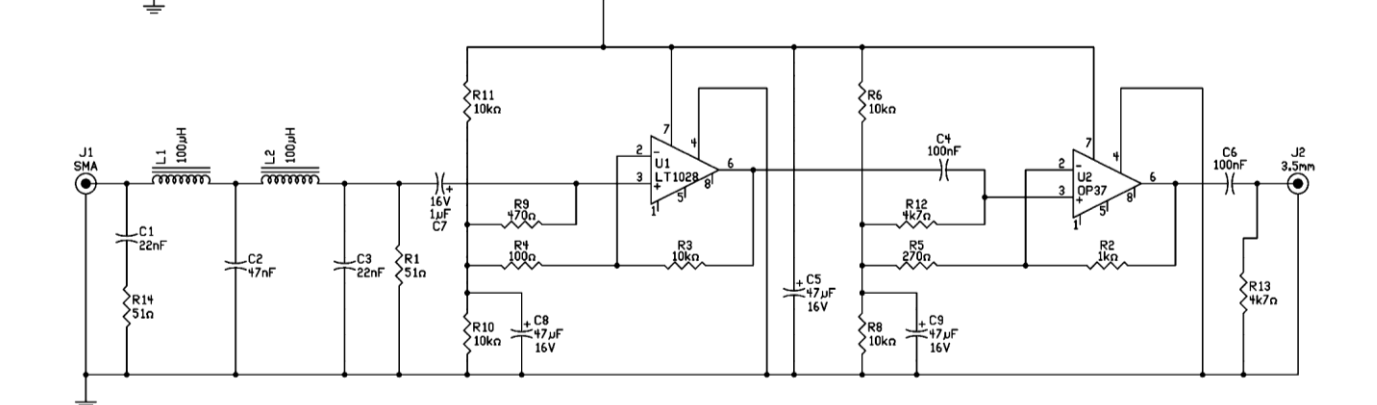

 $\sum_{27}$ 

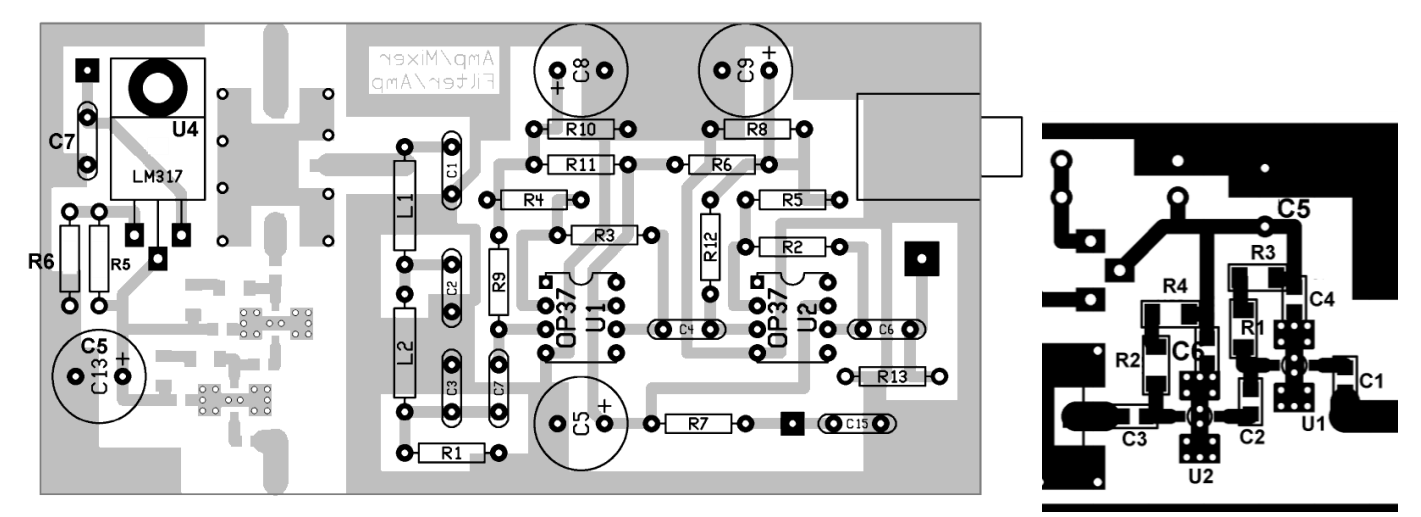

Ich freue mich, dass ich von der RadCom die Erlaubnis bekommen habe, dass ich auf meiner Homepage den Originalartikel von Dave G8KBB "The measurement of noise" zum Download bereitstellen darf. Link: <http://www.bartelsos.de/dk7jb.php/selbstbau-trx-2012?download=79>

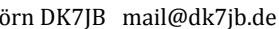

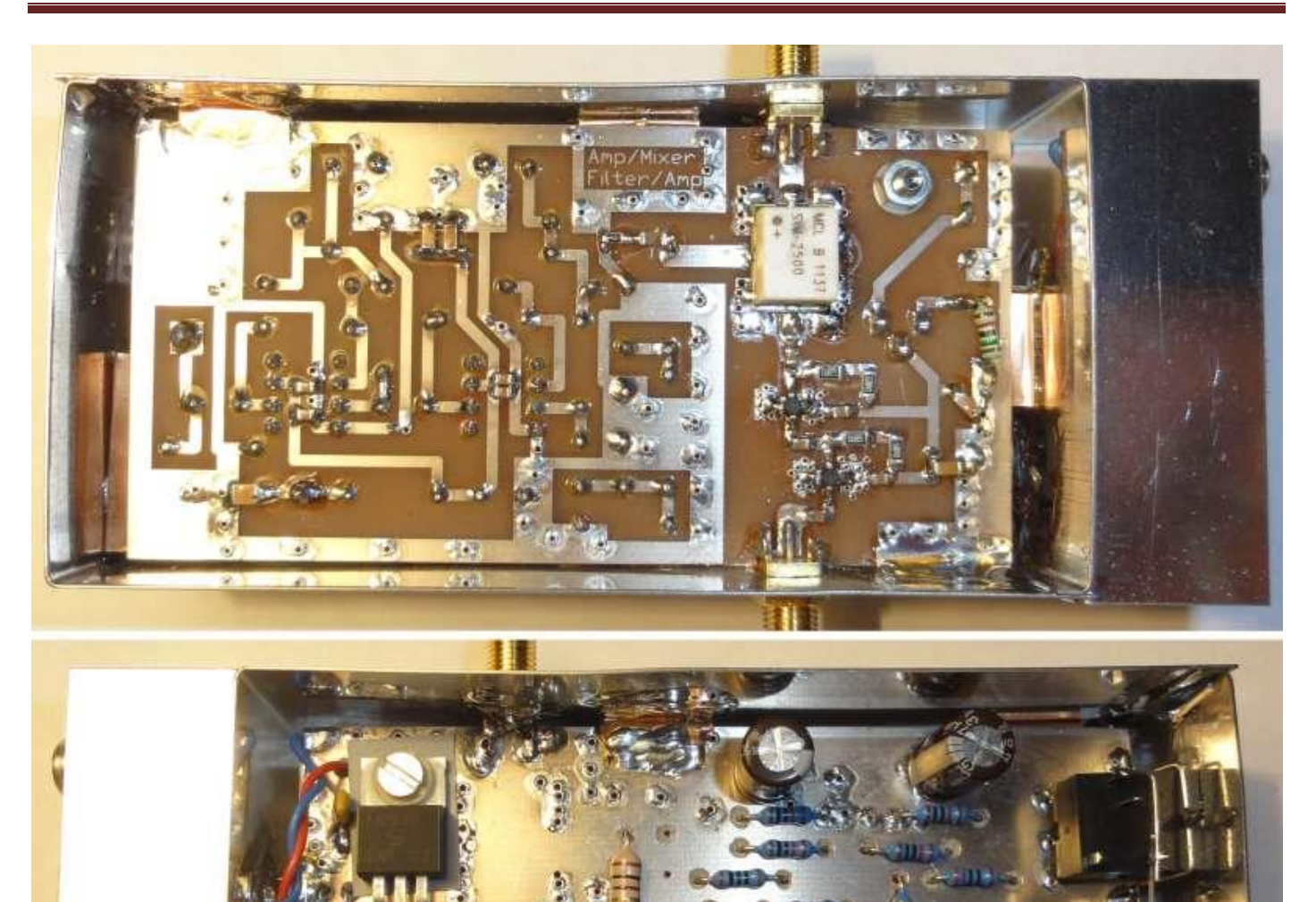

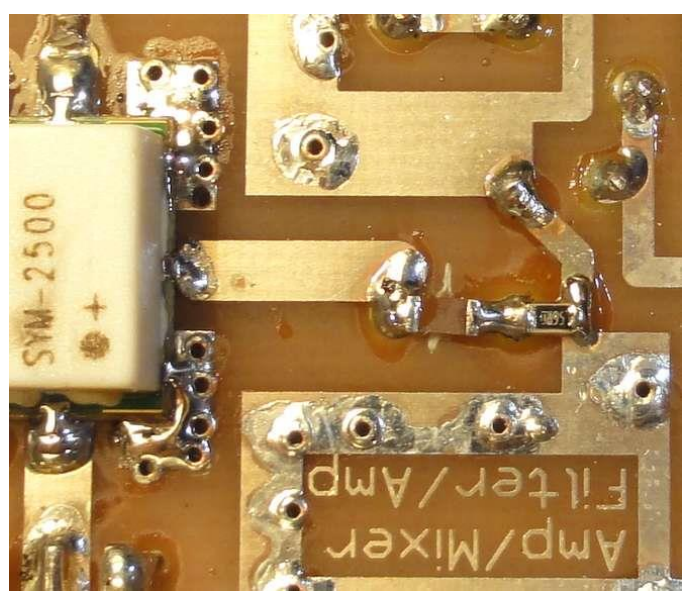

Wichtig ist, dass das Gehäuse sorgfältig mit Aluklebestreifen zugeklebt wird es wirklich HF-dicht zu bekommen. Ein einfaches Zusammenstecken der Deckle reicht nicht aus. Auch die Versorgungsspannung muss sorgfältig in einem weiteren HF-dichten Gehäuse durch mehrpolige LC-Filter entstört werden. Offene Versorgungsleitung führen sofort zu Störungen. Tipp: Nur gute koaxiale Leitungen verwenden.

Mit diesem Messaufbau erhält man eine universelle Messanordnung um das Rauschmaß von Verstärkern oder Empfängern bestimmen zu können. Die Software ist ausgereift und ermöglicht präzise Messungen auf Amateurniveau.

#### <span id="page-10-0"></span>**3.1.4 Angedachte Automatisierung (Herbst 2017) – dann doch nicht verwirklicht**

Dave hat in seinem Programm nun die Möglichkeiten der Automatisierung noch weiter vervollständigt. Sein Programm kann per seriellem Com-Port über die DTR und RTS Pins die Rauschquelle ein-/ und ausschalten und das DUT (device under test) hinzuschalten. Über den gleichen Com-Port wird im Ascii-Code die Frequenz ausgegeben. Das Messsignal des Direktmischers wird über die Soundkarte eingelesen und ausgewertet und in ein Log-File geschrieben.

Nun besteht noch das Problem, dass die Frequenzinformation seriell herausgegeben, aber vermutlich nicht vom RF-Generator verstanden wird. Entweder schreibt ihr die Software von Dave um. Die ist möglich, da es alle hierfür notwendigen Dateien auf seiner Homepage veröffentlicht hat (siehe Literaturverzeichnis). Die neueste Version seiner Software muss per Mail angefragt werden, da er sie noch nicht auf seiner Homepage veröffentlicht hat (Stand 02.2018). Wenn man nicht in seine Software verändern möchte, muss man sich eine eigene Übersetzungssoftware schreiben. Sie muss die ausgegebenen Frequenzinformationen auswerten und sie in Steuerbefehle für den (z.B.) Signalgenerator FA-IQ-DDS Generator (FUNKAMATEUR) übersetzen. Damit ich die von Dave per Com-Port ausgegebenen Daten weiterverarbeiten kann, können zwei USB-Seriell-Wandler gegenläufig zusammengeschaltet werden. So könnte die Übersetzungssoftware die übersetzte Frequenzinformation wieder über den zweiten USB-Seriell Wandler einlesen. Alle anderen Möglichkeiten sind viel komplizierter und teurer.

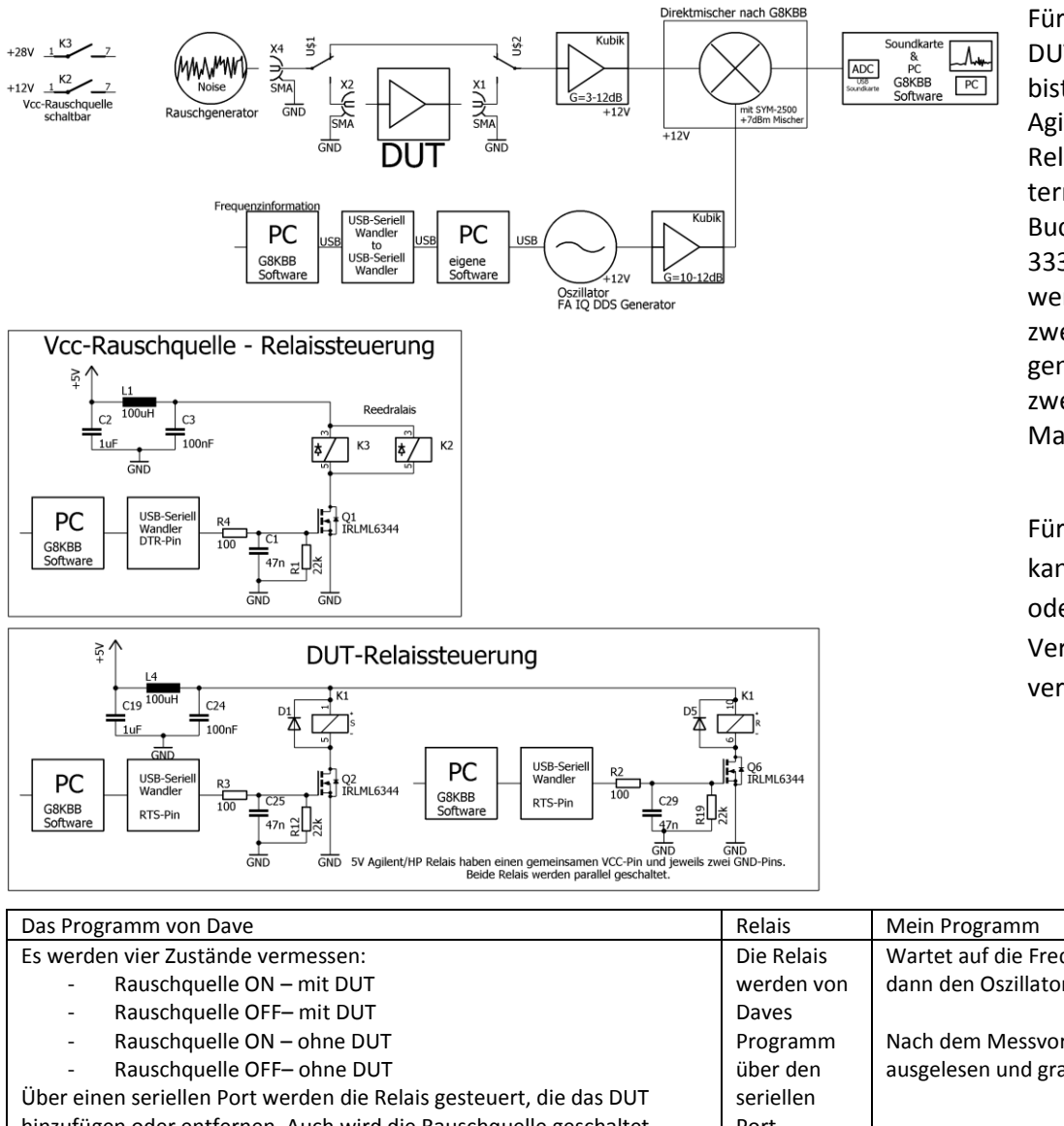

Für die Umschaltung des DUT können z.B. zwei bistabile Relais von Agilent/HP (bistabiles HF-Relais DC-18GHz 50 Ohm terminiert mit SMA Buchsen, 5VDC, Model 33311B-011) verwendet werden. Jedes HP-Relais hat zwei Spulen mit einem gemeinsamen 5V Pin. Mit zwei FETs werden dann die Massen geschaltet.

Für die Relais-ansteuerung kann auch ein ULN2003A oder besser doch FET-Version TBD62003 verwendet werden.

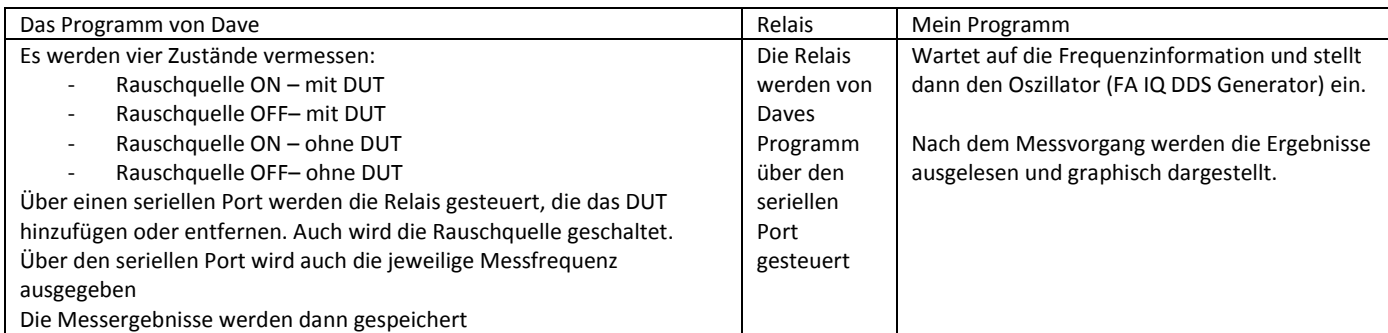

#### <span id="page-11-0"></span>**3.1.5 Emails mit Hinweisen zum Nachbau (Archiv)**

Damit ein Nachbau leichter wird, findet ihr in diesem langen Unterkapitel einen 8-seitigen Auszug aus unserem damaligen Emailverkehr.

Hallo, ihr Erbauer, irgendwie fällt mir auf Seite 117 der R14 ins Auge, den ich im Layout nicht wiederfinde, der im Stromlauf von G8KBB in Reihe mit C1 gezeichnet ist. Ich werde die Leiterbahn zwischen L1 und C1 unterbrechen und da einen SMD einbauen. Vielleicht sollte man auch noch zwischen den Beinen von C1 einen SMD-C in der Größenordnung 100 pF für besseren HF-Abschluss parallel platzieren. Grüße Günter Hallo Günter, Jepp das mit R14 stimmt, habe ich auch schon entdeckt. Ich habe mal meine auch mit den Nummerierungen korrigierte Fassung angehängt. Ich hoffe ich habe alles richtig "übersetzt".

Und man sollte doch noch einige DUKOs nachsetzen, damit die Masseintegrität bei einigen Massezügen auf der Leiterbahnseite etwas besser wird. Grüße, Eric

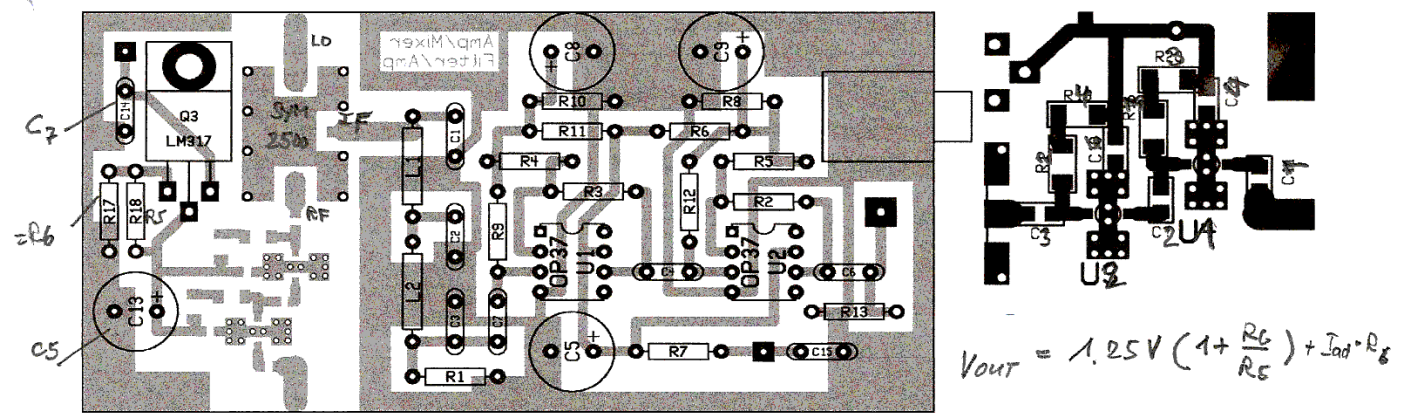

N'abend, Jörn und Eric, hier die Bilder vom Lärmkästchen; euch interessieren ja sicher die Anschlüsse, wie ich sie HF-mäßig gelegt habe. Ich glaube, dass das mit den Sauglitzenstückchen reichen sollte, wir werden ja nicht bis ins GHz-Gebiet vorstoßen. Am IF-Port sieht man den 51- Ohm-Melf auf der aufgetrennten Leiterbahn. Der 22-nF-C hatte 20,1, so dass dann der 2,2-nF-Chip links davon nach Masse den Rest bringt. Etwas verblüfft war ich zuerst, dass die Spannung am Eingangspin der ERAs so hoch ist, aber nach Besichtigung der Innenschaltung war das dann klar mit dem Emitterwiderstand auch im Ausgangstransistor. Gain ist eben bis 100 MHz, habe garnicht viel weiter gemessen, weil ich den Tastkopf am VWNA noch nicht kalibriert habe. Weitere Erkenntnisse folgen 8<). Grüße Günter

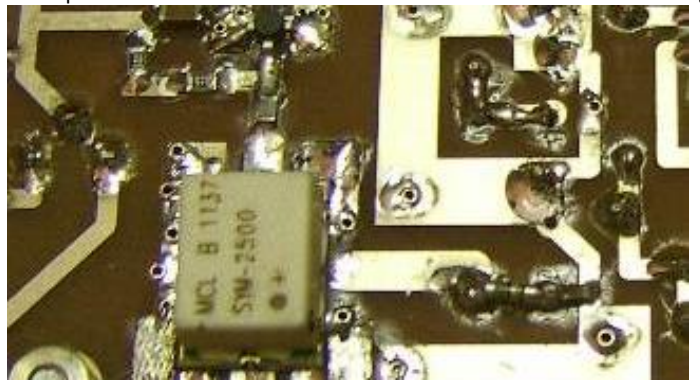

"in box". Ich habe mit Gehäusen so immer meine

Anlaufschwierigkeiten :-( Hier nun der Stand bei mir von heute Abend. Alle Teilfunktionen sich durchgetestet und laufen :-) anbei die Bilder wie bei mir die Platinen geworden sind. Ich sah, ihr habt einige Cs ziemlich erhöht, ich habe mich weitgehend an Dave`s Abgaben gehalten. Gibt es bei Euch tiefere Gründe dafür ? Dann fehlte im Schaltbild ja noch C15, ich habe da erst mal 100nF genommen.

Auch N`abend zusammen, Günter war ja richtig fleißig und ist schon

@Günter: was meinst Du warum hat der Dave so irre 8GHz MMICs und diesen super Mischer bis 2.5GHz genommen? Weil so etwas schon da war ? Am Ende ist das ja herunter gemischt alles "nahezu" DC :-)) Grüße, Eric

Nun simmuliert Eric den NF-Filter mit RDSim. Hierbai muss beachtet werden, dass der Filter beidseitig mit 50 Ohm abgeschlossen wird. Diese "doppelten" 50R müssen für eine Simmulation/Messung erst entfernt werden:

Hallo Günter, das gibt ein feines TP\_Filter so wie es sein soll in der Dimensionierung, ich habe auch die Verluste der Spulen mal mit berücksichtigt.

Demnach wäre alles OK.

A B E R: Wenn ich nun mit dem VNWA bei entfernten 50R und Ankopplung des vorderen 22nF nach Masse vermesse, dann sieht das so aus :

Hier hängt die Schulter immer noch ganz beachtlich, puhhh S11 ist nun einigermaßen OK, aber es ergeben sich ganz nette Dämpfungen bis zur Bandgrenze.

Was mir auch nicht klar ist, sind folgende Fragen: -- ist ein Mischerausgang nicht typ. 50R und müsste sich dann bei Abschluss des Filters aus der Kombination 22nF und 50R nicht mein unten simuliertes Bild ergeben ? Hat g8kkb deshalb das evtl. später im Layout entfernt aber

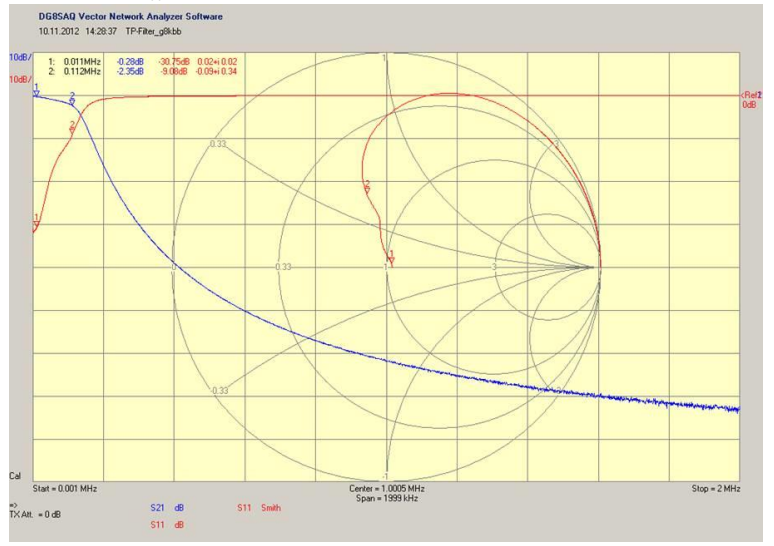

im Schaltplan belassen ??.....Mit der Antwort von Günter Stichwort Diplexer hat sich das erledigtGrüße, Eric

Dateiname: rauschmass\_messen\_ver33.docx

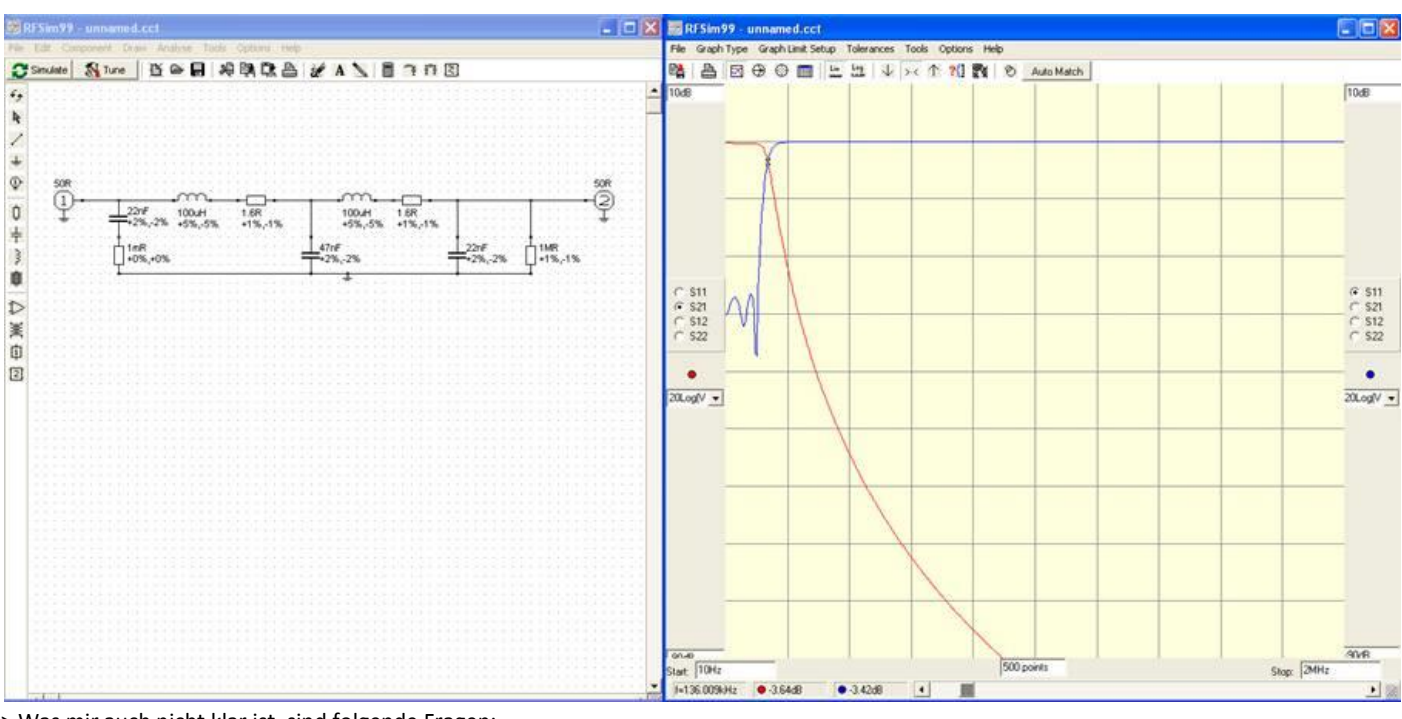

> Was mir auch nicht klar ist, sind folgende Fragen:

> -- ist ein Mischerausgang nicht typ. 50R und müsste sich dann bei Abschluss des Filters aus der Kombination 22nF und 50R nicht mein unten simuliertes Bild ergeben?

IMHO nein, weil der Mixer natürlich für NF keine "richtigen" 50 Ohm hat (z.B. der 2,2-nF-Koppel-C aus der ERA-Kette ist viel zu hochohmig bei den kHz-en und zusätzlich reaktiv und über die Quellimpedanz des LO schweigt des Sängers Höflichkeit ja auch erst mal. Das ist aber relativ egal, weil uns der OIP3 bei den kleinen Pegeln der Rauschmessung eh nicht interessiert. Also weg mit der Goldwaage...Ich schlage aber vor, den **R1 auf 56 Ohm zu erhöhen**, dann sieht der Mixer im NF-Bereich 50,05 Ohm; mehr kann er nicht verlangen ;-) Grüße Günter

Hallo Günter, OK, dann ist das die einzige Mod die wir machen, erscheint mir auch sehr sinnvoll. Dann werde ich auch mal weiter testen und vielleicht heute noch mit dem Kasten Radio hören. Grüße, Eric

Hallo zusammen, So ich habe jetzt die 56R-Mod gemacht und noch einmal gemessen:

-- erstes Bild : nur die OPVs eingekoppelt an C7 und abgenommen an J2, ich musste ein 40dB Pad nehmen, damit kein overflow kam

Bilder vertauscht ??????

-- zweites Bild: Eingekoppelt an J1 und ausgekoppelt an J2, wieder 40dB Pad, 3dB-BW von 17KHz-202kHz

So sieht es doch zusammen nicht schlecht aus, die untere Bandgrenze sind wohl die Koppel-Cs der OPV Grüße, Eric

…hatte noch vergessen zu fragen:

die V+ sind ja sicher die 12V, Entkopplung über R7, C15, wie groß habt ihr C15 gemacht ?

Hi, Eric, 17 kHz als f u geht IMHO aber mehr aus der Kombination von C6 mit 50 Ohm Eingangswiderstand des VNWA hervor. Dort an J2 müsstest du hochohmig messen, denn die Soundkarteneingänge haben bei LINE meist so 100 kOhm und im Mike-In sind es auch bestimmt ein paar kOhm, damit geht die untere Frequenzgrenze schon noch deutlich herunter. Grüße Günter

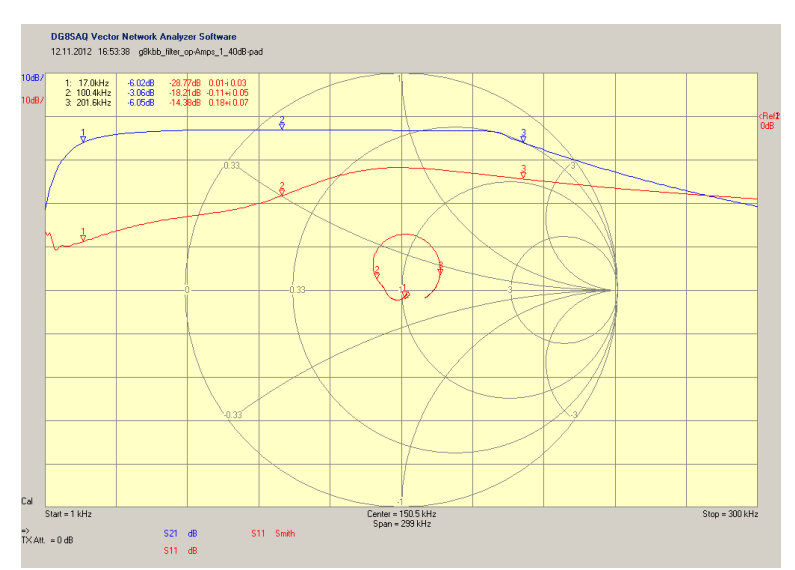

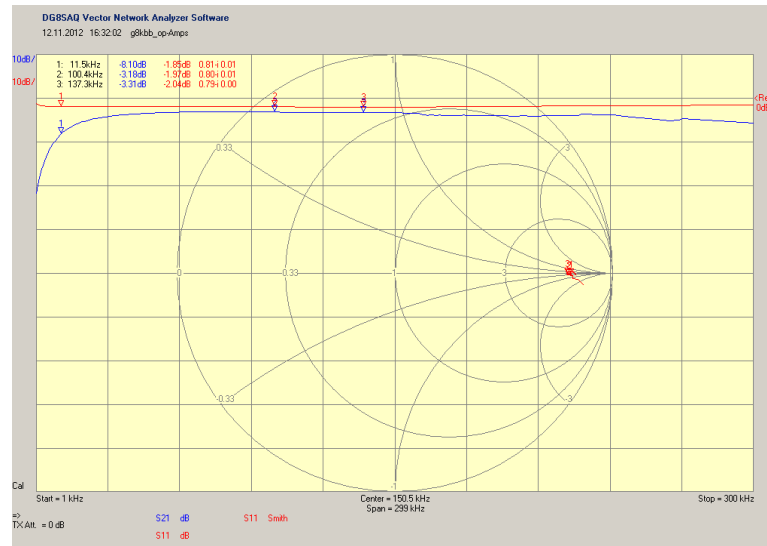

Jepp, habe ich genauso gemacht 100nF.

Hier nun der Rundfunkempfang mit g8kbb :>) der Draht ist die Antenne , das Empfangsbild links auf dem Scope, empfangene F=90.6MHz (der lokale HR1-Sender) Gesamtstromaufnahme bei mir ~120mA Grüße Eric

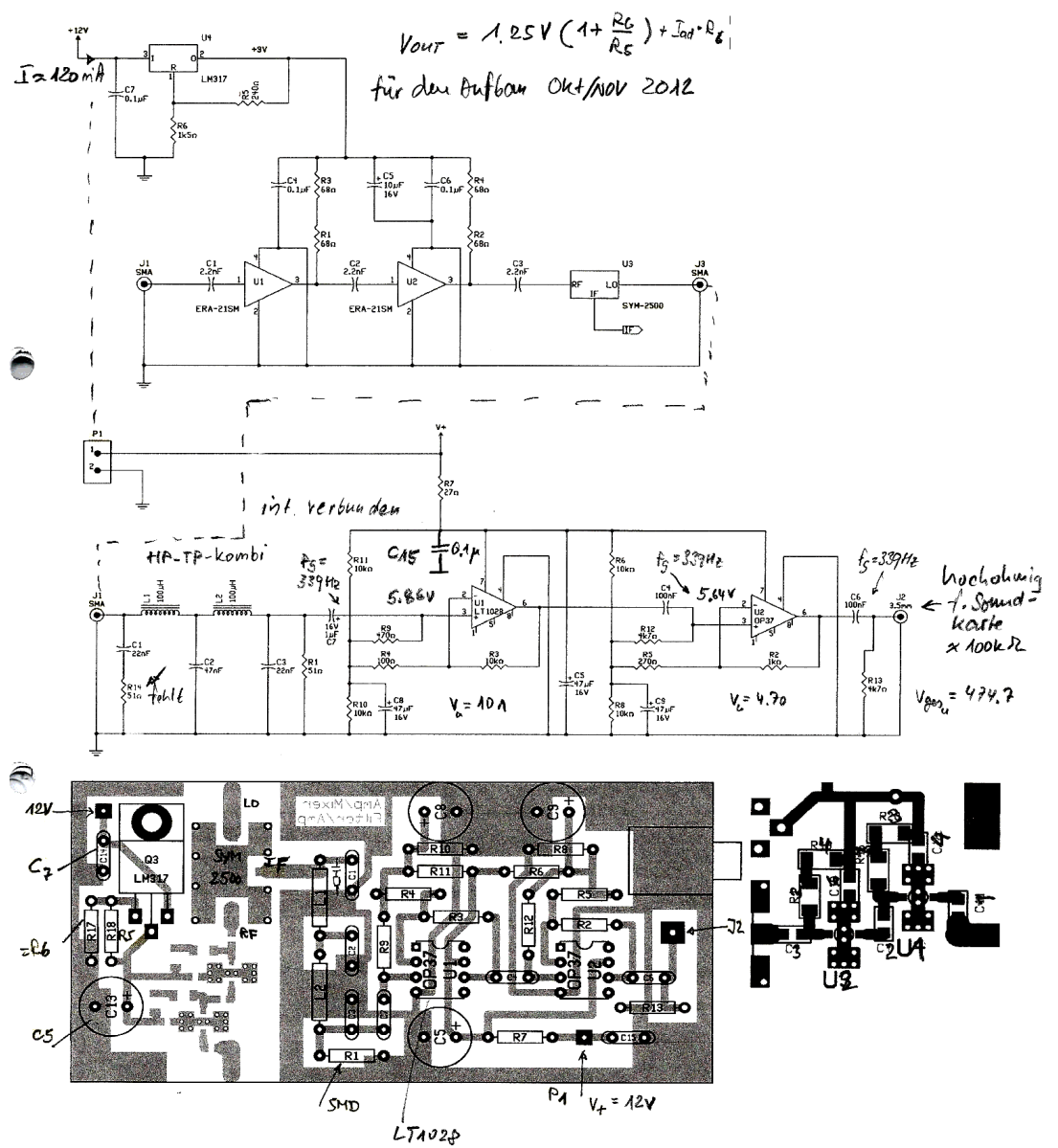

Hallo Freunde, nach Günters Richtigstellung zur unteren Frequenzgrenze (mein Fehler, sri) hier nun die ergänzte Dokumentation zu meinem Aufbau Ich hoffe ich habe alles erwischt, die Messungen gehören natürlich dazu, auch die fehlerhaften 17kHZ :-)) Grüße, Eric

>>> ach so, habe hier nur auf KW gehört. Gesamtstromaufnahme bei mir ~120mA … stimmt mit mir überein. Ansonsten Gruß vom Kollegen Murphy: Der NF-Verstärker schwingt hervorragend auf allen möglichen hohen Frequenzen gleichzeitig gut, kein Wunder, bekommt man hin. Hatte erst den 317 im Verdacht, der ist aber schweigsam. Der Hund ist der OP37, der mag keine kapazitive Last am Ausgang. 180 Ohm in Reihe der Leitung zur Buchse und schon ist Ruhe . Es hing ein etwa 1 m langes Audio-Kabel zur Soundkarte daran. Die Rauschquelle rauscht auch schön, wenn man sie einschaltet, alles ist fein. Grüße Günter

Wie hast Du die Schwingung festgestellt?

… bei mir sah das Spektrum im Fenster des NF-Programmes völlig verhunzt aus. Außerdem zwitscherte alles Mögliche im Kopfhörer herum. Du hast halt wohl Glück. Habe dann das Scope an den Ausgang gehängt und presto, wildes Zeug, was sich änderte, wenn man auf die Leiterplatte fasste. Nichts half außer der probate Serien-R. Ist eben nur notwendig, wenn so ein OP-Amp spinnt. Gruß Günter

… ja, habe das Signal intern auf einen Kopfhöreranschluss des Rechners umgeleitet.

Das Filter geht ja bis 100 kHz, aber die Soundkarte muss ja mitspielen. Ich habe hier im Moment so ein 5-€-Teil von Pollin dran für Skype, Mike ist mono, aber geht natürlich nur mit 22 kHz Bandbreite (Abtastrate 44,1 kHz).

Gibt es da was von G8KBB? Finde zwar die Beschreibungen, aber nicht den Rest?

> siehe Anhänge, aber das ist hier im Moment unwesentlich

OK, sehe, dass da z.B. mit nur 11 kHz Abtastrate gemessen wird. Dann sind die 100-KHz-Filterung offenbar Reserve, falls mal einer mit einer Sample-Rate von bis zu 192 kHz messen will. Gut, geklärt. Danke für die Literatur, überall dieselben Probleme...Gruß Günter

Moin, das ist hier mal ein ordinärer DLK aus undefinierter Mischung, Al ca 600 nH/W<sup>2</sup> (sozusagen 43/2), 4 x 7 mm<sup>2</sup> Querschnitt mit 2 Bohrungen 2,2 Ø 6 mm hoch , die eine Windung ist Rohrimitat aus Abschirmgeflecht, sonst 2 x 3 Wdg 0,2 Ø.

Mit dieser Ferritmischung (nun vom Flohmarkt) wollte die DDR und in dieser die Fa. RFT das NSW (AKA 'nichtsozialistisches Wirtschaftsgebiet' = ostdeutsch für Weltmarkt) erobern. Hersteller möglicherweise die Keramischen Werke Hermsdorf und stammt vermutlich aus der Fernsehgerätefertigung.

Dunkelblau s21 ist 10 dB höher, hier hing bei der Messung ein 10-dB-Dämpfungsglied gegen Overload vor dem RX-Port. Ich finde die Werte vorzüglich, außer dass das S22 bei 45 MHz ziemlich ausschlägt (was aber nur mich für mein 41-MHz-Filter beträfe). Alle anderen niederfrequenten ZFen sind bestens bedient. Grüße Günter

Hallo Günter Ich habe heute Dave´s Radcom Artikel durchgelesen und fand den sehr gut geschrieben und auch hilfreich. Du sagtest ja schon den Referenzwert vom Crest-Faktor und auch die Testphilosophie, beides gut zu wissen, bei mir sieht das Bild im Moment so wie Soll aus. Nur gelingt mir im Moment nicht die bei Heinz in Darmstadt gemessenen 10.2dB ENR richtig zu messen, wieder zu bekommen Grüße Eric

Hallo Jörn, Mir fiel noch ein, dass bei Deinem Rauschmessplatz ja der 50R am Eingang unterhalb des 22nF-Cs sehr wahrscheinlich fehlt, der gehört auch in Deine Änderungsliste. Grüße, Eric

… so langsam arbeitet man sich in Dave`s Programm ein. Ich habe mal zusammengestellt, wie das Spektrum und deren Messwert so Schritt für Schritt aussieht. (Anlage) Meine Soundkarte zeigte im "Leerlauf" so einen Lattenzaun, daher habe ich die MOD durchgeführt, die Jörn neulich gefunden hatte und siehe da der Zaun ist weg. Eine Wiederfindung des bei Heinz gemessenen ENR meiner Rauschquelle bei 10MHz ist aber bisher noch nicht gelungen :-( Na, mal sehen ob ich das noch packe ? Grüße, Eric

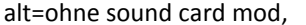

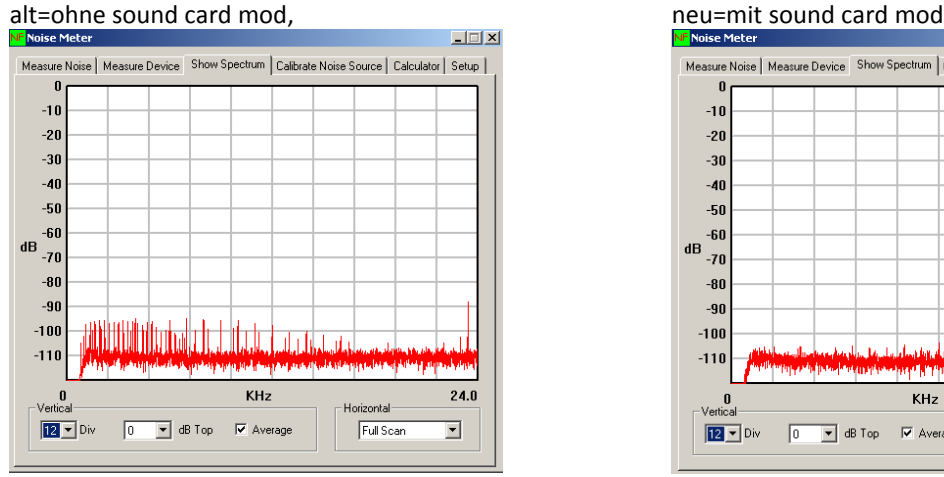

\*\*\*Es riecht bei dir nach einer 24-bit-Karte, kann das sein?

>ja, die Karte kann auch 24Bit, sie ist die hier: sound-blaster-x-fi-surround- 5.1 -pro

[http://www.redcoon.de/B199872-Creative-SoundBlaster-X-Fi-Surround-51\\_Soundkarten?](http://www.redcoon.de/B199872-Creative-SoundBlaster-X-Fi-Surround-51_Soundkarten) refId=basede

nix super außergewöhnliches, aber nicht schlecht, Jörn und ich haben dieselbe um Ärger wegen Unterschieden hier aus dem Wege zu gehen \*\*\*Frage: Ist das der Line- oder der Mike-Eingang? >Line-Eingang

\*\*\*Die MOD: [http://www.rfsystem.it/shop/download/SB\\_Creative\\_XFi\\_Pro\\_USB.pdf](http://www.rfsystem.it/shop/download/SB_Creative_XFi_Pro_USB.pdf)

> Hallo Günter, im Anhang findest du die Anleitung, wie du den Systemsound ausschalten kannst. Grüße Jörn Willkommen im richtigen Leben, Jörn,

danke für die Win-Tipps, meine Installation ist noch nicht 'settled', hier geht es auf allen REchnern durcheinander. Ich bekomme den 24-bit-Eingang der On-board-High-Definition-Sonstwas-Peripherie nicht zu fassen. Aber ich kann mit dem Line-Eingang der USB-16-bit-Soundkarte 'messen', also halbwegs plausible Werte ablesen: Ein 3-dB-Dämpfungsglied liefert

2,8 dB ein 10-dB- dito 9,8 dB beide hinterineander 12,6 dB 23 dB ebenso 22,2 dB

was mit der Theorie schon im ersten Anlauf so nahe übereinstimmt, dass es sich hier um diesen seltenen Grenzfall handelt, wo Theorie und Praxis übereinstimmt. Weiter habe ich 10 sek Messzeit genommen (bei einer Sekunde gibt es nur Zufallswerte) und habe mit 16k Samples und dem digitalen Hochpass den Brumm etc. unter 1 kHz weggefiltert. Dann klappt es erst mal reproduzierbar. Messfrequenz war 20 MHz, weil die Noise Source erst bei 10 MHz beginnt.

\*\*\*Rauschstandards sind natürlich die Dämpfungsgsglieder, was genaueres findet man ja nicht (Steckverbinderdämpfung nicht zu vergessen).

>Jepp Günter mich quält gerade dieselbe Idee Ich habe meine von Heinz mit 10.3dB ENR spezifizierte RQ genommen und auf ein 3dBminicircuits PAD gegeben das Ergebnis sieht so aus:

- -- das Gain kommt mit -2.975 exzellent zurück, jetzt müsste ich streng natürlich mit dem VNWA checken aber ich glaube das erst einmal
- -- Hmm ich bin nicht fit genug gerade die Noise-Temp einzuschätzen, klar da sind ja Widerstände drin in dem Pad
- -- Noise Faktor muss ich erst auch nachgucken aber sieht irgendwie nach Faktor 2 von 3dB für Leistung aus ...oder ?
- -- Noise Figure...hmm muss man wohl rechnen

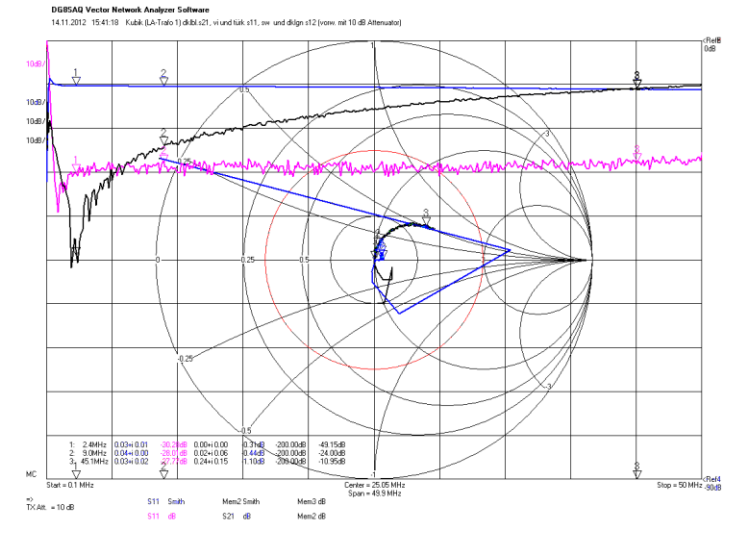

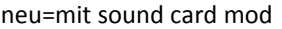

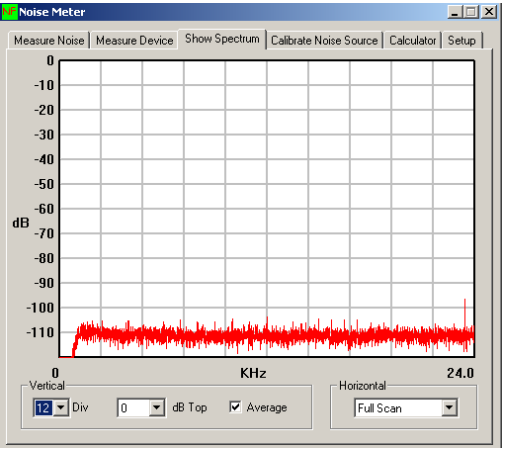

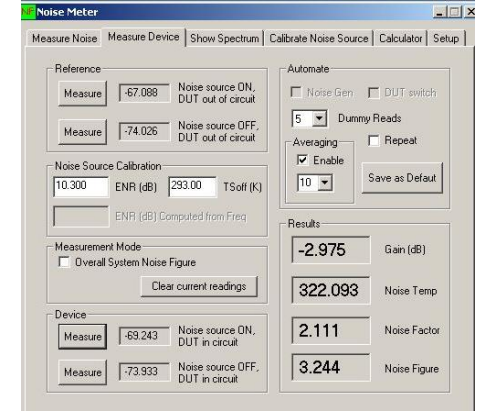

Diese Ergebnisse sind 20 min alt... also ich denke noch nach, aber Günter ist offensichtlich auf derselben Spur, daher zum Mitdenken diese frühen Ergebnisse \*\*\*Oder liege ich da falsch? >ich denke Du liegst Gold-Richtig :>) Grüße, Eric Ja, wollen es hoffen. Mein 10-dB-Attenuator sieht bei mir so aus wie im Bild, das erscheint mir relativ plausibel. Es kann nur besser werden -- high pass filter und averaging mit einer FFT von 32000 war jetzt an. Ich muss auch nochmal über die dummy reads nachlesen, die er eingebaut hat, schon recht gut überlegt, Heute ist es mir allerdings nicht mehr angenehm, morgen geht es weiter. Und ja, die LED ist eine super bright version, habe zuerst auch gestaunt, aber mit Linse, deswegen so hell im Bild. Gut's Nächtle Günter (Rücken!) Hallo Günter, \*\*\*Mein 10-dB-Attenuator sieht bei mir so aus wie im Bild, das erscheint mir relativ plausibel. >Jepp, das sehe ich auch so, ich habe bei mir ein 10dB-Glied aus der Präzisionsserie von minicircuits auch einmal vermessen und komme zu sehr ähnlich aussehenden Werten. Dazu habe ich jetzt mal probiert inwieweit ich mein Rauschquelle schalten darf (wie gut deren 50R ist), bis auf 0.1dB stimmsts und wenn ich die glauben wollte müsste Günter die Flasche Sekt raus holen und den Pokal durch das Labor tragen :>)) Noch eine Anmerkung: @Günter: ich arbeite mit x10 averaging, die Dummy-Messungen sind wohl Leermessungen, damit dir RQ warm werden oder einschwingen kann Grüße Eric  $\frac{50}{2}$ \*\*\*Eric: Wie machte man das, was du schreibst: Eine Wiederfindung des bei Heinz gemessenen ENR meiner Rauschquelle bei 10MHz ist aber bisher noch nicht gelungen. Meine Hoffnung war die, dass ich ja mit der Soundkarte bis hinunter -104dB messen kann, das wäre auf jeden Fall gnügend Dynamik. Mit unserer g8kbb-mixer-amp Kombination wird es zwar schlechter so bis -75dB, aber ich dachte ich kann zwischen abgeschaltet und angeschaltet die 10.3dB ENR sehen. Tatsache ist aber, ich sehe davon nur 6.8dB :-( Also scheint die Mimik nicht gut genug zu sein mir das ENR-direkt anzeigen zu können. Oder mache ich da einen Denkfehler ? Gruß, Eric Guten Morgen, Eric, Jörn, congrats, stimmt prima. Bei mir stimmt es mir aber viel zu Devic Measure gut: Ich habe jetzt einen Kreuzschalter dazwischengeschaltet, um die  $NQ$  and Measure 74.131 Noise source OF Umsteckerei/Umschrauberei zu umgehen. Allerdings liegen dann in Reihe mit der Geochaltet Rauschquelle bis zum DUT 3 Kontaktstellen (1 x V, 2 x Precision N), denen ich mit viel Glück zusammen 0,5 dB gebe. Damit wäre mein ENR am DUT schon mal nur 15,1 dB. So, und nun liefert mein NARDA-Precision-Attenuator (hat 20±0,3 dB bis 3 GHz) plus zwei Kontaktstellen in Precison N -20,77 dB. Zu schön, um wahr zu sein, aber glauben wir es mal (Glaube, Liebe, Hoffnung...). Digitaler Tiefpass ist drin, Messzeit 10 sek, FFT Averaging 32K, Sample Rate 11 kSps. Aber bisher ist alles prima gelaufen, ein sich richtig gut anlassendes Projekt. Jetzt geht die Herausforderung los: Die Messung von Verstärkern. Grüße Günter On 16.11.2012 11:20, Eric wrote: >>> Meine Hoffnung war die, dass ich ja mit der Soundkarte bis hinunter -104dB > messen kann, das wäre auf jeden Fall gnügend Dynamik. Mit unserer g8kbb-mixer-amp Kombination wird es zwar schlechter so bis -75dB, aber ich dachte ich kann zwischen abgeschaltet und angeschaltet die 10.3dB ENR sehen. Tatsache ist aber, ich sehe davon nur 6.8dB :-( Also scheint die Mimik nicht gut genug zu sein mir das ENR-direkt anzeigen > zu können. > Oder mache ich da einen Denkfehler ? Keineswegs, den vollen Anstieg um das ENR der Quelle würdest du nur registrieren können, wenn das nachfolgende Messsystem rauschfrei wäre. Unser System ist das natürlich nicht, so dass man die üblichen Regeln der Rauschfehlerfortpflanzung mit einrechnen muss. Meine Rauschquelle mit 15.6 dB ENRh (=hopefully) macht im System ohne DUT auch nur einen Rauschanstieg von 45,6 - 34,4 = 11,2 dB. Aber die Messung des physikalischen Standards, nämlich des Dämpfungsgliedes zeigt mit seinem Ergebnis, dass das ENR richtig angenommen wurde. Ich hoffe meinerseits, dass diese Argumentation richtig ist... Gruß Günter

P.S. Was ich auch noch mit loswerden muss, sind Fehler im Mixer durch AM-Durchschlag und Stör-AM des LO. Die wird zwar beim Ringmixer gut unterdrückt, aber eben nicht perfekt. Alles böse Fallen. Wer misst, ... Grüße Eric

Hallo Günter, Danke für Deine Kommentare ist immer gut, wenn noch einer mitdenkt und ggf. hilft Fehler zu eliminieren.

Ich habe jetzt mal unseren 4xJ310-Verstärker vermessen. Der kam in Darmstadt bei Jörn mit 1.33dB heraus und war damit super gut. Meiner hat 1.56dB bei ENR von 10.3dB, ich habe dann mal ein 3dB Dämpfungsglied genommen und damit das ENR auf 7.3 DB gesenkt. Man

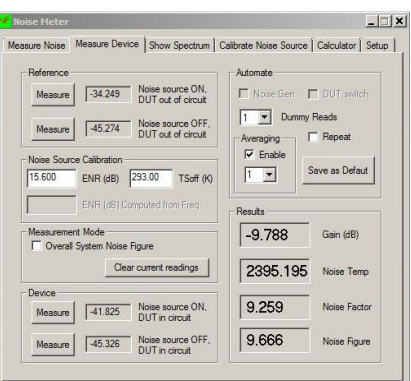

#### AD B Glid

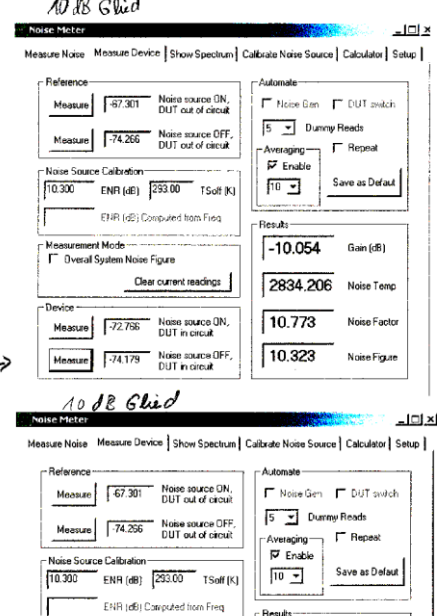

 $-9.951$ 

 $10.826$ 

 $10.345$ 

2849.488 Noise Teng

Gain (dB)

Noise Facto

Noise Figur

nt Mode<br>| System Noise Figure

Clear current

72.703 Noise source DN<br>DUT in circuit

hält es im Kopf nicht aus, es kommen wieder 1.55dB heraus. Also ich schließe langsam darauf, dass wir Rauschzahlen messen können. :>) Als nächstes habe ich aus dem 50R-Module Buch von E.T. Red den Trennverstärker vermessen, dazu habe ich den hochohmigen Eingang mit 50R abgeschlossen, uiii der rauscht ganz nett so mit 15.9dB, wäre also ein Beispiel für nicht so dolle. Leider ist im Buch nicht angegeben, wie bei vielen anderen Verstärkern, was dieser für eine Rauschzahl hat. Also die Kiste scheint wie vorgesehen zu funktionieren. Günter, ist Dir bekannt wie wohl der Dave auf die Rauschzahl des 100KHz-Verstärkerteils gekommen ist? Er schreibt ja man könne das messen? Nachher ist erst einmal Reifenwechsel angesagt und dann sollte ich die HP-App-Note von Dir mal in Ruhe lesen, so fit mit den Rauschzahlrechnungen bin ich noch nicht und der Calculator in Dave`s Programm erschließt sich mir auch noch nicht :-( Grüße, Eric

16.11.2012, Eric: Hallo Günter, Danke für Deine Kommentare ist immer gut, wenn noch einer mitdenkt und ggf. hilft Fehler zu eliminieren. Ich habe jetzt mal unseren 4xJ310-Verstärker vermessen. Der kam in Darmstadt bei Jörn mit 1.33dB heraus und war damit super gut. > Meiner hat 1.56dB bei ENR von 10.3dB, ich habe dann mal ein 3dB > Dämpfungsglied genommen und damit das ENR auf 7.3 DB gesenkt. Man hält es im Kopf nicht aus, es kommen wieder 1.55dB heraus. Also ich schließe langsam darauf, dass wir Rauschzahlen messen können. :>) Als nächstes habe ich aus dem 50R-Module Buch von E.T. Red den Trennverstärker vermessen, dazu habe ich den hochohmigen Eingang mit 50R abgeschlossen, uiii der rauscht ganz nett so mit 15.9dB, wäre also ein Beispiel für nicht so dolle.

> Leider ist im Buch nicht angegeben, wie bei vielen anderen Verstärkern, was dieser für eine Rauschzahl hat.

Fein, aber leider nicht bei mir. Der 4xj310 hat hier bei

ENR 12,6/15,6 dB Gain 11.44/11,06 NFig 2,74/2,78 dB

Werte für Gain und Fig sind konsistent, aber höher. Vielleicht sind meine J310 Schrott oder der 5109 ? Wer weiß, aber ich habe ja noch welche, kann also an anderen Verstärkeraufbauten ohne den 5109 mal vergleichen.

Außerdem ist da noch die Soundkartenproblematik bei mir, insofern also auch noch nicht so richtig zementiert.

ABER: Der Umschalter mit seinen Kontakten ???

Und das war es dann auch;

Kreuzschalter heraus, wieder sauber mit Drehmomentenschlüssel usw.

mit ENR 12,6 war Gain 11,7 und NFig 1,84 mit ENR 15,6 war Gain 11.73 und NFig 2,91

Somit bin ich vom Messen noch weit entfernt, das ist mehr oder weniger aleatorisch...

Guten Morgen, Freunde, ab sofort gelten bei mir neue Geschäftszeiten 9...14 h. Bei meinen Messungen gestern wurden die Werte zum Abend hin immer schlechter. Ich bin dann in den Win-Soundmanager eingestiegen und kann jetzt parallel den Rauschkanal der Messkiste abhören. Je später der Abend, desto mehr Müll machte sich breit, inclusive Einstrahlungen aus der Antennenanlage, dem Netz, Masse des Win-Rechners, USB-Peripherie des VNWA, Ethernet-Peripherie, der Lötstation, alles mögliche Andere. Dazu kamen Kontaktschwierigkeiten, die auch kumulierten. Jetzt, zur Zeit der Tagesdämpfung, ist verhältnismäßig Ruhe. Ein NF-Trafo in der Soundleitung bringt viel, ebenso ein Trenntrafo T1-1T in der HF-Leitung des LO. Richtig reproduzierbar sind die Werte, wenn man die Leitungen anlötet resp. zusammenlötet, um die Steckverbinderdämpfung wegzuhaben (sonst ist die Schrauberei doch zeitraubend). Das ist im Dachgeschoss der Preis für die gute Aussicht und UKW-Lage. Grüße Günter

Hallo Günter Mit Deinen neuen Geschäftszeiten ist ja übel. Der Heinz hatte uns in Darmstadt auch vorgemacht, wenn seine HF-Kammer auch nur einen Spalt weit offen war, konntest Du die 100MHz Messungen alle vergessen.

Irgendwie bin ich ja froh dass hier alles so friedlich läuft, immerhin betreibe ich den FA-DDS-IQ an einem Steckerschaltnetzteil und habe eine HF-Lampe und dieselbe Lötstation wie Du.

Ich baue jetzt gerade den Rauschgenerator nach Sabin auf, die Diode von Noisecom hatte Jörn neulich bei Municom besorgt. Mal sehen ob ich die mit Heinz Kalibrierung der anderen RQ und Daves Programm mir jetzt selbst kalibrieren kann? Außerdem wollte ich die RQ aus den UKWberichten von dem Italiener fertig machen, die Diode dort hatte ich von dem ital. HF-Laden in FN gekauft. Deinen HP386 kann ich Dir ja nicht abschwätzen, Günter :-))

Die NF-Trafos für unsere Soundkarte hatten Jörn und ich uns auch schon besorgt, mal sehen ob das hier viel bringt.

Konntest Du mit der Beschreibung zu der Sounkartenverbesserung etwas anfangen, Günter? Ich denke das ist ja bei jeder Soundkarte speziell und wenn die im Rechner drin hängt kann man eh nur wenig machen. Grüße Eric

Hallo, Beide ) Fluch ist auch im Rauschmessplatz dieser äußert hochfrequente Vorverstärker und Mischer. Vier Häuser weiter, also 80 m entfernt, steht eine Mobilfunkstelle des D-Netzes, auf die noch jetzt ein E-Antennenteil kam. Dieses ganze Gerödel kann ich prima mit den Oberwellen des DDS oder HF-Generators heruntermixen und zum Messen benutzen. Ist ja wohl klar, was da herauskommt. Na gut, Schirmung, Tiefpass, einiges ist zu tun.

Während Rauschmessungen mit Dämpfungsgliedern konsistente Ergebnisse liefern, bekomme ich für Kubik bei 9 db Gain eine NF von 3 dB. Hingegen gelingt es nicht, den 4xj310 unter 2,8 dB zu bringen. Seltsam...es kann natürlich am Trafo und der Gegenkopplung liegen, da ist das "falsche" Material verbaut. Der BN-Kern hat etwa die 3fache Permeabilität, muss mal mich dransetzen.

> Mit Deinen neuen Geschäftszeiten ist ja übel. Der Heinz hatte uns in Darmstadt auch vorgemacht, wenn seine HF-Kammer auch nur einen Spalt weit offen war, konntest Du die 100MHz Messungen alle vergessen. Bekannt, im qrl hatten wir auch eine Kabine für die Messungen an den EKG-Frontends. Grüße und guten Wirkungsgrad Günter

Hallo zusammen, Manno, Günter das mit den E-Smog ist ja bei Dir wirklich heftig, aber nun wird klarer warum du noch nicht auf ähnlich stabilen Werten sitzt so wie ich. So ein vorderer Odenwald hat dann doch seine Vorzüge

\*\*\*Hingegen gelingt es nicht, den 4xj310 unter 2,8 dB zu bringen.

Seltsam...es kann natürlich am Trafo und der Gegenkopplung liegen, da ist das "falsche" Material verbaut. Der BN-Kern hat etwa die 3fache Permeabilität, muss mal mich dransetzen.

>könnte sehr gut sein dass es wirklich am Kernmaterial liegt, bei Dir sind ja anders als bei mir selektierte Fets drin

So, ich habe jetzt die Sabin-RQ aufgebaut und sie funktioniert auch. Allerdings ist so ein selbstgebautes 5dB Pad nicht wirklich bis 1GHz brauchbar.(siehe Bild) Gottseidank rauscht das Ding so stark dass man noch ein 20dB-Pad braucht, um auf ähnliche Größenordnung wie die DF9IC-RQ zu kommen. Die Kalibriererei scheint auch zu klappen, mir werden 11.8dB ENR vorausgesagt, mal sehen was nun am 4xJ310 heraus kommt ? Viele Grüße Eric

'Cascade Design Tool' findest du auf der Seite [http://www.spectrummicrowave.com/engineering\\_tools.aspx](http://www.spectrummicrowave.com/engineering_tools.aspx) im Download. Man muss sich registrieren, alles problemlos. Fabelhaftes Tool.

#### Hallo Jörn,

nun stimmen meine Rauschmessungen an 10dB Dämpfungsglieder mit einer Ungenauigkeit von 0,1dB ;-). aber bestimmt nur bei einer (und wahrscheinlich niedrigen) Frequenz

Hierbei hatte ich aber den J310 Verstärker dem

Empfänger vorgeschaltet, damit dessen

Eingangsrauschen kleiner wird und so die Ungenauigkeit abnimmt.

noch vor den RF-Eingang, also zusätzlich zu den ERA21 ????

. Ich stelle aber fest, dass meine Verstärker ((J310+Direktmischer) ein leicht schwankendes Gain haben. Es verändert sich etwas über die Zeit (Intervall 0,1dB). Die Kerze wird angezündet und ein Ständchen gesungen. Hihi 0.1dB :-)))

Das Programm von R&S zeigt einem die mögliche Fehlerspanne gnadenlos an. Ich denke, dass ich auch von einem absoluten Fehler von +-0,2dB bis +-0,3dB ausgehen kann

und ich denke das sollten wir einmal getrost annehmen und als Realität sehen Grüße, Eric

Guten Morgen in die Runde, unverhohlener Neid spricht aus meinen Worten. Dass sowas noch geht, ohne alles in die Sättigung zu treiben - ihr sitzt im Bergwerk 400 m unter Tage, so ruhig ist eure Umgebung, gebt es endlich zu.

>>> nun stimmen meine Rauschmessungen an 10dB Dämpfungsglieder mit einer Ungenauigkeit von 0,1dB ;-). Hierbei hatte ich aber den J310 Verstärker dem Empfänger vorgeschaltet, damit dessen Eingangsrauschen kleiner wird und so die Ungenauigkeit abnimmt. Ich stelle aber fest, dass meine Verstärker ((J310+Direktmischer) ein leicht schwankendes Gain haben. Es verändert sich etwas über die Zeit (Intervall 0,1dB). Die Kerze wird angezündet und ein Ständchen gesungen.

>> Das Programm von R&S zeigt einem die mögliche Fehlerspanne gnadenlos an. Ich denke, dass ich auch von einem absoluten Fehler von +- 0,2dB bis +-0,3dB ausgehen kann. Bei mir werden in den nächsten Tagen noch einige

>>> Verstärker ins Gehäuse verfrachtet und dann genau vermessen. > Außerdem will ich noch eine Rauschquelle mit einer echten Rauschdiode > aufbauen - das liegt mir schon lange auf der Seele.

Ich nehme mir heute noch einmal den 4xj310 vor. Da das ja ein Norton ist, besteht auch die Möglichkeit, dass er irgendwo ganz leicht schwingt oder Parasitäres miterzeugt (soll es geben). Ich hatte Murphy beim Aufbau dabei, wer weiß...außerdem wollte ich den Eingangstrafo auf den BN42 der besseren Vergleichbarkeit umrüsten (Ausgang wird bleiben können). Grüße Günter

\*\*\*unverhohlener Neid spricht aus meinen Worten. Dass sowas noch geht, ohne alles in die Sättigung zu treiben - ihr sitzt im Bergwerk 400 m unter Tage, so ruhig ist eure Umgebung, gebt es endlich zu.

>Jepp wahrscheinlich sind wir so tief im Bergwerk, dass wir schon in Down-Under angekommen sind :-))

\*\*\*Ich nehme mir heute noch einmal den 4xj310 vor. Da das ja ein Norton ist, besteht auch die Möglichkeit, dass er irgendwo ganz leicht schwingt oder Parasitäres miterzeugt (soll es geben). Ich hatte Murphy beim Aufbau dabei, wer weiß...außerdem wollte ich den Eingangstrafo auf den BN42 der besseren Vergleichbarkeit umrüsten (Ausgang wird bleiben können). Willst du den Odenwalpatienten also noch einmal tiefst-untersuchen :-) ? Viel Erfolg Grüße, Eric

> \*\*\*Ich nehme mir heute noch einmal den 4xj310 vor. Da das ja ein Norton ist,

> besteht auch die Möglichkeit, dass er irgendwo ganz leicht schwingt oder Parasitäres miterzeugt (soll es geben). Ich hatte Murphy beim Aufbau dabei, wer weiß...außerdem wollte ich den Eingangstrafo auf den BN42 der besseren Vergleichbarkeit umrüsten (Ausgang wird bleiben können).

> Willst du den Odenwalpatienten also noch einmal tiefst-untersuchen :-) ?

Ich hatte 4 relativ steile J310 ausgesucht, I ds 40mA bei U-ds 0V. Mit dem BN42-Eingangstrafo ist F bei 10 MHz jetzt 1,8 dB, 2,0 bei 30, 3 bei 50, aber er schwingt, wenn er mit einem 500MHz-Tiefpass abgeschlossen den Mischer im Rauschplatz speist. 10 dB dazwischen schaffen Ruhe. Das ist nun Norton-typisch, offenbar ist der Gain da oben noch zu hoch für eine reaktive Last, am VNWA ist er natürlich stabil. Mir fällt aber auf, dass der Gain bei euch bei 30 MHz schon auf 8 dB gefallen ist, bei mir sind es 10,6 noch bei 50 (gegen 11 bei 10 MHz). Forsche erst mal weiter. Werde als nächstes dann auch den Ausgangstrafo auf BN43 umrüsten und neu berichten. Grüße, Günter

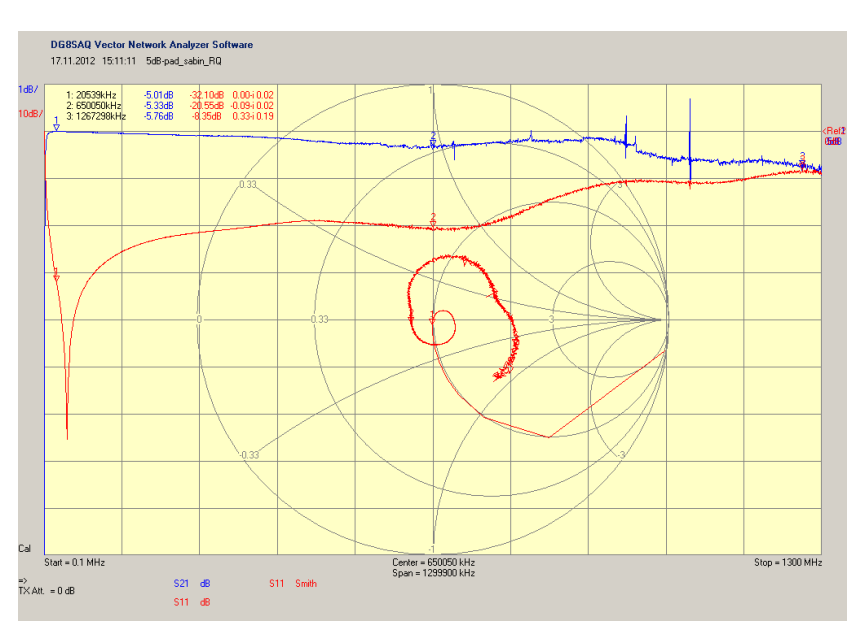

Hallo, Jörn, Bei mir war es das Schweigen im Walde, nichts rauschte mehr, nada, zero.

> Ich habe bei mir keine Schwingneigung feststellen können. Ich mit meinem reaktiven MCL-Anti-GSM-Tiefpass mit 500 MHz habe es, am reellen VNWA hingegen nicht, Genau das gleiche Problem, wenn man einen Norton aus einem Preselector a la DL7AV speist. Die Gegenkopplung wird durch Streuung und Phasendrehung bei hohen Frequenzen (also unseren f\_t-guten Transistoren) zur Rückkopplung und man wundert sich.

Ich habe es inzwischen aber gut weg, weil ich den passenden Hochpass dazu mit an einem T-Stück ranhänge und mit 50 Ohm abschließe. Das geht jetzt so Diplexer-mäßig..

Da das derzeit ja noch kein Empfängerbaubuch ist, könnte man ggf. später drauf zurückkommen. Und nicht jeder wohnt neben einer GSM-Antenne ;-( Grüße Günter

Foto anbei, Schaumstoff sollte möglichst niederohmig sein (falls man die Wahl hat), ca 5 mm dick. Beide Deckel im HF-Bereich beklebt, sonst nichts Besonderes. Rechts unten sehr praktisch ein Kreuzschalter von Spinner, schleift den DUT ohne langes Schrauben in den Messpfad ein oder aus. Günter

Hallo, Jörn, etwas festeren schon, meiner hat so um die 80...100 kOhm. Aber das ist bei hohen Frequenzen egal, da kommt es mehr auf ein (schlechtes) eps\_r an. Hat bei mir jedenfalls geholfen. Das richtig gute Zeug von Eccosorb müsste man mal in Kleinmengen versuchen zu bekommen. Grüße Günter

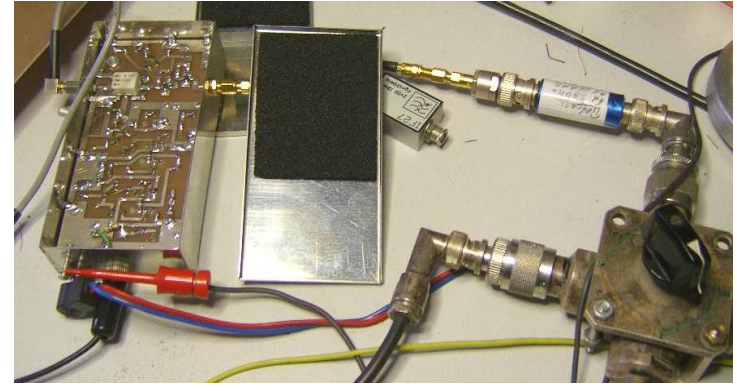

Hallo zusammen, Das Zeugs was ich hier habe hat 2KOhm/cm und kommt von Conrad Hatte ich mir damals für die Brücke besorgt und da war das hochohmige nicht so wirksam. Aber ansonsten hat Günter ja schon geantwortet. Das echte HF-Absorber-Zeugs mit Multilayer gibt es beim Italiener. Grüße, Eric

\*\*\*Und: Ist mehr eine Angstmaßnahme als direkt sichtbar, so wie Abblockkondensatoren..

>> naja, du hast es ja mit dem Brodeln selbst gehört, dass das Dein Leitschaum wirksam ist :>)

> Vielleicht sollten wir Deinen 4xJ310 wieder zurückrüsten und Dich zum Leitschaumtester ausrufen :-) Dann wäre das doch mal eine objektive Methode !!

Moin, in schlimmen Fällen kann man auch Ferritklötze (aus Rechnerentstörungskram Flachkabel) an strategische Stellen kleben. Solange die Deckel der Gehäuse da herumwackeln, ist mein Rauschmessplatz nur zu gebrauchen, wenn man stillsitzt. Noch traue ich mich nicht, ein paar Lötpunkte zwischen Deckel und Wand zu setzen, damit Ruhe ist, aber bald. Der Platz ist richtig gut; ich werde dem G8KBB wohl mal eine mail mit feedback schreiben. Grüße Günter

Hallo Günter, ich hätte noch eine Idee. Könntest du vielleicht mal deinen Direktmischer fest in Alufolie einpacken, wo nur die vier Anschlüsse vorsichtig und klein herausgeschnitten worden sind. Damit müsstest du doch deine Abschirmung verbessern können - oder? Auch dünne Kupferfolie, die an der Seitenwand und am Deckel/Boden angelötet wurde müsste helfen den Kontakt zu verbessern. Die Deckel könnte man dann immer noch öffnen. Grüße Jörn

#### <span id="page-18-0"></span>**3.2 Weitere Messaufbauten**

#### <span id="page-18-1"></span>**3.2.1 R&S Spektrum Analysator**

Anfang 2018 wurden meine Rauschquellen und einige meiner Verstärker auf einem R&S FSIQ7 und der Rauschquelle Agilent/HP HP346B vermessen. Der Spektrum Analysator besitzt eine spezielle Software zur Rauschmessung. Ein tolles Gerät.

#### <span id="page-18-2"></span>**3.2.2 canfi**

Ein sehr interessantes Projekt ist der canfi. Hier wird für die Messung ein DVBT-Stick verwendet und alle Messdaten am PC ausgewertet. Sehr interessant.

<http://www.canfi.eu/>

[http://archiv.oe5.oevsv.at/technik/messen\\_dl/Rauschzahl\\_Rauschmessung\\_Rauschen\\_Vorverstaerker\\_Bericht\\_02.pdf](http://archiv.oe5.oevsv.at/technik/messen_dl/Rauschzahl_Rauschmessung_Rauschen_Vorverstaerker_Bericht_02.pdf) <http://www.dl2khp.de/projekte/noise-figure-meter.html>

#### <span id="page-18-3"></span>**3.2.3 A Noise Figure Measurement Solution for the Poor**

Wolfgang Griebel DL1DWG beschreibt auf seiner Homepage ein tolles Projekt. Er hat sich mit einem Rigol DSA815 einen Rauschmessplatz gebaut. Es lohnt sich auf seiner Homepage zu stöbern, da ihr dort noch viele andere tolle Projekte finden könnt:

<https://electronicprojectsforfun.wordpress.com/making-noise/a-noise-figure-measurement-solution-for-the-poor/>

## <span id="page-19-0"></span>**3.3 Rauschmaß-Messplatz mit dem Spektrum Analyser HP8594Q (10. 2017 – 04.2018)**

Nachdem ich bei Eric die Rauschmaß-Messmöglichkeit mit seinem tollen Spektrum Analysator R&S FSIQ7 gesehen habe, ist bei mir der Wunsch gewachsen dies auch mit meinem Mitteln hinzubekommen. Der erste Ansatz aus dem Jahr mit dem Direktmischer und einer Automatisierung wird aber bestimmt noch verwirklicht. In diesem Kapitel beschreibe ich meinen sehr gut funktionierenden Rauschmessplatz mit meinem älteren Spektrum Analysator HP8591Q, der ein deutlich höheres Eigenrauschen und eine deutlich schlechtere Pegelmessgenauigkeit hat als der FSIQ7. Ein selbstgeschriebenes Windowsprogramm übernimmt dabei die Steuerung, Berechnung und Darstellung.

Da sich alles irgendwie beeinflusst und es keine idealen Messgeräte gibt, muss man einen Trick anwenden, um das Rauschmaß des zu untersuchenden Verstärkers (DUT – device under test) messen zu können die "Y-Faktor-Methode": (wie in Kapitel [2.2](#page-5-2) beschrieben)

Es werden jeweils vier Teilmessungen durchgeführt aus deren Ergebnissen das Rauschmaß NF (dB) relativ einfach berechnet werden kann:

Zuerst muss das Eigenrauschen des Messgerätes bestimmt werden. Hierbei wird eine bekannte Rauschquelle direkt mit dem Messgerät verbunden und das Rauschen für einen Frequenzpunkt gemessen. Dann wird die Rauschquelle ausgeschaltet (oder das Messgeät mit einem 50 Ohm Abschlusswiderstand verbunden) und wieder gemessen. Aus dem Verhältnis der beiden Rauschmessungen kann das Eigenrauschen des Messaubaus (Vorverstärker & Messgerät) berechnet werden. In der zweiten Hälfte der Messung wird der zu vermessende Verstärker dazwischen geschaltet und wieder mit eingeschalteter und dann mit ausgeschalteter Rauschquelle gemessen. Aus dem Verhältnis der beiden letzten Messungen kann dann das Rauschen von Verstärker & Vorverstärker & Messgerät berechnet werden. Es werden somit zwei Verhältnismessungen, also vier Einzelmessungen durchgeführt. Nun kann das Rauschmaß des Messobjektes (der Verstärker) herausgerechnet werden.

Zur Übersicht nochmals die vier Einzelmessungen die pro Messpunkt durchgeführt werden.:

- Rauschquelle: ON ohne Messobjekt
- Rauschquelle: OFF ohne Messobjekt
- Rauschquelle: ON mit Messobjekt
- Rauschquelle: OFF mit Messobjekt

Die Reihenfolge der vier Einzelmessungen spielt keine Rolle.

Hier nun ein Blockschaltbild für die leichtere Übersicht:

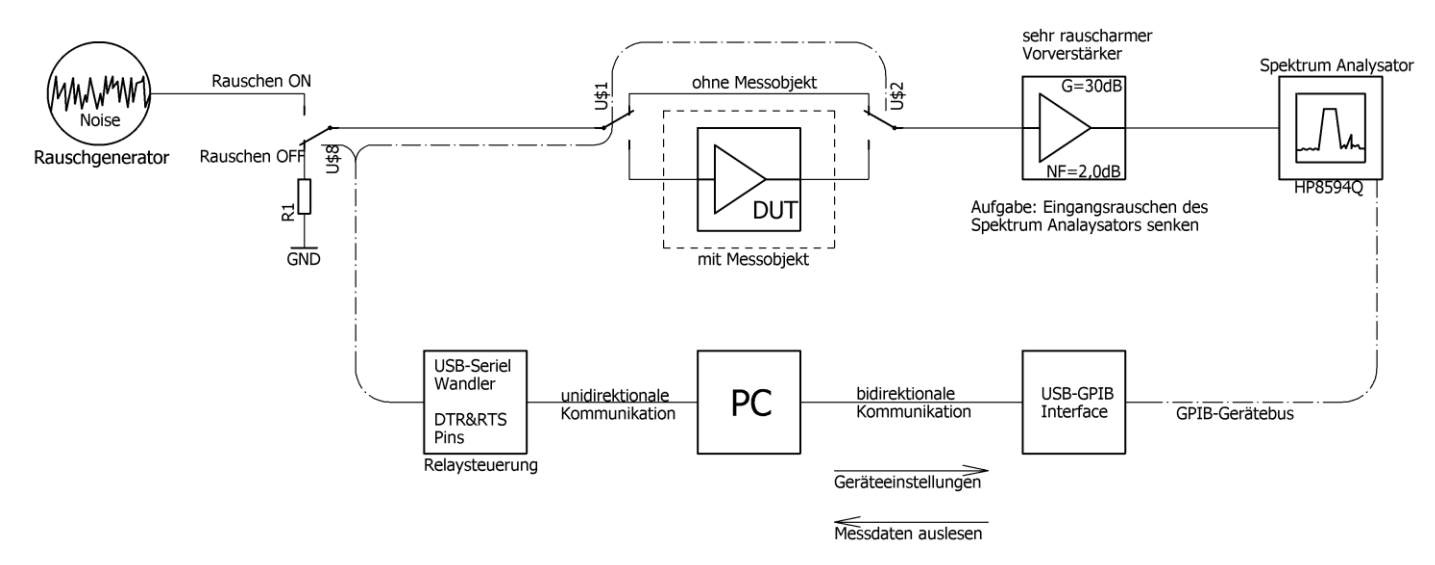

#### <span id="page-20-0"></span>**3.3.1 Vorverstärker für Rauschmessungen bis 200 MHz**

Um vernünftig das Rauschmaß von Verstärkern messen zu können muss das Eigenrauschen der Messanordnung mit einem rauscharmen Vorverstärker gesenkt werden. Weiterhin soll er für eine gleichmäßig gute Anpassung sorgen. Je nach Frequenzbereich müssen evtl. unterschiedliche Verstärker eingesetzt werden.

Wolfgang DL1DWG hat auf seiner Homepage den folgenden Verstärker beschrieben. Er weist ein geringes Rauschen und einen extrem flachen Frequenzgang auf und hat eine gute Anpassung bis 200 MHz. [https://electronicprojectsforfun.wordpress.com/rf-module-gallery/the-amplifier-module-gallery/mmic](https://electronicprojectsforfun.wordpress.com/rf-module-gallery/the-amplifier-module-gallery/mmic-amplifiers/an-ina02186-mmic-amplifier/)[amplifiers/an-ina02186-mmic-amplifier/](https://electronicprojectsforfun.wordpress.com/rf-module-gallery/the-amplifier-module-gallery/mmic-amplifiers/an-ina02186-mmic-amplifier/)

Den Schaltplan habe ich nach dem Layout von Wolfgang gezeichnet. Das Layout auf der nächsten Seite ist sein Entwurf. Die Spannungsversorgung den INA02186 besteht aus einem Vorregler und dem nachfolgenden rauscharmen LM723 um Störungen über die Versorgungsleitung zu vermeiden.

Hier noch einige Hinweise von Wolfgang zu seiner Schaltung:

Warum hast du einen Strombegrenzer eingebaut und warum nimmst du eine Stromquelle und nicht einfach nur einen Widerstand. Erhältst du so eine bessere Stabilität oder eine bessere Filterwirkung ? AW: Genau. Sollte auf TP9 noch etwas Ripple anliegen fließt durch Q7 trotzdem ein konstanter Strom durch VR4. In Präzisionsreglern trennt man Spannungsregelung und Strombegrenzung. Die Strombegrenzung ist eine Sicherheitsmaßnahme, bei mir fast überall drin. Außerdem wirkt sie als Soft-Start für die MMIC-Spannung, damit keine harten Einschaltspikes auf die HF-Schiene kommen.

Welcher Wert hat bei dir der Widerstand, der den MMIC versorgt und welche Spannung liefert der LM723? AW: Der LM723 liefert ca. 12V, und der MMIC-Widerstand beträgt 220Ohm, damit mit ca. 5V MMIC-Spannung ca. 35mA durch den MMIC laufen. Die interne Referenzspannung des LM723 beträgt lt. Datenblatt ca. 7.15V, über den Ausgangsspannungsteiler 680R/1K wären das dann 12,012V Ausgangsspannung. Die Spannung an TP1 sollte

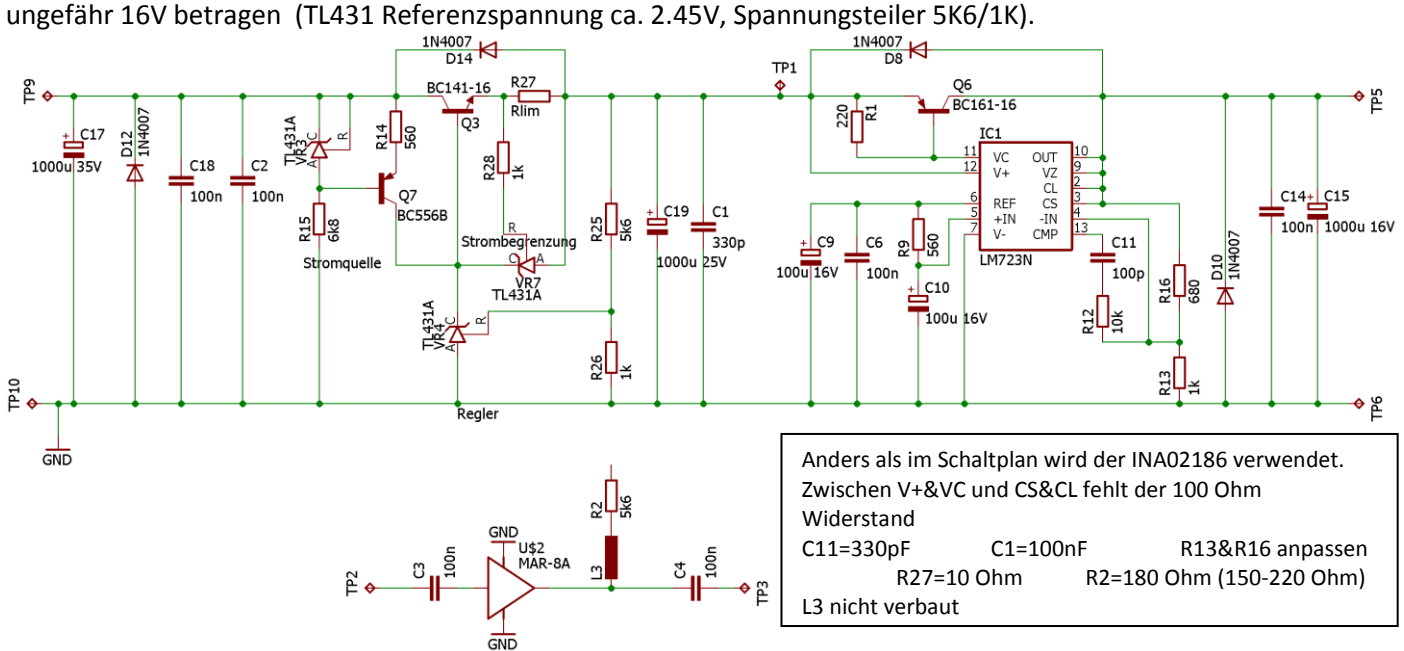

Bei diesem MMIC kann man die Anpassung S11 und S22 durch die Wahl des Stroms und des Versorgungswiderstandes optimieren. Eine kleine Induktivität in Serie verbessert die Eingangsanpassung weiterhin (2 Windungen mit D=3mm).

Es hat sich gezeigt, dass 33-37mA notwendig sind für eine optimale Eingangsanpassung. Für eine gute Ausgangsanpassung S22 haben sich 180 Ohm bewährt (150-220 Ohm - ausprobieren). Wenn dies alles für den jeweiligen MMIC experimentell ermittelt worden ist, kann die Versorgungsspannung schrittweise aufgebaut werden. Zwischen den beiden Spannungsreglern habe ich einen Puffer von 1V vorgesehen.

## Rauschmessungen: Jörn DK7JB mail[@dk7jb.de](mailto:dk7jb@yahoo.de)

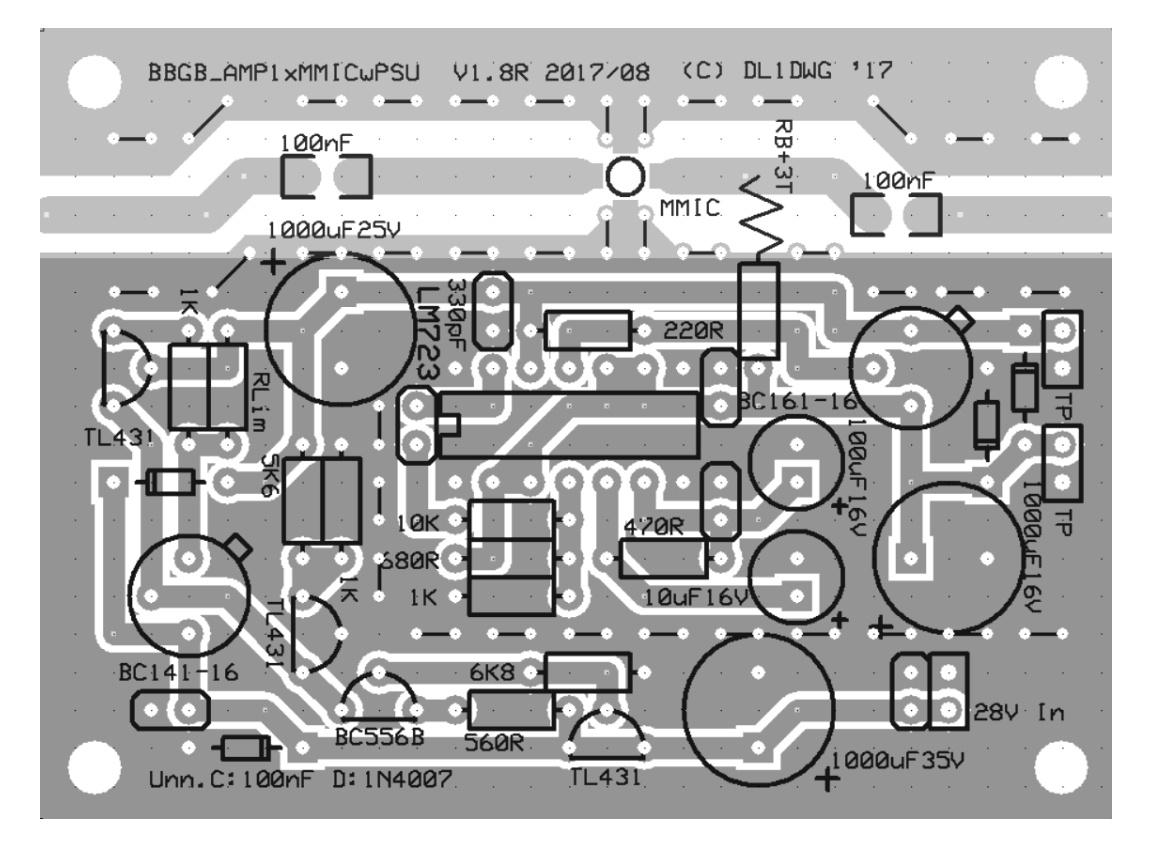

In diesem Bild habe ich beide Layer übereinander gelegt um ein besseres Bild für den Aufbau zu bekommen.

Nun folgen Messungen von INA-Verstärkern die ich aufgebaut habe. Zwei dieser Verstärker verrichten jetzt am Messplatz von Eric ihre Arbeit.

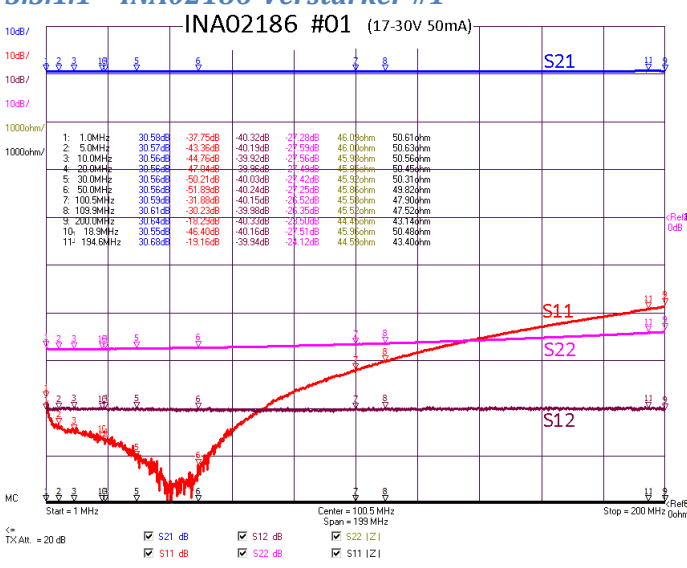

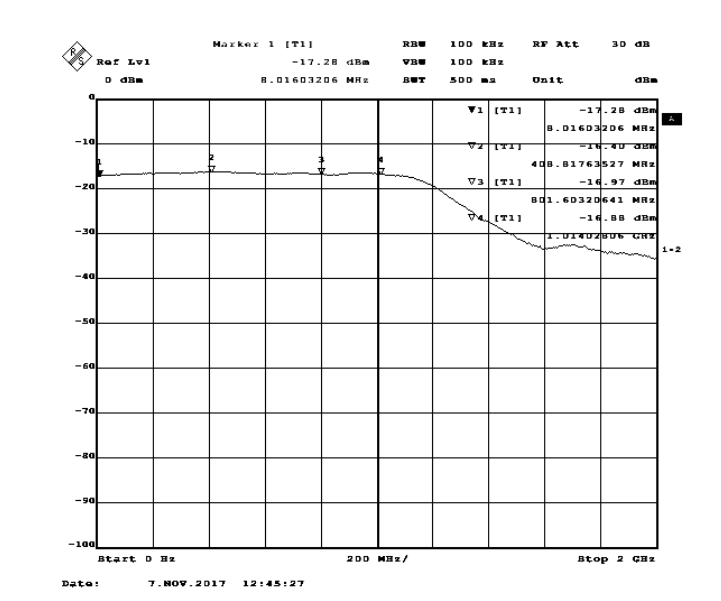

S21 Messung bis 2 GHz. Das Signal wurde mit 50dB abgeschwächt Ich bin mir nicht sicher, ob bei der Messung mit dem R&S-Messgerät der Pegel klein genug war.

# <span id="page-21-0"></span>*3.3.1.1 INA02186-Verstärker #1*

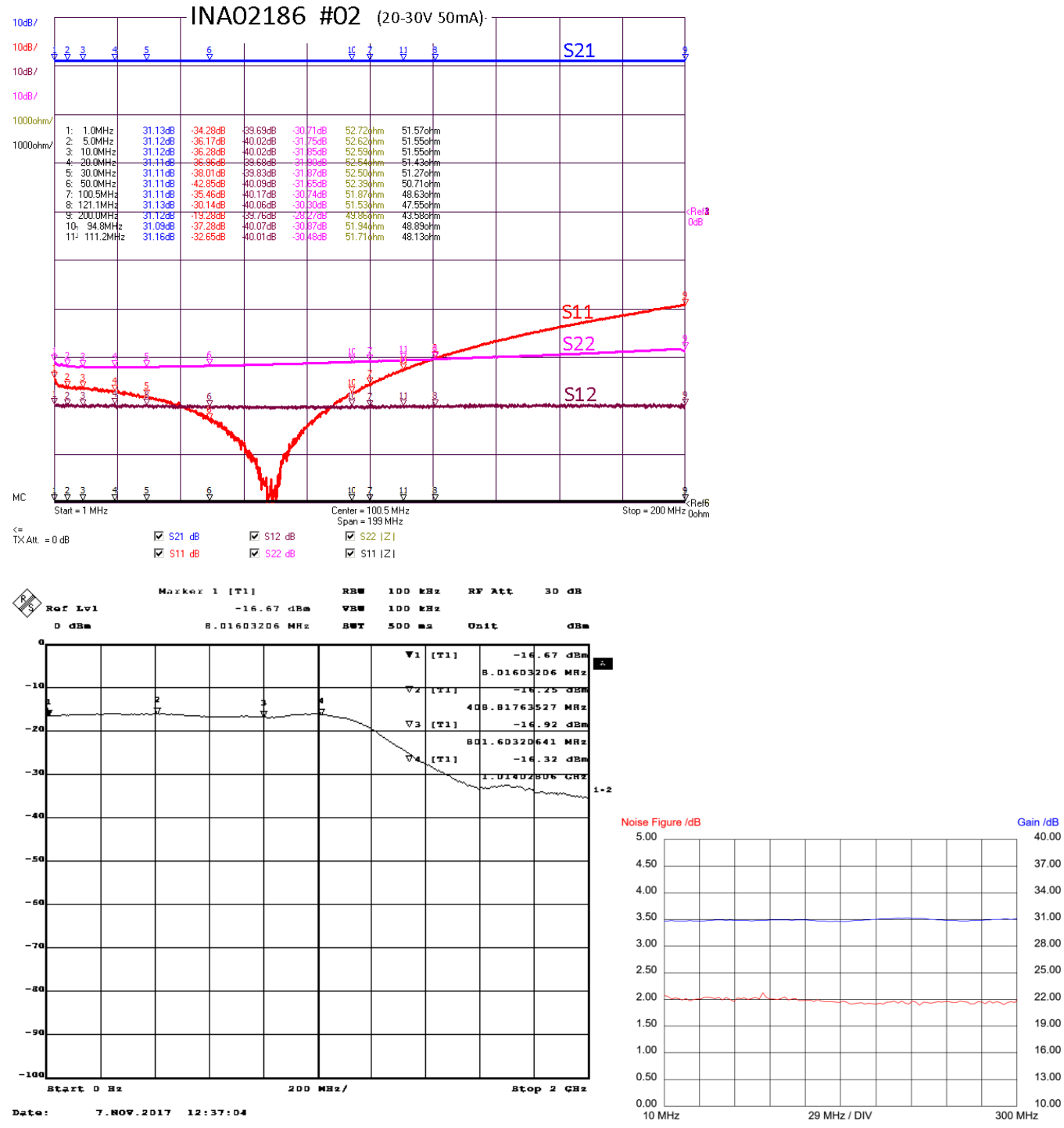

#### <span id="page-22-0"></span>*3.3.1.2 INA02186-Verstärker #2*

Ich bin mir nicht sicher, ob bei der Messung mit dem R&S-Messgerät der Pegel klein genug war.

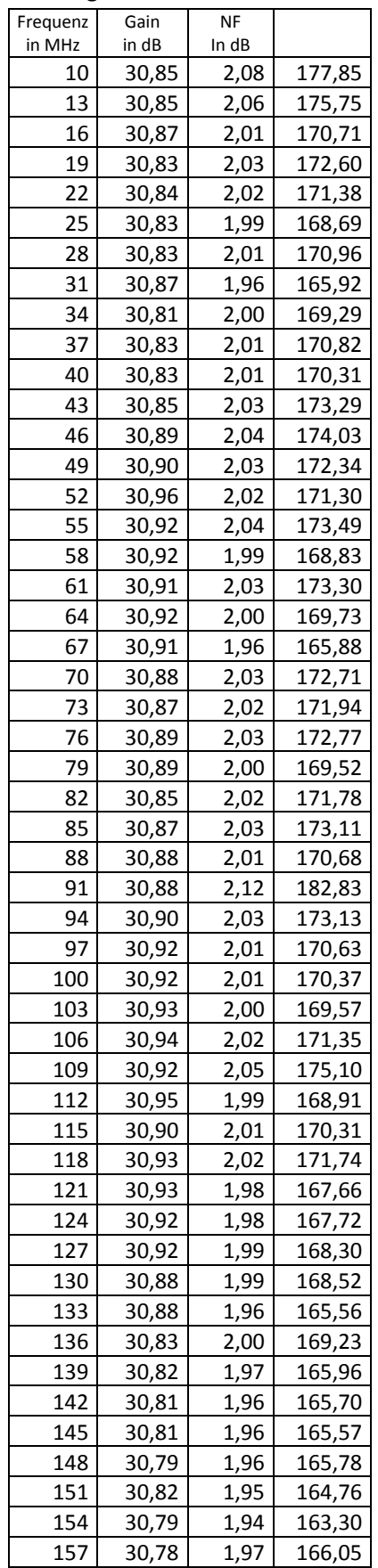

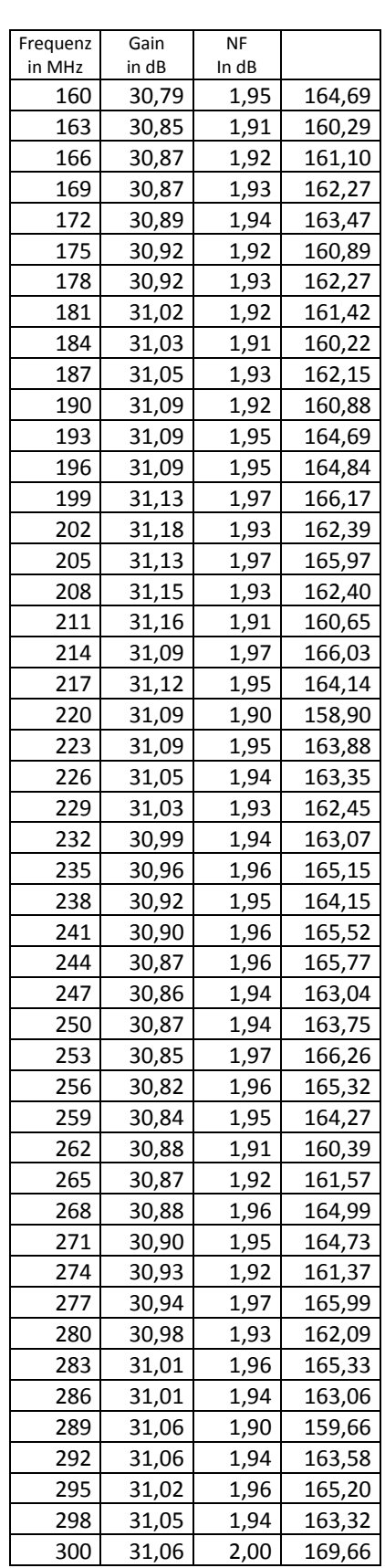

#### <span id="page-24-0"></span>*3.3.1.3 INA02186-Verstärker #3*

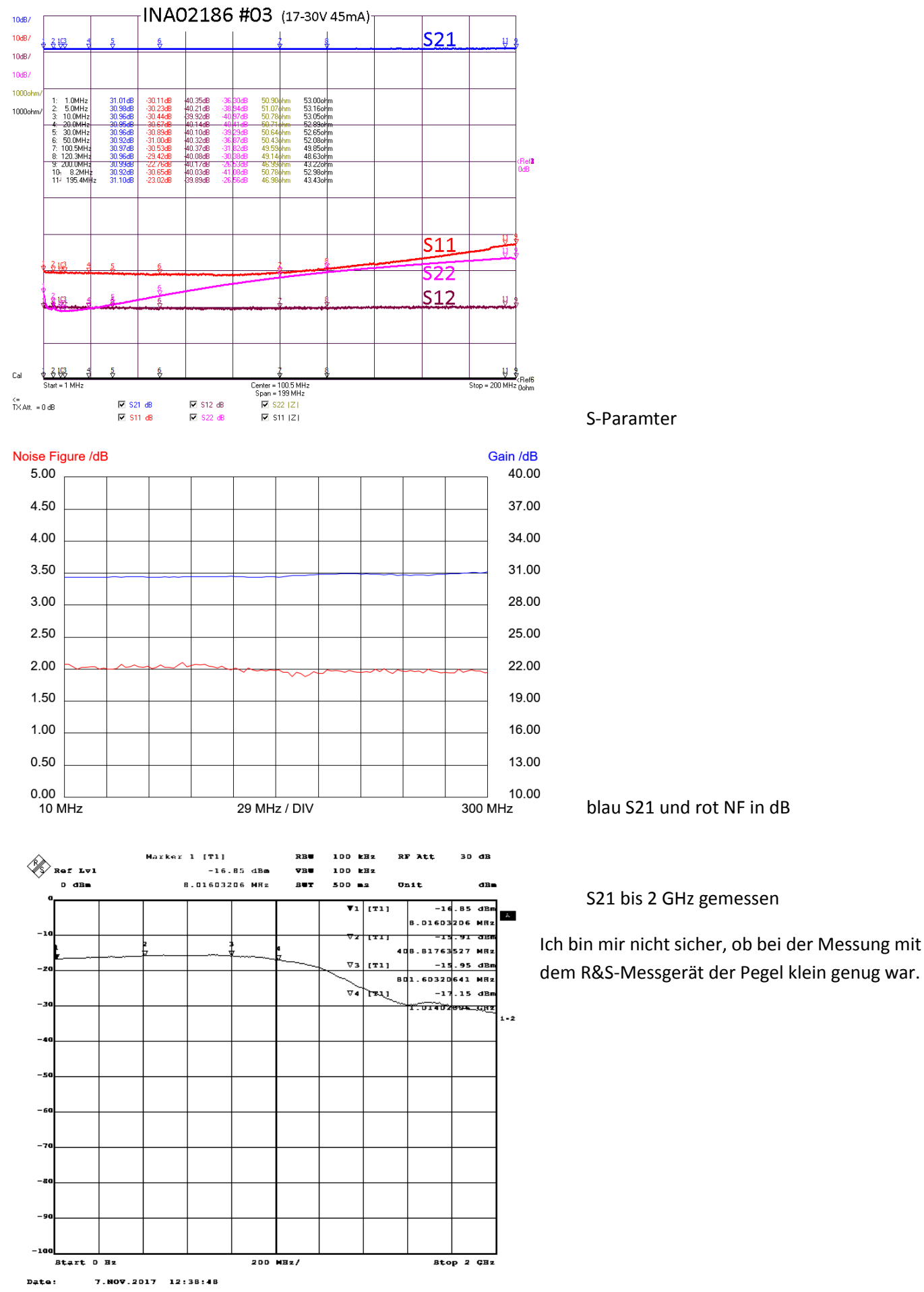

L,

#### Messergebnisse in tabellarischer Form

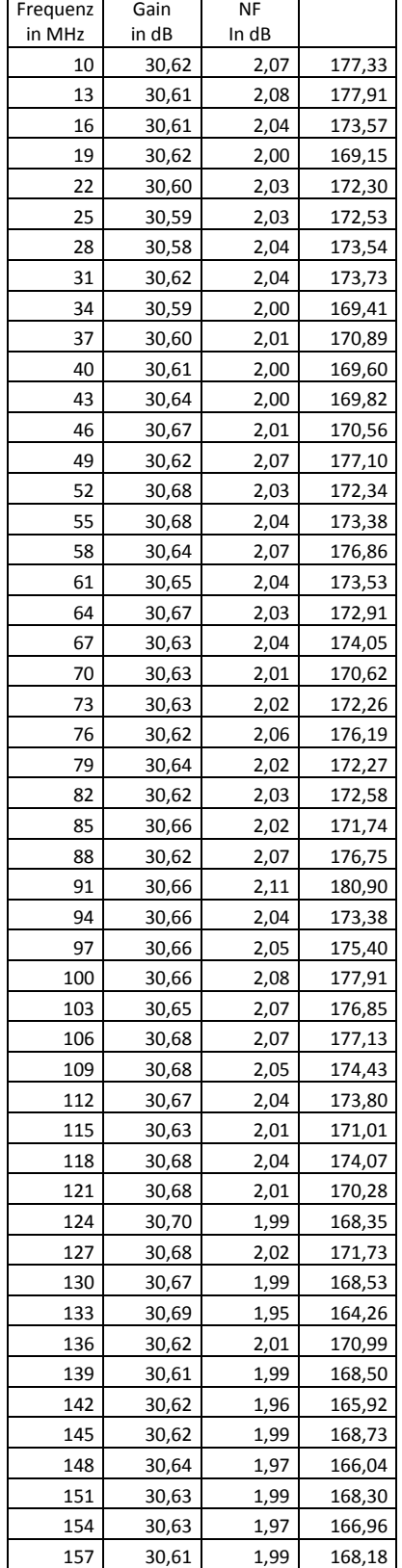

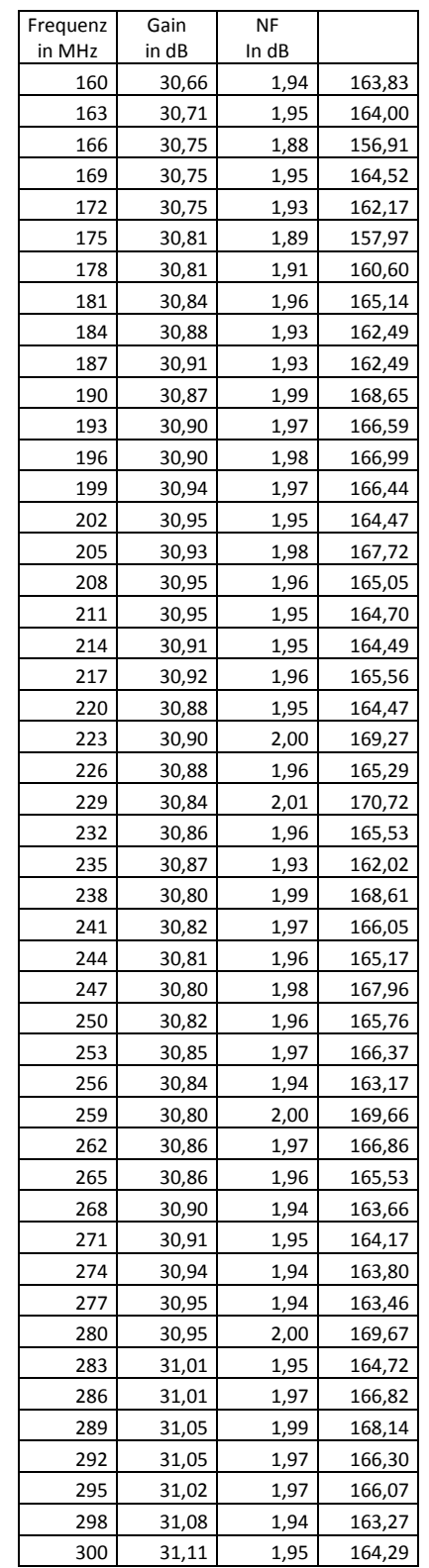

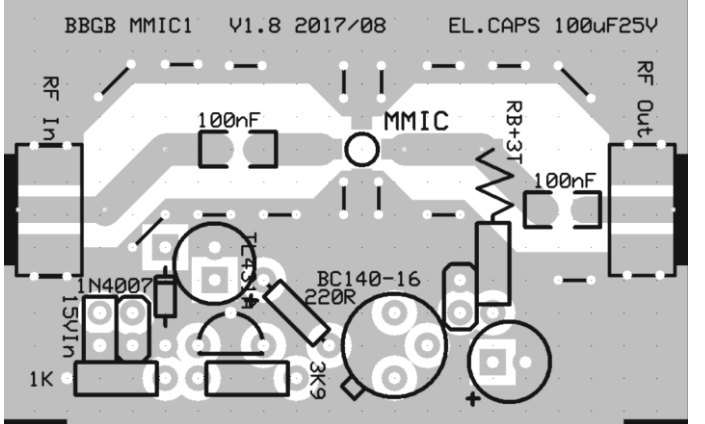

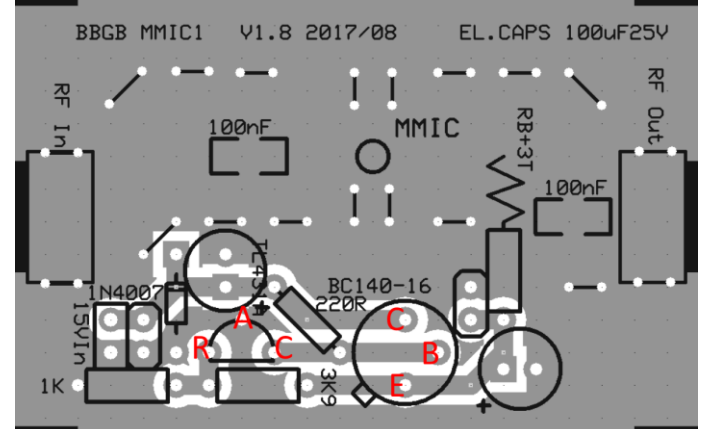

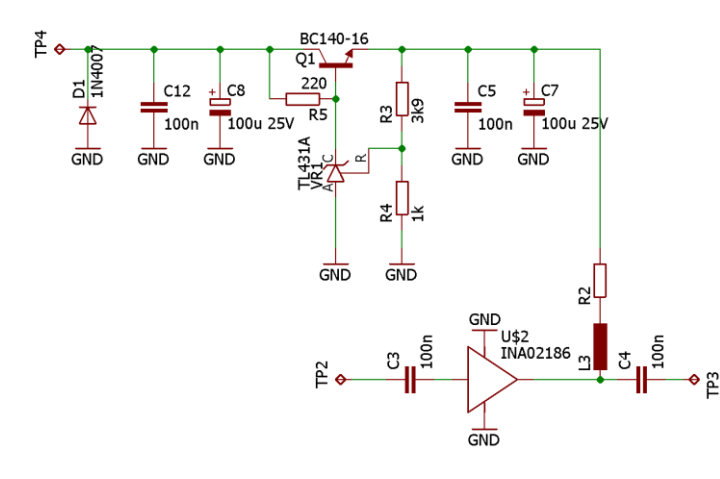

Anpassungsschritte wie bei den Verstärkern mit der umfangreichen Spannungsversorgung.

<span id="page-26-0"></span>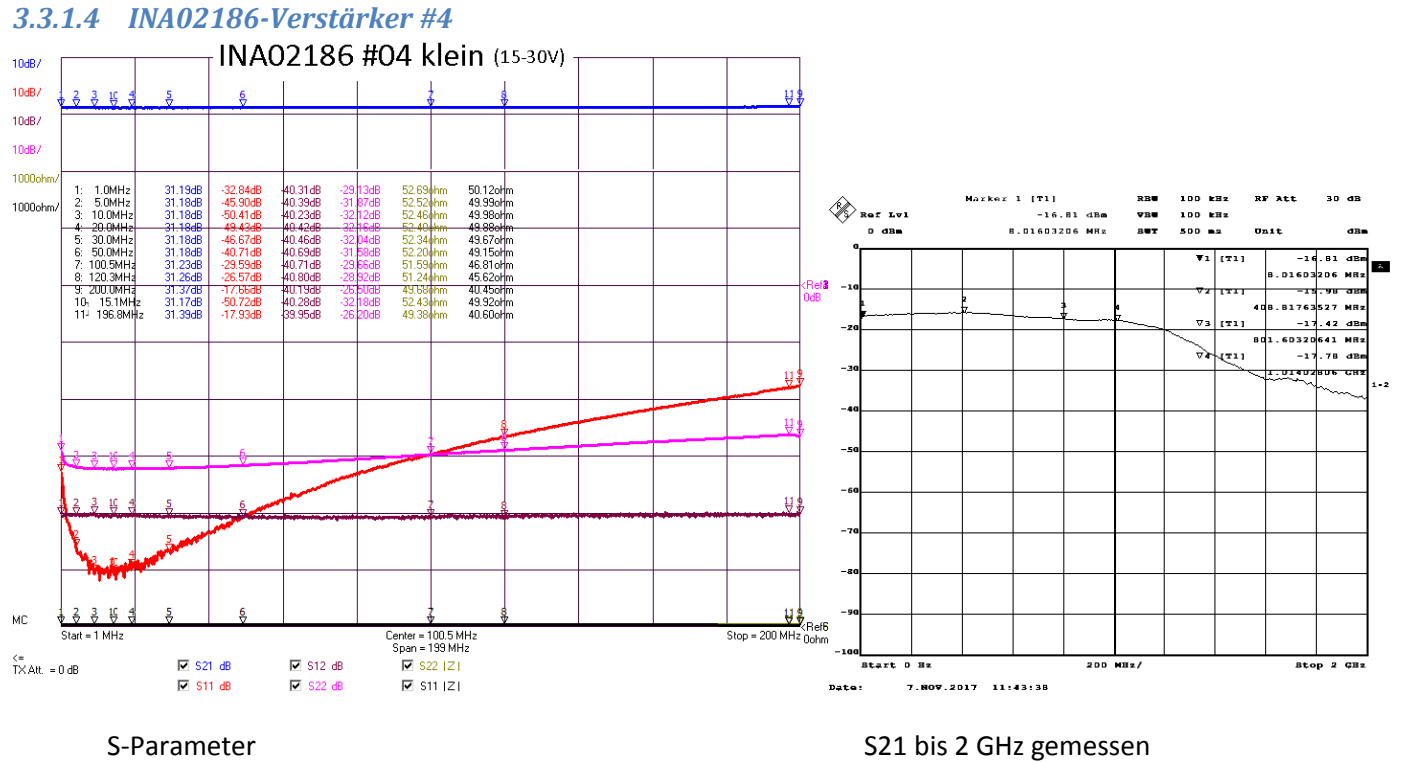

Ich bin mir nicht sicher, ob bei der Messung mit dem R&S-Messgerät der Pegel klein genug war.

## Rauschmessungen: Jörn DK7JB mail[@dk7jb.de](mailto:dk7jb@yahoo.de)

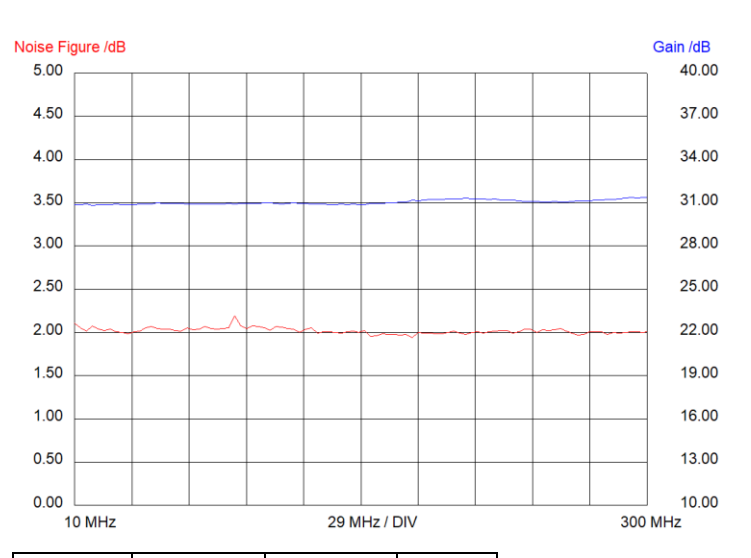

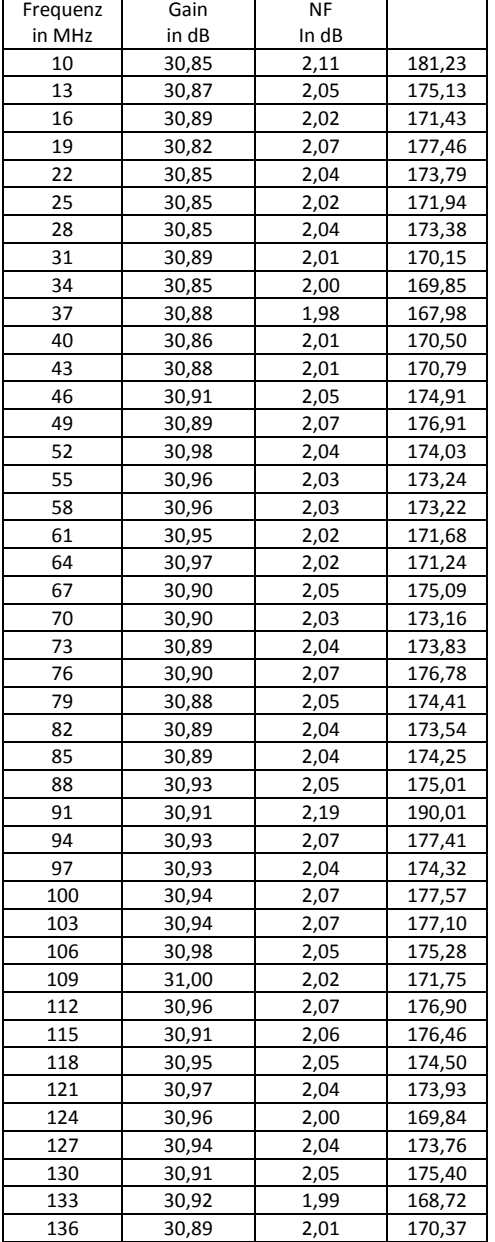

#### Vorschläge für andere MMICs (noch nicht ausprobiert): MGA-61563 SGA8343Z MGA-61563

Dateiname: rauschmass\_messen\_ver33.docx

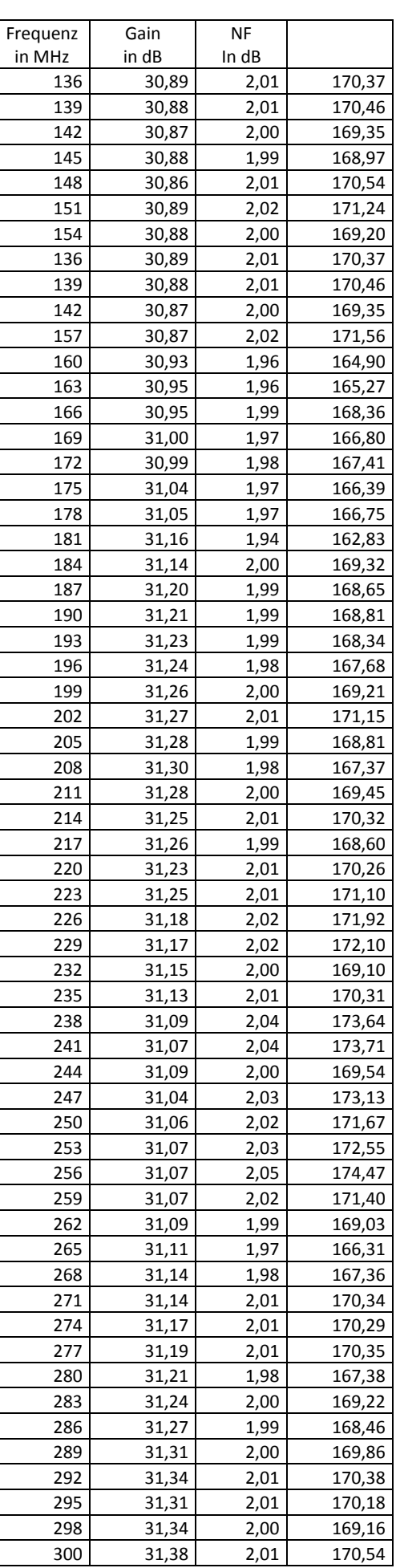

#### <span id="page-28-0"></span>**3.3.2 Sammelsurium (wird noch aufgelöst)**

Zum Thema "Rauschmarker" und anzuwendender Korrekturfaktoren habe ich im Handbuch "8590 Series Programming Compatibility Guide von Agilent Technologies" folgende wichtige Hinweise gefunden: [\(http://literature.cdn.keysight.com/litweb/pdf/E4401-90279.pdf\)](http://literature.cdn.keysight.com/litweb/pdf/E4401-90279.pdf)

MKNOISE Marker Noise - Displays the average noise level at the marker.

The marker value is normalized to a 1 Hz bandwidth. Use "MKA?;" to read the noise marker value. If the marker delta function is on and the noise marker is activated and moved to measure the noise floor, the marker readout will display the signal-to-noise ratio.

The noise marker averages 32 trace data values about the location of the marker on the frequency or time scale. The 32 values averaged, except for the first 15 or last 14 values in the trace, commence with the 16th point to the left of the marker, and end with the 15th point to the right of the marker. […] A nominal correction for equivalent noise bandwidths is made by the firmware based on a nominal 3 dB resolution bandwidth. The firmware assumes the noise bandwidth is 1.12 times the resolution bandwidth.

This means the shape of the resolution bandwidth filters cause the noise power to be overstated by 1.12 times. The detection mode also affects the measurement. If in log mode, the log detector understates the noise response. To compensate, 2.5 dB is added to the measurement. [...] If the detector is in linear mode, the firmware uses 1.05 dB as a correction value. **In log detector mode, the final reported value will then be, with the result reported in dBm in a 1 Hz** 

**bandwidth:**

**(Averaged value over 32 values) − 10 × (log[1.12 × Resolution bandwidth]) + 2.5 dB**

In einigen allgemeinen Hinweisen von Agilent zum Rauschen findet man auch den Hinweis, dass noch ein Korrekturfaktor von -0,5dB eingerechnet werden muss um Steilheit der Filter zu berücksichtigen. Ich verstehe die Hinweise zu meinem SA so, dass dieser Faktor schon berücksichtigt worden ist. Letztlich kommt es bei der Y-Methode aber sowieso nur auf relative Messwerte und nicht auf absolute Genauigkeit an.

#### <span id="page-28-1"></span>**3.3.3 Etwas Theorie - Berechnungen rund um das Rauschen - vorbereitende Messungen**

In diesem Kapitel geht es um die mathematischen und physikalischen Zusammenhänge rund um die Rauschmessung. Es wird hergeleitet, wie mit dem Spektrum Analysator gemessen werden kann und das Y-Verfahren beschrieben.

Sehr gut wird dies in der Application Note "The Y Factor Technique for Noise Figure Measurements" von Rohde & Schwarz beschrieben. Ich halte mich an dieser Stelle sehr eng an diese Quelle und verwende weitestgehend auch die Nomenklatur.

[https://www.rohde-schwarz.com/us/applications/the-y-factor-technique-for-noise-figure-measurements](https://www.rohde-schwarz.com/us/applications/the-y-factor-technique-for-noise-figure-measurements-application-note_56280-15484.html)[application-note\\_56280-15484.html](https://www.rohde-schwarz.com/us/applications/the-y-factor-technique-for-noise-figure-measurements-application-note_56280-15484.html)

Hier findet ihr auch ein Programm zur Berechnung von Messfehlern. Der mathematische Hintergrund wird auch in der genannten Application Note beschrieben.

Das Rauschen lässt sich am leichtesten und allgemeinsten erfassen, wenn man weitestgehend nur in Rauschtemperaturen denkt.

#### <span id="page-28-2"></span>*3.3.3.1 Einigen Umformungen*

Meine Zusammenfassung startet mit einigen wichtigen Umrechnungen:

Umrechnung von P<sub>dBm</sub> in P<sub>Watt</sub>:  $P_{dBm} = 10 \log \left( \frac{P}{0.001} \right)$  (P in Watt und PdBm in dBm)

Umrechnung von P<sub>Watt</sub> in P<sub>dBm</sub>:  $P = (0.001) \cdot 10^{\binom{P_{dBm}}{10}}$ 

Umrechnung von des linearen Noise Factors F in den logarithmischen Noise Figure NF:  $F_{dB} = 10 \log(F)$  und umgekehrt  $F = 10^{\binom{F_{dB}}{10}}$ 

Umrechnung von linearer und logarithmischer Verstärkung:  $G_{dB} = 10 \log(G)$  und  $G = 10^{(G_{d\theta}/10)}$ 

Der Begriff Noise Figure (NF) wurde 1944 von dem dänisch-amerikanischen Ingenieur Harald T. Friis (Bell Laboratories) entwickelt um die Verschlechterung des "Signal to Noise" Verhältnisses (SNR) von Empfängern und Verstärkern beschreiben zu können. Hierbei wird die Empfindlichkeit eines Verstärkers mit einem idealen und rauschfreien Verstärker verglichen - bei gleicher Bandbreite und gleicher Anpassung.<sup>1</sup>

Noise Figure (log) lässt sich in die Rauschtemperatur umrechnen und umgekehrt:

 $T_{DUT} = T_0 \left( 10 \frac{F_{dB}}{10} - 1 \right)$  $F_{dB} = 10 \log \left( \frac{T_{DUT}}{T_0} + 1 \right)$  mit der Umgebungstemperatur T<sub>0</sub> (in K) des DUT.

#### <span id="page-29-0"></span>*3.3.3.2 ENR (Excess Noise Ratio)*

Bei Rauschquellen wird anstelle einer Rauschtemperaturerhöhung meist die Rauschleistungserhöhung ENR (Excess Noise Ratio) verwendet. Wird die Rauschquelle eingeschaltet erhöht sich um diesen Faktor die Rauschleistung. Letztlich geht es immer um einen Leistungszuwachs, also um die Rauschleistung kTB (in Watt) oberhalb der Rauschleistung, die ein Widerstand von 50 Ohm beim genau 290K generieren würde. Letztlich hängt die Leistung nicht von der Größe des Widerstandes ab – wohl aber die Rauschspannung (die man z.B. mit einem FET-Verstärker messen kann).

Käufliche Rauschquellen sind immer auf die Umgebungstemperatur  $T_0$ =290K angegeben / kalibriert.

$$
ENR_{dB} = 10 \log \left( \frac{T_{source}^{ON} - T_{source}^{OFF}}{T_0} \right)
$$
oder umgestellt

$$
T_{source}^{ON} = T_o \left( 10^{\text{[ENR/10]}} \right) + T_{source}^{OFF}
$$

#### <span id="page-29-1"></span>*3.3.3.3 Y-Faktor*

Zur Berechnung des Noise Figure NF (dB) kann die Y-Faktor-Methode angewendet werden. Hierbei wird das Rauschen des DUT mit eingeschalteter Rauschquelle am Eingang mit dem Rauschen verglichen, wenn die Rauschquelle ausgeschaltet (also mit 50 Ohm terminiert) ist. Aus diesem Verhältnis lässt sich die Noise Figure des DUT berechnen. Später im Text wird noch genauer beschrieben, dass diese zwei Messungen mit DUT durchgeführt werden muss und auch ohne DUT um das Messgerät genauer spezifizieren zu können. So werden immer zwei Verhältnismessungen, also vier Einzelmessungen durchgeführt.

Das folgende Bild zeigt die Rauschleistung eines idealen und eines realen Verstärkers aufgetragen über der Temperatur. Die Rauschleistung am Ausgang eines Verstärkers wird von der Verstärkung G<sub>DUT</sub> des DUT, der Temperatur der Rauschquelle am Eingang des Verstärkers bestimmt. Das was an Rauschen in einem realen Verstärker hinzugefügt wird, lässt sich leicht durch eine Rauschtemperatur des Verstärkers selbst beschreiben. (Gemeint ist nicht die reale Temperatur des Verstärkers).

Da die Rauschleistung ist abhängig von der Bandbreite der Rauschmessung B (in Hz) und der Boltzmanns Konstante k (1,38 x 10-23 Joule / ˚K).

Es ergibt sich die lineare Funktion  $N_{ON/OFF}=k\ T_{source}^{ON/OFF}$  B  $G_{DUT}+\ N_{DUT}-mit\quad N_{DUT}=k\ T_{DUT}$  B  $G_{DUT}$ 

Ein idealer Verstärker ergibt eine Ursprungsgerade und ein realer Verstärker eine in Y-Richtung verschobene Gerade. Diese Verschiebung zeigt das vom Verstärker hinzugefügt Rauschen an. Letztlich wird hier einfach nur eine lineare Gleichung berechnet. N ist die Rauschleistung in Watt (also linear).

l

[www.qsl.net/va3iul/Noise/Understanding%20Noise%20Figure.pdf](http://www.qsl.net/va3iul/Noise/Understanding%20Noise%20Figure.pdf)

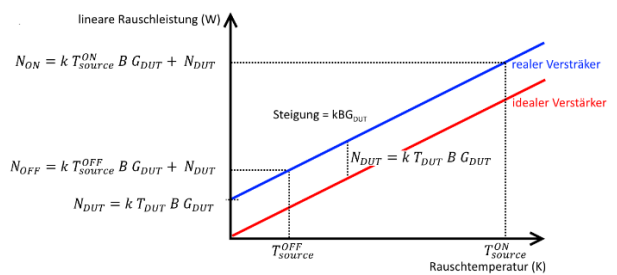

Der Y-Faktor ist der Quotient aus der am Ausgang des Verstärkers gemessenen linearen Rauschleistung (in Watt) mit eingeschalteter Rauschquelle zu der Rauschleistung bei ausgeschalteter Rauschquelle

$$
Y = \frac{N_{ON}}{N_{OFF}}
$$

Ich möchte anmerken, dass der Y-Faktor nicht der Steigung im Diagramm entspricht.

Hätte man ein ideales Rauschmessgerät ohne Eigenrauschen könnte man die Rauschtemperatur des DUT berechnen mit:

$$
T = \frac{T_{source}^{ON} - Y T_{source}^{OFF}}{Y - 1}
$$

(@Eric: Diese Formel habe ich mir nicht hergeleitet, da es wohl etwas länger geworden wäre. Stattdessen wurde sie nur an drei Beispielen verifiziert  $\circled{c}$ )

Da der Spektrum Analysator mit seinem externen Vorverstärker nicht ideal ist, fügt er auch seinen Anteil zum Rauschen hinzu, was natürlich wieder herausgerechnet werden muss. Wir haben es hier mit kaskadierten Verstärkern zu tun.

Der lineare Rauschfaktor  $F_{DUT8,SA}$  für das Gesamtsystem errechnet sich mit.

$$
F_{DUT\&SA} = F_{DUT} + \frac{F_{SA} - 1}{G_{DUT}}
$$

Die Verstärkung (linear) kann aus dem Rauschfaktor des Spektrum Analysators (mit Vorverstärker) und dem des kaskadierten Systems mit DUT berechnet werden

$$
G_{DUT} = \frac{N_{DUT\&SA}^{ON} - N_{DUT\&SA}^{OFF}}{N_{SA}^{ON} - N_{SA}^{OFF}}
$$

Die Rauschtemperatur des DUT lässt sich aus den Rauschtemperaturen des Gesamtsystems, des SAs und der DUT-Verstärkung berechnen. Bei diesen Berechnungen kommt es immer auf eine genaue Bestimmung der Verstärkung an.

$$
T_{DUT} = T_{DUT8SA} - \frac{T_{SA}}{G_{DUT}}
$$

Zum Abschluss folgt die vereinfachte Formel zur Berechnung des Rauschmaßes (in dB).

$$
F_{dB} = ENR_{dB} - 10 \log(Y - 1) \qquad \text{mit Y als linearen Faktor}
$$

#### <span id="page-30-0"></span>*3.3.3.4 Hinweise für genaue Messungen*

R&S weist in der genannten der Application Note darauf hin, dass die folgenden drei Bedingungen eingehalten werden, damit die Fehlerintervalle klein bleiben.

Das ENR der Rauschquelle sollte mindestens 3dB größer sein als das Rauschmaß des Spektrum Analysators (mit Vorverstärkers)

$$
ENR_{dB} > NF_{dB}^{SA} + 3dB
$$

Das ENR der Rauschquelle sollte mindestens 5dB größer sein als das Rauschmaß des DUT

$$
ENR_{dB} > NF_{dB}^{DUT} + 5dB
$$

Das Summe des Rauschmaßes und der Verstärkung des DUT sollen mindestens 1dB größer sein als das Rauschmaß des Spektrum Analysators (mit Vorverstärkers)

 $NF_{dB}^{DUT}$  +  $GAIN_{dB}^{DUT}$  >  $NF_{dB}^{SA}$  + 1dB

Beispiel:

l

- DUT: G=3dB mit NF=2dB ergibt ein ENR>7dB und  $NF_{dB}^{SA}$ <3,5dB
- $\,$  DUT: G=3dB mit NF=5dB ergibt ein ENR>10dB und  $\,NF^{SA}_{dB}$ <7dB
- $\,$  DUT: G=25dB mit NF=3,5dB  $\,$  ergibt ein ENR>8,5dB und  $\,NF^{SA}_{dB}$ <5,5dB
- $\,$  DUT: G=3dB mit NF=1,5dB ergibt ein ENR>6,5dB und  $\,NF^{SA}_{dB}$ <3,0dB

Hieraus ergibt sich als Anforderung für den Messplatz:

- Rauschmaß des Spektrum Analysators:  $NF_{dB}^{SA+Vorverstärker}$ <3,0dB
- ENR der Rauschquelle: ENR ca. 10dB

Ein etwas höheres ENR schadet nicht, wobei oftmals bei höherem ENR die Anpassung wieder schlechter wird. Ich versuche für meine Rauschquellen im heißen und kalten Zustand ein S11 von besser -30dB zu erreichen. Zur Not würden auch -20dB reichen.

Das DUT sollte eine Anpassung möglichst von besser 20dB haben.

#### <span id="page-31-0"></span>*3.3.3.5 Vorbereitende Messungen – Der Spektrum Analysator*

In diesem Unterkapitel wird die Empfindlichkeit des Spektrum Analysators alleine und zusammen mit Vorverstärker bestimmt.

Die Empfindlichkeit des Spektrum Analysators wird mit der Größe "Displayed-Average-Noise-Level (DANL) beschrieben, welche den Noise Floor des Gerätes beschreibt. Der Eingang muss mit 50 Ohm abgeschlossen werden, ein definierter Frequenzbereich eingestellt werden. Der interne Abschwächer muss ausnahmsweise auf 0dB geschaltet werden. Der Wert für den Noise Floor wird auf die Bandbreite von 1Hz normiert.

Whitham D. Reeve beschreibt in seinem Dokument<sup>2</sup>, dass für den von mir <u>nicht</u> verwendeten HP8590 ein Korrekturfaktor verwendet werden muss, da der Noise-Marker bei diesem Gerät einen logarithmischen Leistungsmesser verwendet der beim Rauschen einen um 2,51dB falschen Wert anzeigt. Bei Geräten mit einem "root-mean-square rms averaging" ist diese Korrektur nicht notwendig. Wenn ich die Anleitung von meinem HP8594Q richtig verstanden habe wird dieser Wert schon einberechnet. Mich irritiert aber, da meine Anleitung den HP8594Q miteinschließt! Einen Auszug findet ihr am Anfang von Kapitel [3.3](#page-19-0) auf Seite [20.](#page-19-0)

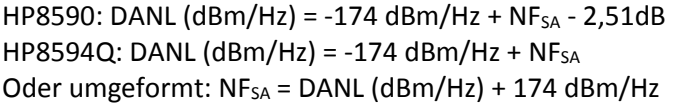

(nicht unser Gerät) (unser Gerät)

Spektrum Analysator HP8594Q: Res BW = 1kHz VBW = 1kHz SPAN = 10kHz REF Level = -70dBm Marker Noise ON Average = 40 Interner Abschwächer bleibt bei 10dB (wird mit mehr Verstärkung ausgeglichen)

Mit und ohne DUT und mit eingeschalteter und ausgeschalter Rauschquelle werden Messungen durchgeführt Die zu messende Frequenz wird als Mittenfrequenz gewählt. Der SA misst die Rauschleistung berechnet auf eine Bandbreite von 1Hz.

<sup>&</sup>lt;sup>2</sup> Noise Tutorial Part VI  $\sim$  Noise Measurements with a Spectrum Analyzer; Whitham D. Reeve [http://www.reeve.com/Documents/Noise/Reeve\\_Noise\\_6\\_NFMeasSpecAnalyz.pdf](http://www.reeve.com/Documents/Noise/Reeve_Noise_6_NFMeasSpecAnalyz.pdf)

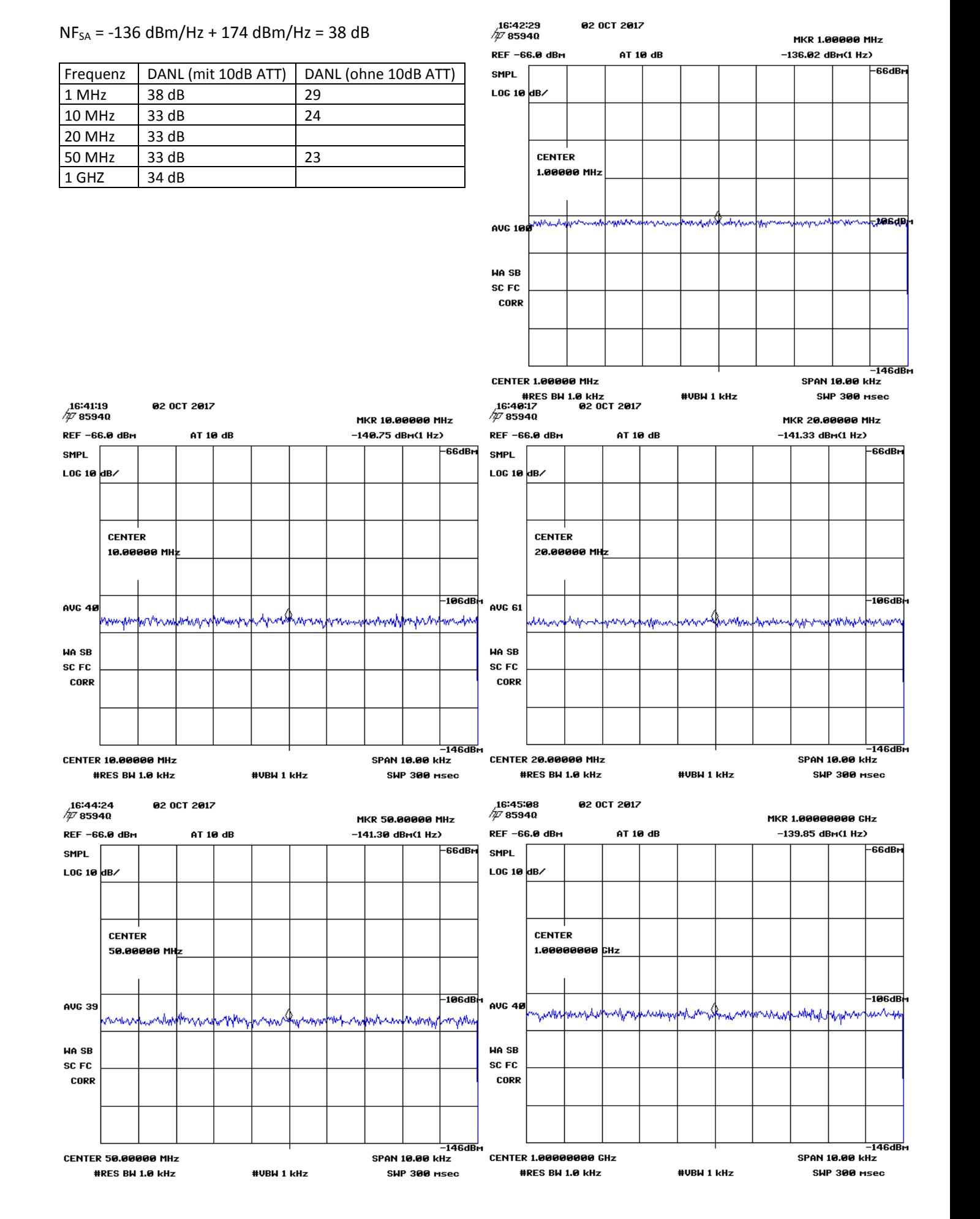

#### 33 von 63

Bei der Messung war ein DC-Block eingeschleift mit eher schlechten Ergebnissen bei niedrigen Frequenzen:

Jetzt arbeite ich mit einem besseren DC-Block oder verzichte ganz auf einen DC-Block.

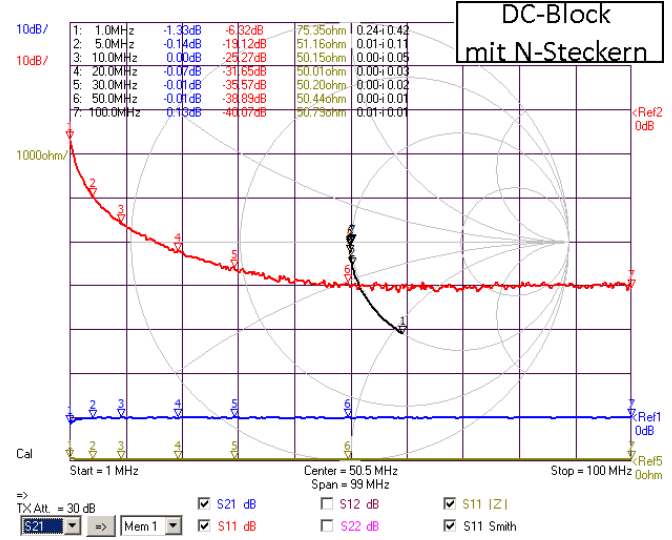

(ohne DC-Block)

Mit dem INA02186-#03 Verstärker (31dB) wird bei 10 MHz ein Rauschsockel von -137,7dBm gemessen  $NF_{SA}$  = -137,7 dBm/Hz -31dB + 174 dBm/Hz = 5,3 dB

Mit dem INA02186-#01 Verstärker (30,6dB) und INA02186-#03 Verstärker (31dB) wird bei 10 MHz ein Rauschsockel von -109,6dBm gemessen

 $NF_{SA} = -109.6$  dBm/Hz  $-61.6$ dB + 174 dBm/Hz = 2.8 dB

Mit dem INA02186-#01 Verstärker (30,6dB) und INA02186-#03 Verstärker (31dB) und INA02186-#02 Verstärker (31,1dB) mit nachgeschaltetem 10dB Pad wird bei 10 MHz ein Rauschsockel von -109,6dBm gemessen  $NF_{SA} = -90.3$  dBm/Hz  $-82.7$ dB + 174 dBm/Hz = 1 dB

Man beachte, dass eine solche Messung immer eine gewisse Ungenauigkeit beinhaltet! Diese Ergebnisse müssen noch diskutiert werden da sie mich irritieren. Irgendetwas stimmt da nicht.

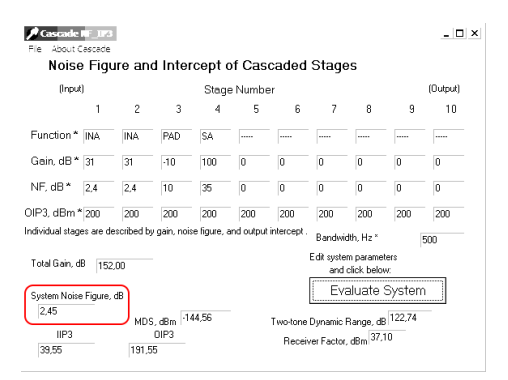

Das Bild zeigt eine Kontroll-Berechnung von zwei hintereinander geschalteter Verstärker mit nachgeschaltetem 10 dB Pad.

#### <span id="page-34-0"></span>*3.3.3.6 Formeln mit Beispiel*

Sehr hilfreich war mir ein Excel-Sheet von J. Audet VE2AZX (Nov. 2012) welches auf dieser Quelle aufbaut: Ref: Agilent Application Note 57-2 Noise Figure Measurement Accuracy – The Y-Factor Method <http://cp.literature.agilent.com/litweb/pdf/5952-3706E.pdf>

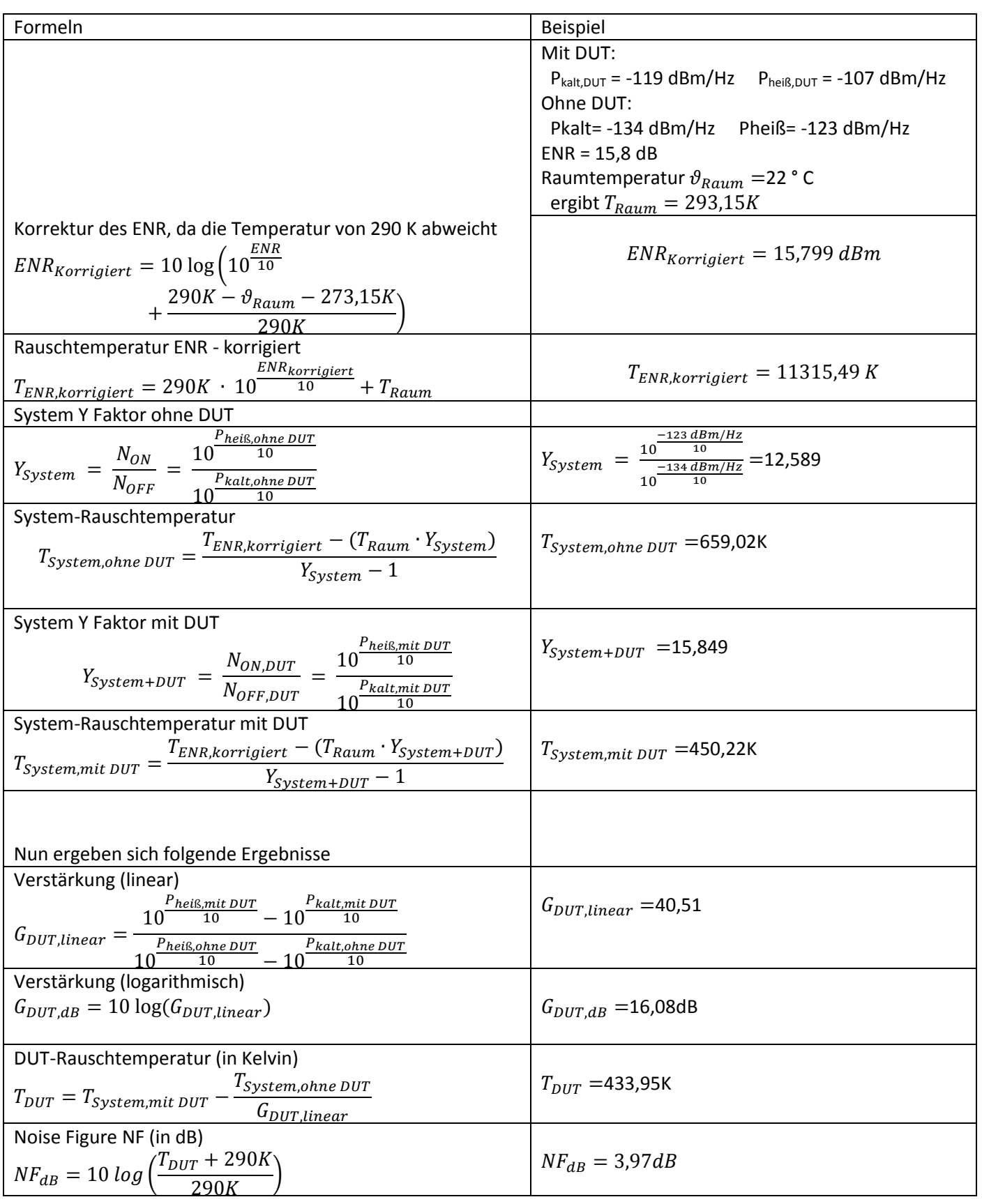

#### <span id="page-35-0"></span>**3.3.4 Der Rauschmessplatz - der Aufbau (Stand ab Februar 2018)**

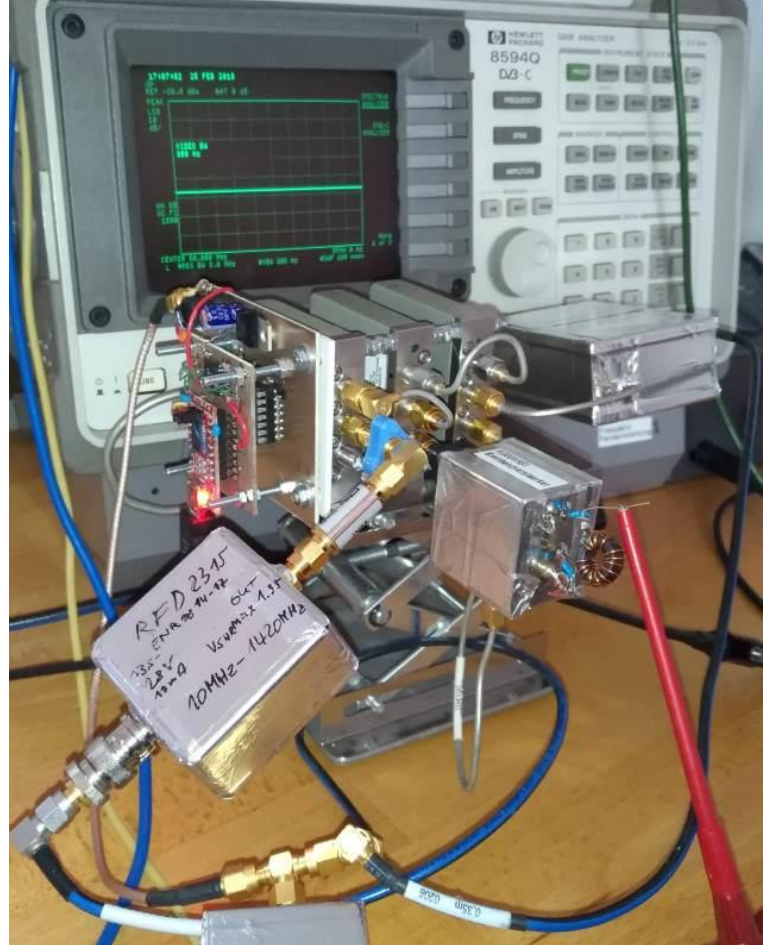

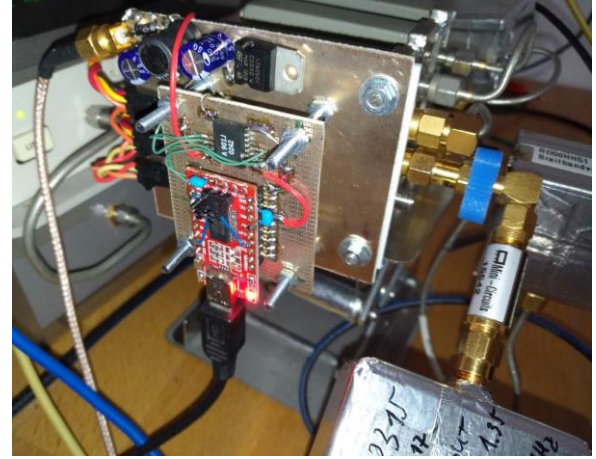

Hier nochmals das schon bekannt Blockschaltbild. Zwei Relais schalten das DUT hinzu oder wieder weg und das dritte Relais schaltet die Rauschquelle. Der interne Abschlusswiderstand des Relais ist so extrem gut, dass kein weitere Abschlusswiederstand der Quelle mehr benötigt wird. Bei diesem Aufbau werden keine Versorgungsspannungen geschaltet.

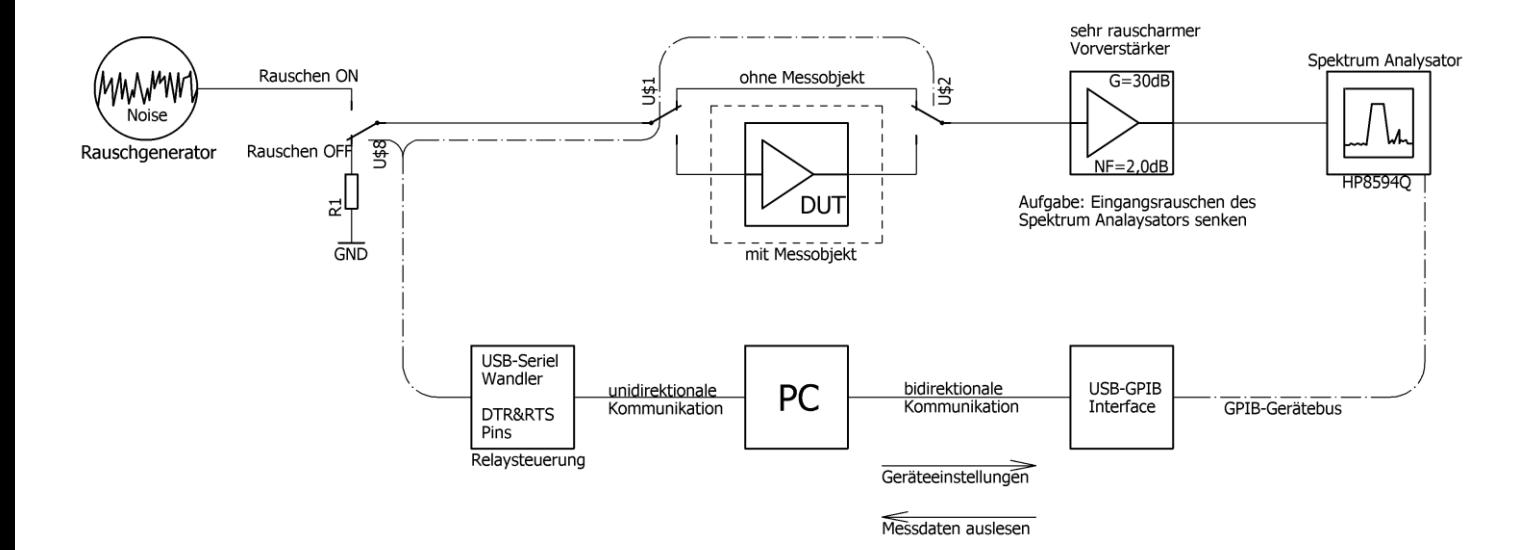

Der Aufbau erfolgt so wie am Anfang des Kapitels im Blockschaltbild beschrieben. Als Relais werden HP33311B verwendet, die eine sagenhafte Isolation und Anpassung liefern.

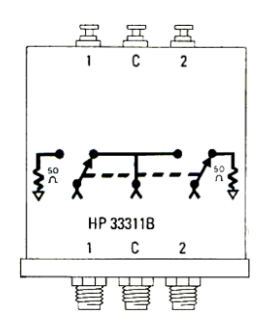

#### Umschaltrelais

Die Daten und das Bild sind dem Datenblatt von HP aus dem Jahr 1990 entnommen. Modell 33311-011.

Es hat sich gezeigt, dass es wichtig ist, dass wirklich alles HF-dicht ist. Normale Weißblechgehäuse reichen da nicht aus. Letztlich wurde alles zusätzlich mit Aluklebestreifen überklebt. Zulöten wollte ich die Gehäuse nicht, damit ich späterer wieder an die Schaltung herankommen kann. Auch wurde der seriellen Steuerung eine galvanische Entkopplung verpasst und die Spannungsversorgung mehrfach verdrosselt.

#### Specifications

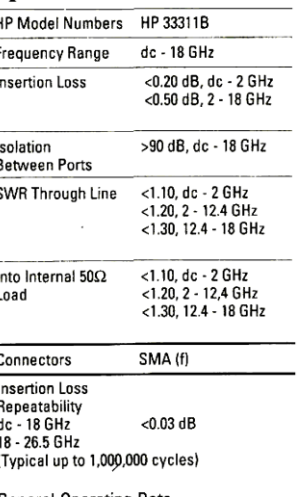

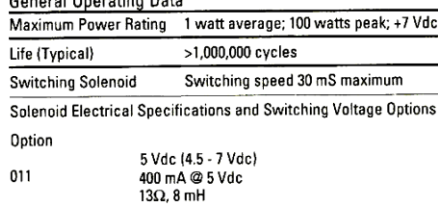

#### <span id="page-36-0"></span>**3.3.5 Die Software**

Das Schreiben der Software in der Sprache vb.net hat mich sehr lange beschäftigt, da ich mir viel Zeit genommen habe um meinen Programmierstil zu verbessern und um neue Programmiertechniken zu lernen. Sehr oft wurde mir hierbei von den Mitgliedern des Forums [www.vb-paradise.de](http://www.vb-paradise.de/) geholfen.

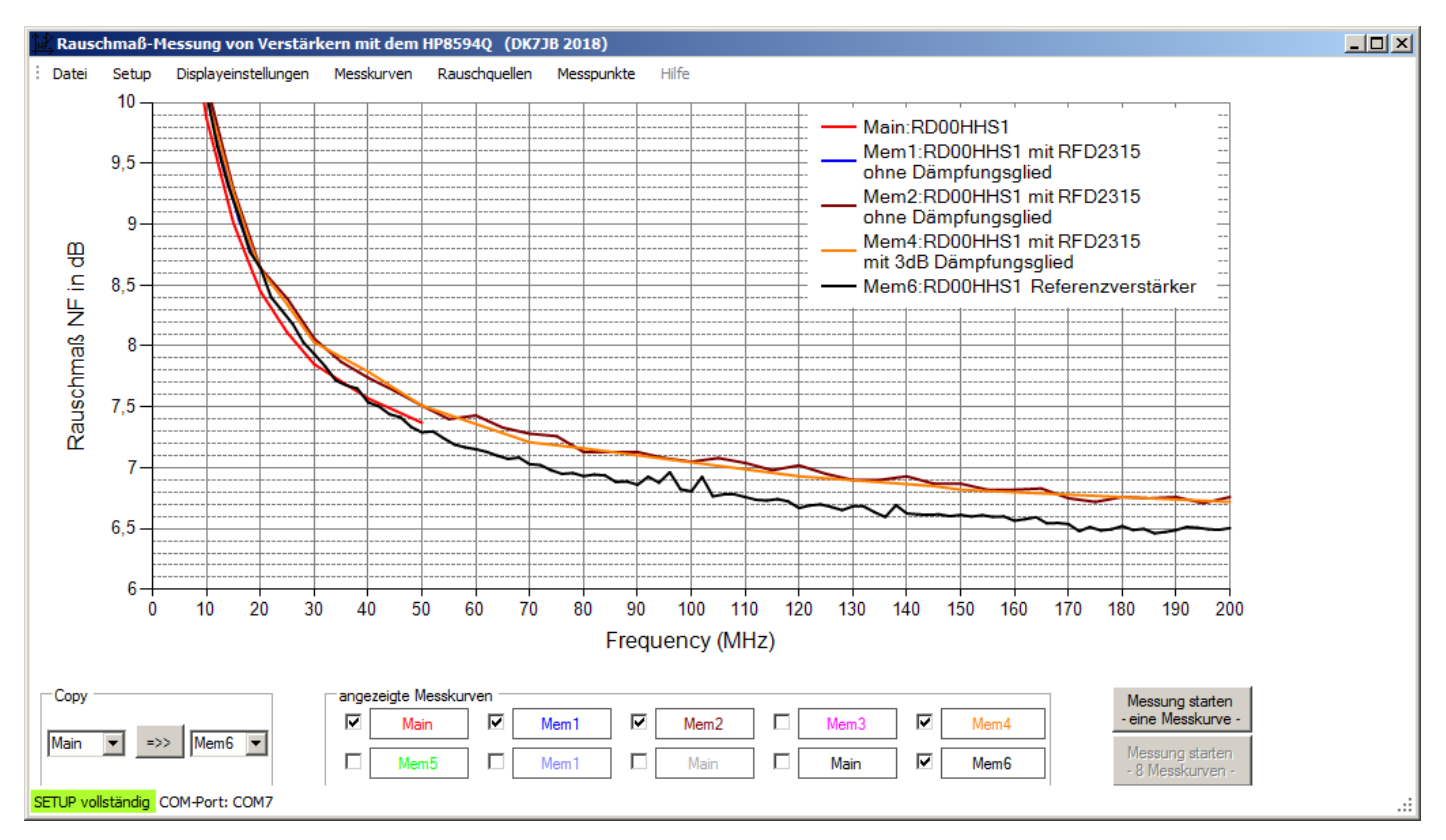

Hz  $Hz$ 

## Rauschmessungen: Jörn DK7JB mail[@dk7jb.de](mailto:dk7jb@yahoo.de)

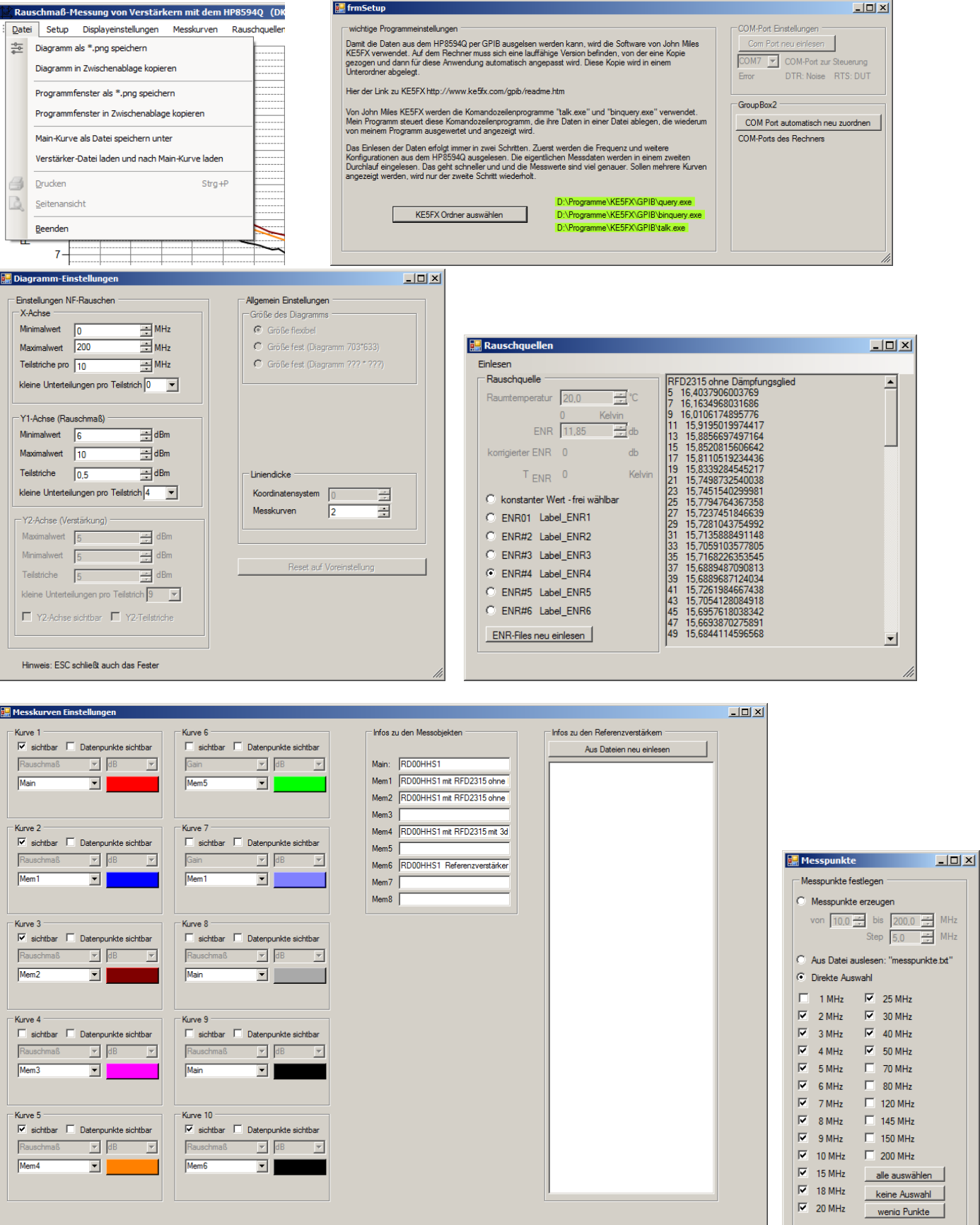

Mit dieser Software habe ich mir auch eine Grundlage für weitere Messaufgaben geschaffen. Das Grundgerüst kann schnell an neue Anforderungen angepasst werden.

#### <span id="page-38-0"></span>**3.3.6 Probemessungen**

Hier folgen nun einige Probemessungen. Verglichen wurde alles mit von Eric vermessenen Referenzverstärkern. Wenn man bedenkt, dass die Messungen bei mir in einem überheizten Zimmer durchgeführt worden sind, düften die Werte nochmals um 1/10dB besser werden (Temperaturgang der Rauschquelle RFD2315). Eine Korrekturmöglichkeit wird noch in die Software eingebaut.

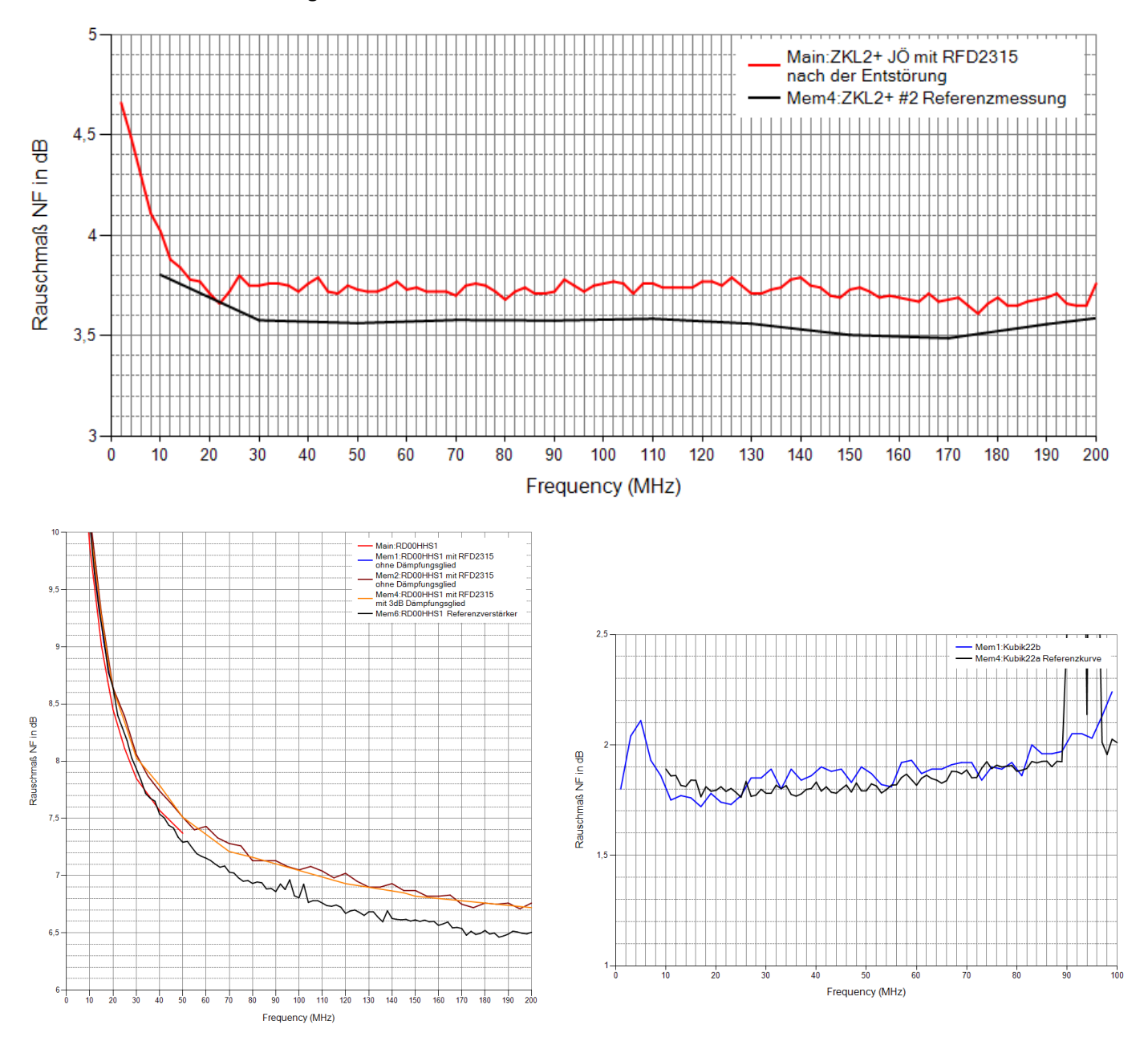

Mit der Genauigkeit kann ich nun endlich zufrieden sein.

Hinweise für eine Erweiterung der Software

- Gpib-32.dll
- <https://knowledge.ni.com/KnowledgeArticleDetails?id=kA00Z000000P9fESAS>
- <http://www.ni.com/tutorial/2739/en/>
- <http://www.ni.com/product-documentation/52841/en/>
- -

l,

<span id="page-39-0"></span>**3.3.7 Wie kann man genau Messungen durchführen?** - Fehlt noch

### <span id="page-40-0"></span>**4 Der Rauschquellen**

Ohne kalibrierte Rauschgeneratoren kann keine Rauschmessung an Verstärkern durchgeführt werden. Die Ansprüche an die Genauigkeit und Stabilität und Anpassung sind enorm. 2012 hatte uns Heinz DJ5FN mit seinem professionellen Messlabor und einer Messkabine sehr geholfen.

### <span id="page-40-1"></span>**4.1 Ältere Aufbauten (Archiv)**

Damit frühere Informationen nicht verloren gehen wird dieses Kapitel nicht gelöscht, obwohl wir jetzt bessere Rauschquellen haben und auch deutlich genauer messen können.

#### <span id="page-40-2"></span>**4.1.1 Rauschgeneratoren nach Nussbaum**

#### Rauschgenerator nach Nussbaum mit BFR92A – Variante mit Verstärker

Hans Nussbaum hat in seinem Buch HF-Messungen Band 2 einen Rauschgenerator beschrieben, den ich nachgebaut und noch einen MMICs hinzugefügt habe - Spannungsversorgung 20V. Mein Aufbau verwendet einen MMIC zur Verstärkung. Leider kann

ich nicht mehr angeben, welche MICCS ich verwendet habe, da das Gehäuse zugelötet ist. Der ENR ist abhängig von der Höhe der Versorgungsspannung, da für die verstärkenden MMICs kein Regler vorgesehen ist. Dieser Rauschgenerator hat ein hohes ENR und soll für die Abstimmung von Empfängern verwendet werden.

Bestimmung des ENR mit dem Spektrum Analysators

Mein SA hat die Möglichkeit den Noise Level bezogen auf 1Hz für jede Frequenz anzugeben.

- Bei 10MHz werden -130 dBm(1Hz) gemessen. Hierzu wird ein Average über 100 Messungen durchgeführt. Das Ergebnis ist unabhängig von der gewählten Bandbreite, da der SA die Messwerte richtig berechnet. Die absolute Genauigkeit ist mir unbekannt, da ich hierzu in den Datenblättern keine Angaben gefunden habe  $\dddot{\bullet}$ .

- Das thermische Rauschen beträgt -174 dBm(1Hz)

- Das ENR berechnet sich dann ENR = -130dBm(1Hz) - -174dBm(1Hz) = 44dBm

Damals habe wir leider vergessen das Eigenrauschen des Spektrum Analysators zu messen, damit es herausgerechnet werden kann. Bei den hier gemessenen hohen ENR-Werten sollte der Fehler aber nicht besonders groß sein.

Erste Bestimmungen des ENR mit dem Leistungsmesser haben leicht unterschiedliche Werte zu der Bestimmung mit dem Spektrum Analyser gezeigt. Die Lösung war ein leichter Frequenzgang. Hier die genauen Ergebnise mit dem Spektrum Analyser. Bei dieser Messung habe ich für die Y-Achse eine 1dB-Unterteilung gewählt und mit größerer Bandbreite gemessen.

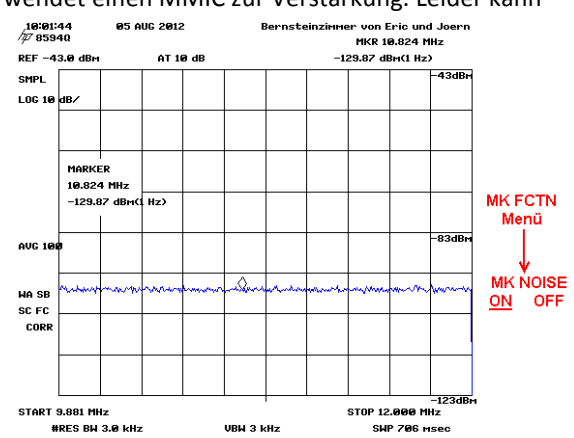

MK FCTN - Auszug aus dem Handbuch

reads out the average noise level, referenced to a 1 Hz noise power bandwidth, at the marker position. If no marker is present, a marker appears at the center an one manner possible. The root-mean-square noise level, normalized to a 1 ltz noise<br>power bandwidth, is read out. The sample detector is activated.<br>From-Panel Key Access:  $\sqrt{MKR TCTN}$ 

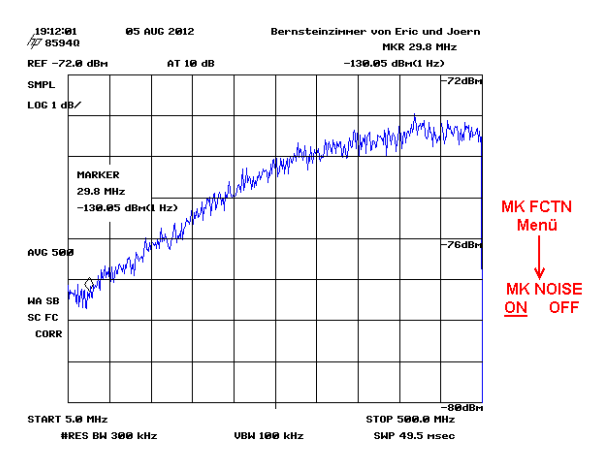

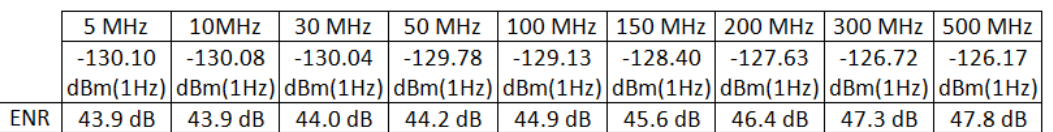

#### <span id="page-41-0"></span>*4.1.1.1 Bestimmung des ENR mit dem Leistungsmesser*

Hier nur eine Kurzerklärung. Die Langform findet ihr im Buch HF-Messung Band 2 von Hans Nussbaum DJ1UGA: Messanordnung: Rauschgenerator (20V) - 229MHz Tiefpass - HP436A mit Sensor 8484A Mit dem Leistungsmesser erhalte ich einen von -45,3 dBm/229MHz. Da der Tiefpass nicht rechteckig ist muss lt. DJ1UGA ein 1dB Korrekturwert hinzugerechnet werden: -45,3+1= -44,3 dBm/229MHz.

Nun wird der Wert auf eine Bandbreite von 1Hz herunter gerechnet: 10\*log(229\*10^6) dB = 83,6 dB Berechnung des ENR: ENR = 174 – (44,3 + 83,6) dB = 46,1

#### Erklärungsversuch für die Unterschiede

Die folgende Messung zeigt, was der Leistungsmesser sieht, wenn durch den Tiefpass mit dem Spektrum Analysator gemessen wird.

Ich denke, dass die Unterschiede nur über den Frequenzgang erklärt werden können. Es spricht sehr viel dafür, dass man dem mit dem Spektrum Analysator bestimmten ENR-Wert von ENR=44dB vertrauen kann.

Nachtrag: Mit einem steilen 8,2MHz Tiefpass habe ich mit dem Leistungsmesser einen Pegel von -62,7dB gemessen und daraus einen ENR von ENR=43,2dB berechnet. Wenn man bedenkt, dass der Messkopf nur bis -70dBm geht, bestätigt dass meine Messungen mit dem Spektrum Analysator.

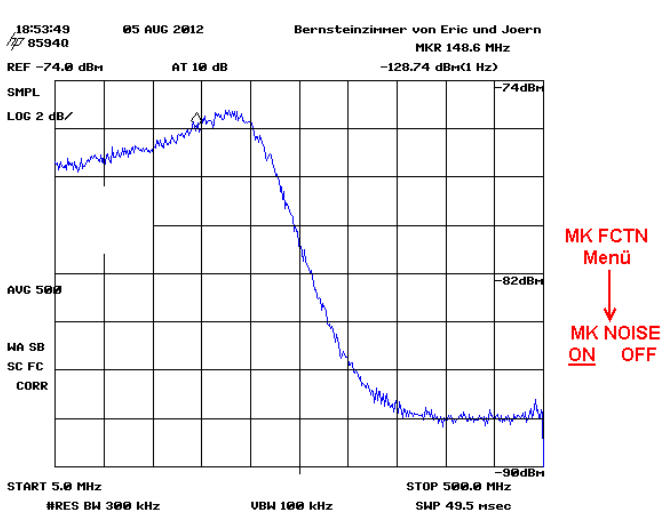

#### <span id="page-41-1"></span>*4.1.1.2 Rauschgenerator nach Nussbaum – Variante ohne Verstärker mit konstantem ENR*

Auch der Rauschgenerator nach Nußbaum wurde mit einem nachgeschalteten Dämpfungsglied aufgebaut. Versorgungsspannung : 12-18 V

Da die Impedanz nur im ON-Zustand |Z|=50 Ohm ist, muss für den OFF-Zustand ein vermessender Abschlußwiderstand genommen werden. Damit die Impedanz sich nur sehr wenig ändert, wird hinter den Abschlußwiderstand das gleiche Dämpfungsglied geschaltet, welches im ON-Zustand dem Rauschgenerator nachgeschaltet wird.

Die Kabeldämpfung des 1m langen Kabels wurde nicht eingerechnet. Dies muss ab 1GHz berücksichtigt werden. Vermutlich liegt der ENR bei 1GHz eher bei 7,1dB. (für uns nicht wichtig)

-->> Das Dämpfungsglied und der zugehörige Abschlusswiderstand würden nicht vom Rauschgenerator entfernt werden, da sie als Einheit zusammen kalibriert worden sind.

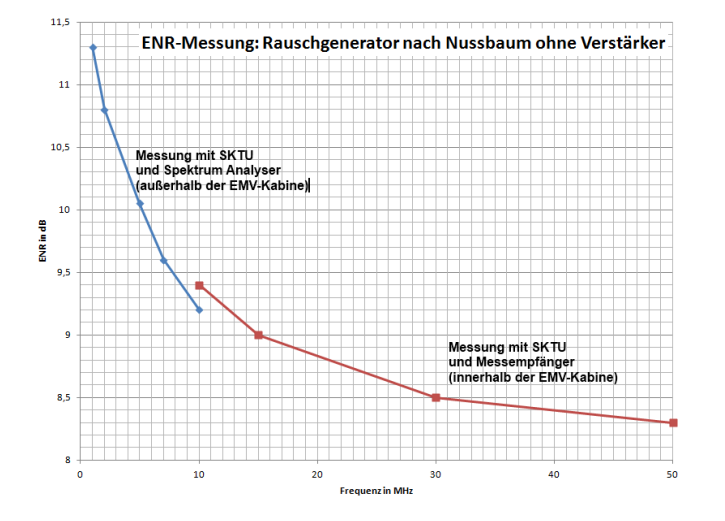

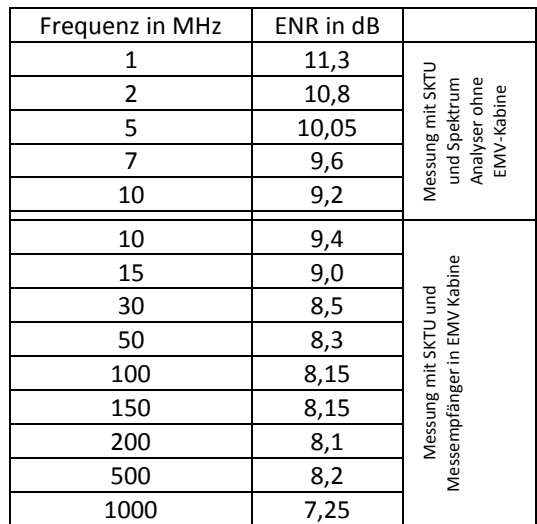

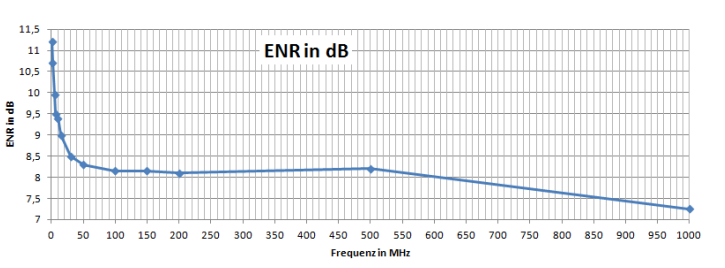

#### <span id="page-42-0"></span>**4.1.2 Rauschquelle nach W0IYH**

Und hier die Rauschquelle: Calibrated Noise Source by W0IYH [http://www.warc.org.uk/proj\\_noise\\_source.php](http://www.warc.org.uk/proj_noise_source.php) Für ein Club Projekt der [Warrington & District Amateur Radio Society](http://www.warc.org.uk/) hat Bill Sabin W0IYH eine Rauschquelle und das dazugehörige PCB entworfen, die im eingeschaltetem und im ausgeschalteten Zustand eine Impedanz von 50 Ohm aufweist. Gerade bei Rauschmessungen ist es besonders wichtig, dass sich die Impedanz der Rauschquelle nicht ändert. Eine Impedanzänderung von 1/10 Ohm zwischen dem ausgeschalteten Zustand und dem eingeschalteten Zustand ist eigentlich schon zu viel, wenn man die Messfehler minimieren möchte! (Die Bilder entstammen dieser Quelle)

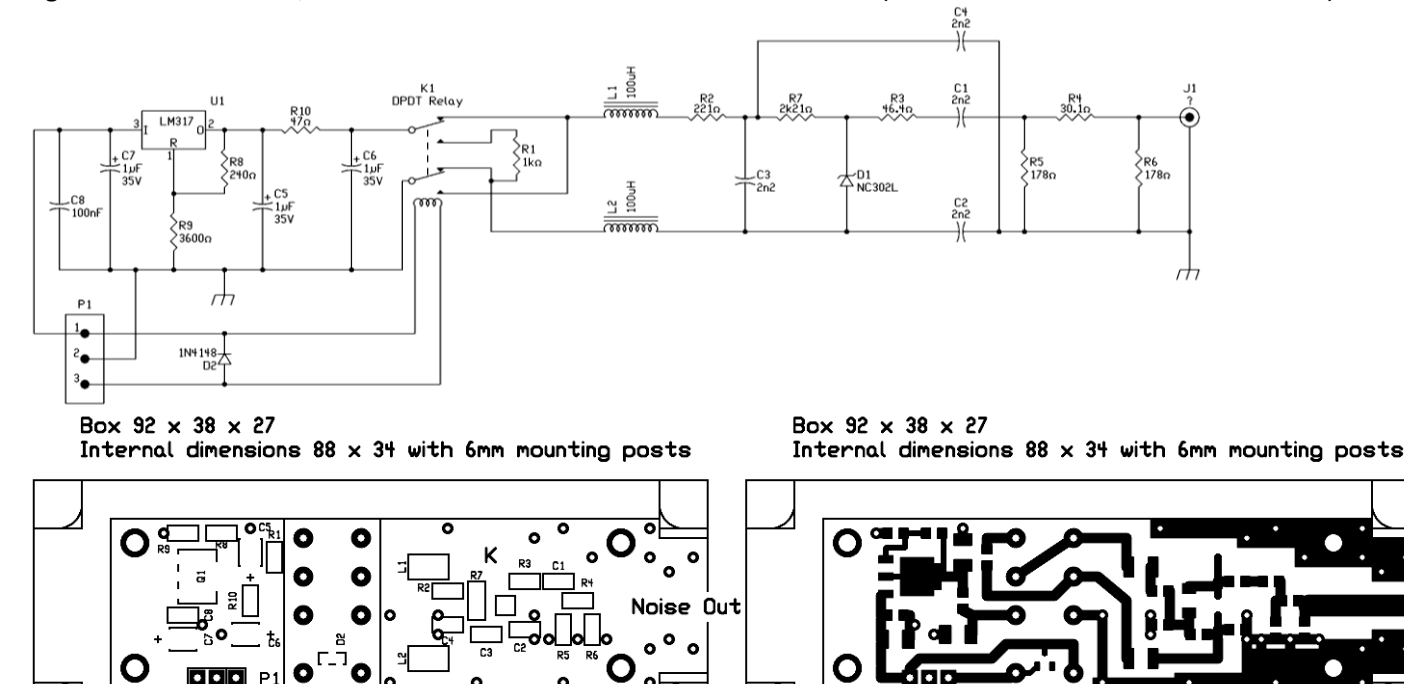

K

All components on top of board apart from relay

```
P1 Pin 1 = control
P1 Pin 2 = GroundP1 Pin 3 = 24 - 28 V in
Diode is Beam Lead package 0.1 inch square
```
All components on top of board apart from relay

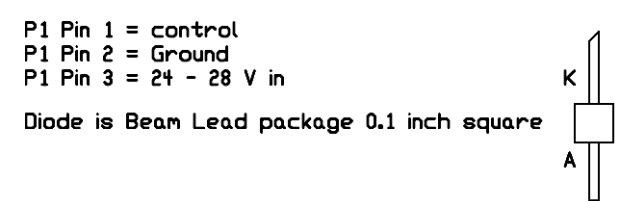

#### <span id="page-42-1"></span>**4.1.3 Variante mit BFR92A**

Da die Rauschdioden lange auf sich warten lassen, wurde die Rauschquelle zuerst mit einem BFR92A aufgebaut und die Schaltung für eine Versorgungsspannung 16,5-18V umgebaut. So richtig optimal ist der BFR92A nicht als Rauschdiodenersatz, da die Impedanzen nicht stimmen. Hierbei wurde solange mit den Widerständen gespielt, dass im ON-Zustand und im OFF-Zustand 50 Ohm erreicht worden sind.

Heinz DJ5FN hat uns bei der Kalibrierung dieser Rauschquelle geholfen. Die Kalibrierung wurde in einer EMV-Kabine durchgeführt, um genauere Messwerte erzielen zu können.

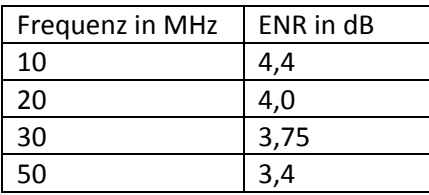

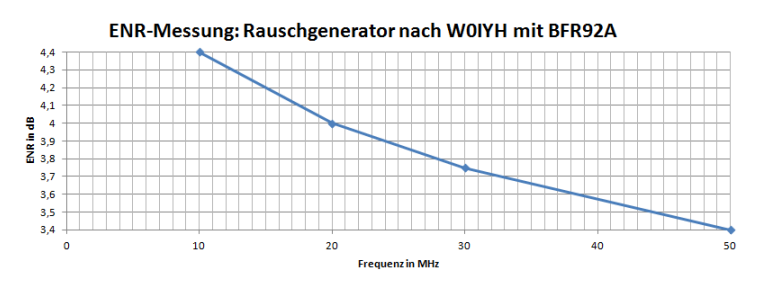

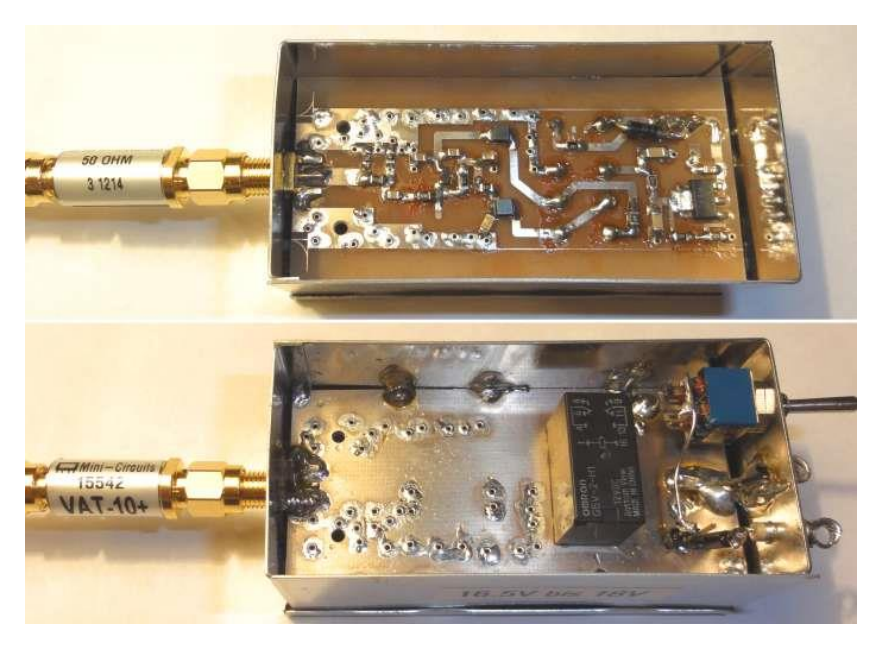

#### <span id="page-43-0"></span>**4.1.4 Variante mit der Rauschdiode NC302**

Den beschriebenen Rauschgenerator habe ich auch mit der im Schaltplan vorgeschlagenen Rauschdiode gebaut. Sie ist nach meinem Kenntnisstand nur über die großen Distributoren zu bekommen und auch nur mit einer Wartezeit von einigen Wochen.

#### <span id="page-43-1"></span>**4.1.5 Rauschgenerator von Eric**

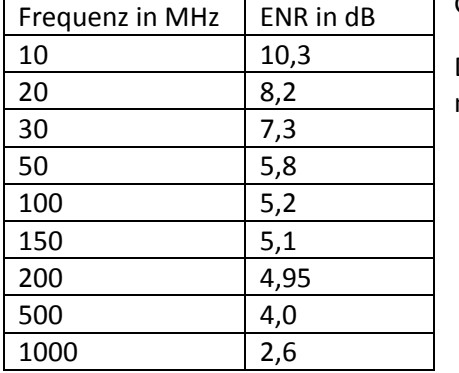

Gemessen wurde mit nachgeschaltetem 10dB Dämpfungsglied.

Die Kabeldämpfung des 1m langen Kabels wurde nicht eingerechnet. Dies muss ab 1GHz eigentlich noch berücksichtigt werden.

#### <span id="page-43-2"></span>**4.1.6 Einstellbares-Rauschnormal-von-1-bis-200-Mhz**

#### Hier findet ihr einen interessanten Ansatz:

<http://www.analog-praxis.de/einstellbares-rauschnormal-von-01-bis-200-mhz-a-535937/>

#### **Hierzu einige Emails**

Ich habe hier auch noch einen Ansatz für einen nicht zu kalibrierenden RG bis 100-200MHz, den ich so bisher nicht sah/gekannt hatte.

Grüße, Eric

Aha, kommt mir bekannt vor, es hatten unsere Laserleute auch immer das Problem der rauschenden Avalanche-Dioden. Allerdings waren die manchmal teurer als Rauschdioden ;-) Müsste man einfach mal ausprobieren, ob es rauscht, Photodioden kann man leicht aus normalen herstellen, man kann ja mit edlen hp2800 beginnen... Grüße Günter

#### > weißt Du wie man die uA/wurzel(Hz) in ENR umrechnet ?

Moin, alle, bin noch etwas übernächtigt von Rausch- und Lötexperimenten, dazu schicke ich ein Extra-Papier. Mein Bezug wäre -174 dBm/sqr(Hz), also meinetwegen an 50 Ohm so 0,45 nVeff bei 20°. Da geht der Ärger schon los, weil man den Crest-Faktor braucht, der bei echtem Rauschen >>1 ist. Nehmen wir aber mal an, dass die Rauschquelle bei dem genannten Strom als Effektivwert\_verstanden wird (so dass wir den Crestfaktor nicht berücksichtigen müssen), ist die Leistung dann I<sup>2\*</sup>50 Ohm/sqr(Hz), umzurechnen in dBm, woraus dann ENR folgt.

Die Aufgabe, die jetzt folgt, wäre den Abfall zu hohen Frequenzen zu modellieren, der durch die Eigenkapazität der Diode und den Aufbau entsteht. Immerhin ist dieser Fehler aber berechenbar und tabellierbar. Ist etwas unschön, aber unvermeidbar. Diese Diode hat bei 10 V so um die 3 pF; rechnen wir mal optimistisch mit 5 pF für den Aufbau, so kommt man bei 50 Ohm mit ca. 200 MHz 3-dB-Frequenz schon auf brauchbare Werte für uns. 1 cm 50-Ohm-Leitung hat rd. 1 pF; das sollte man hinbekommen.

Diese Physik beginnt aber hässlich zu werden, wenn das keine reellen 50 Ohm sind, deswegen braucht man sicherheitshalber ein bisschen Dämpfungsglied dahinter. Was schön ist, dass die Beleuchtung das Rauschen macht; die Spannung an der Diode und damit die Kapazität bleibt gleich.

Kalibrieren muss man aber das Dingens auch, je nach Lichtstrom aus der LED, da bleibt dann der Vergleich dieser Quelle mit einer bekannten noch als Aufgabe.

Grüße Günter

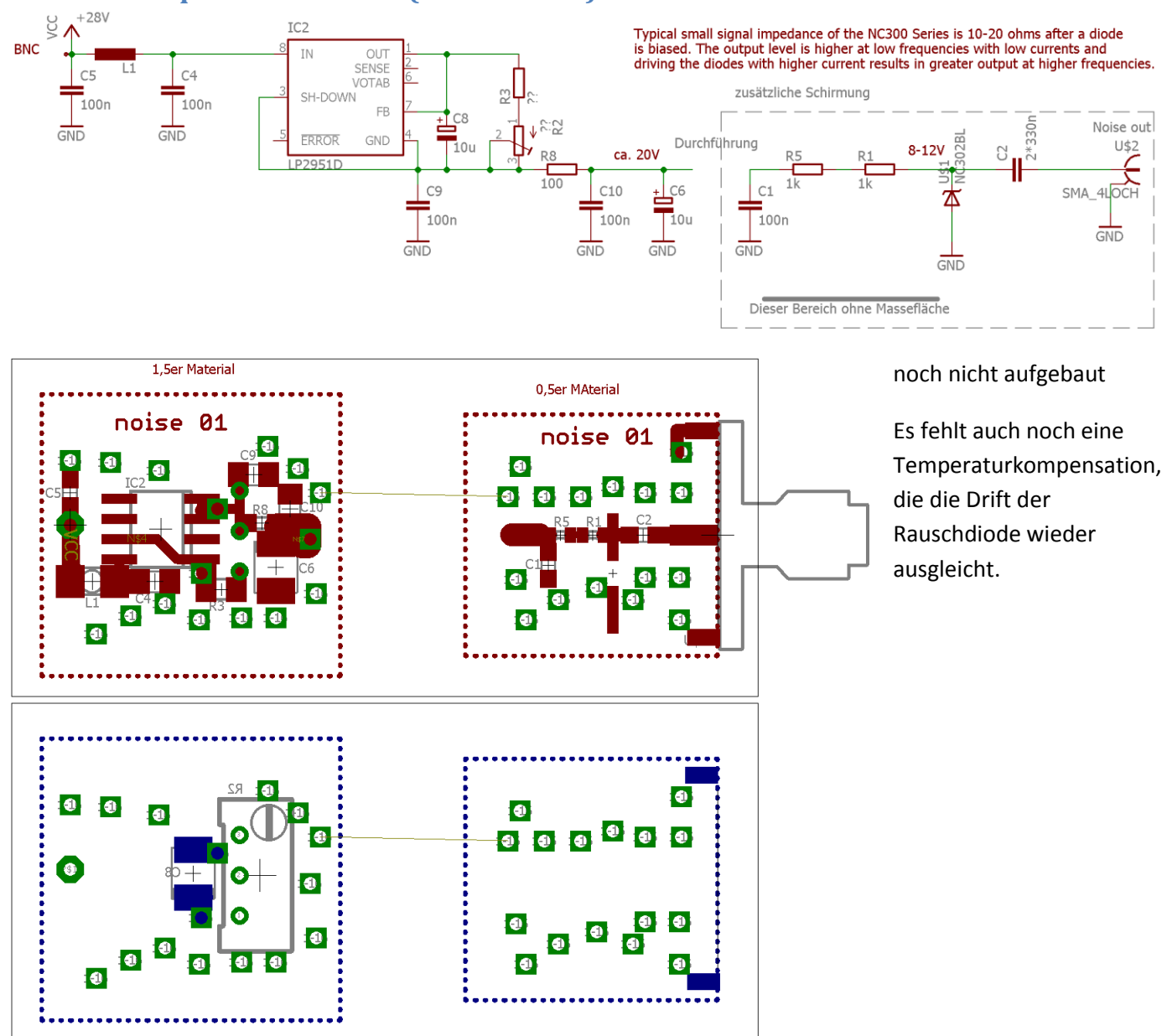

<span id="page-44-0"></span>**4.2 Rauschquelle mit NC302 (Herbst 2017)**

Hier findet man auch Infos über eine ähnliche Variante: [https://www.eevblog.com/forum/projects/ever-built-a](https://www.eevblog.com/forum/projects/ever-built-a-working-rf-noise-source/msg492918/?PHPSESSID=c45751p5fk47bbl49psai34mjh#msg492918)[working-rf-noise-source/msg492918/?PHPSESSID=c45751p5fk47bbl49psai34mjh#msg492918](https://www.eevblog.com/forum/projects/ever-built-a-working-rf-noise-source/msg492918/?PHPSESSID=c45751p5fk47bbl49psai34mjh#msg492918)

#### <span id="page-45-0"></span>**4.3 Rauschgenerator mit einer 2D3B-Röhre (Herbst 2017)**

In diesem Kapitel beschreibe ich den Nachbau eines Rauschgenerator mit einer 2D3B-Röhre von Wolfgang DL1DWG. Ich bedanke mich für die intensiven Gespräche und die Hilfe.

Allgemeine Quellenangabe[: https://electronicprojectsforfun.wordpress.com/making-noise/](https://electronicprojectsforfun.wordpress.com/making-noise/) [https://electronicprojectsforfun.wordpress.com/making-noise/noise-sources-i-have-built/a-tube-noise-source](https://electronicprojectsforfun.wordpress.com/making-noise/noise-sources-i-have-built/a-tube-noise-source-using-the-2d3b-tube/)[using-the-2d3b-tube/](https://electronicprojectsforfun.wordpress.com/making-noise/noise-sources-i-have-built/a-tube-noise-source-using-the-2d3b-tube/)

Sicherheitshinweise: Hier wird mit hohen Spannungen und Netzspannung gearbeitet. Nur ausgebildete Elektrofachkräfte dürfen diese Arbeiten durchführen!

#### <span id="page-45-1"></span>**4.3.1 Spannungsregelung**

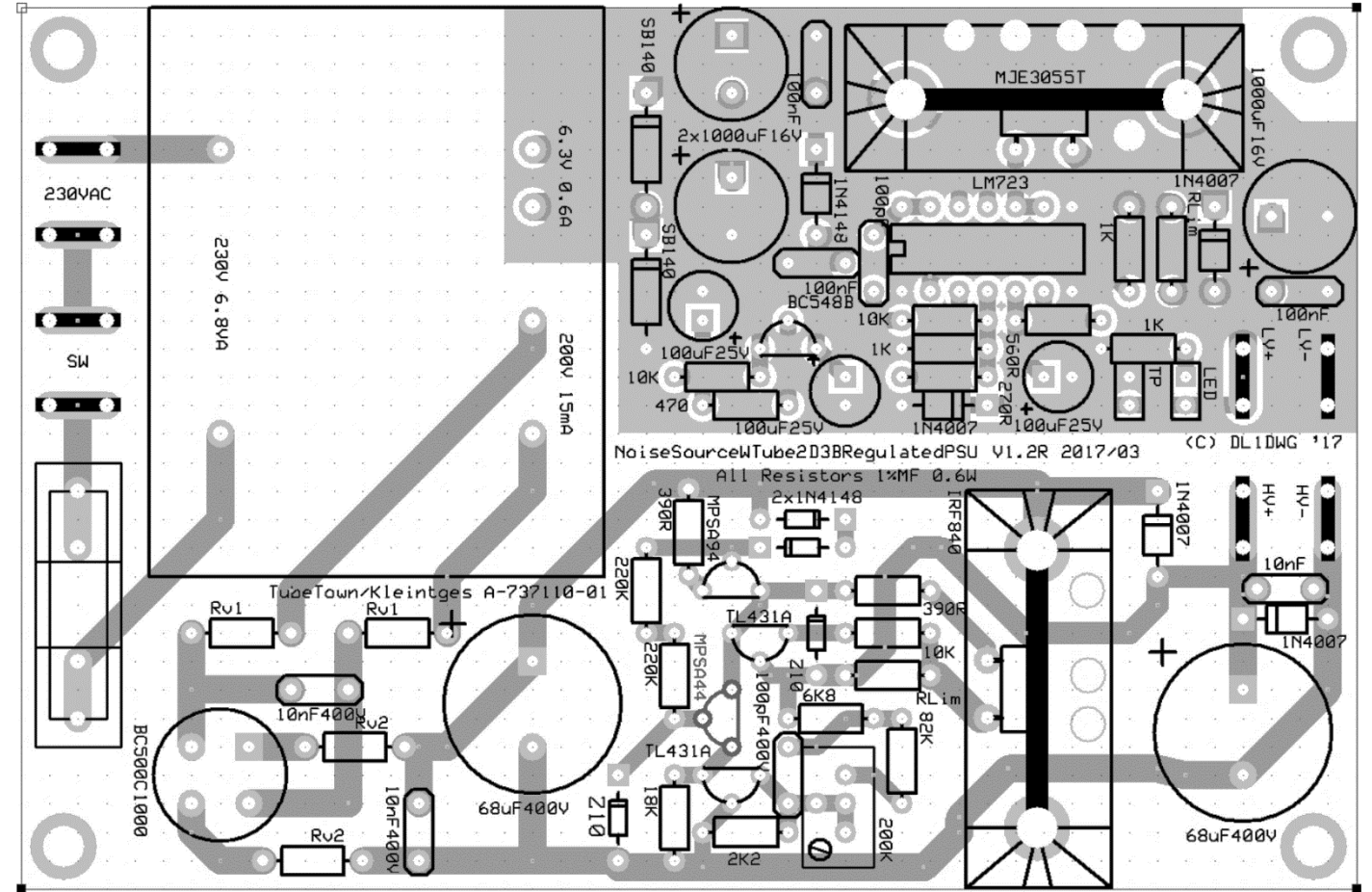

#### Bilder von DL1DWG

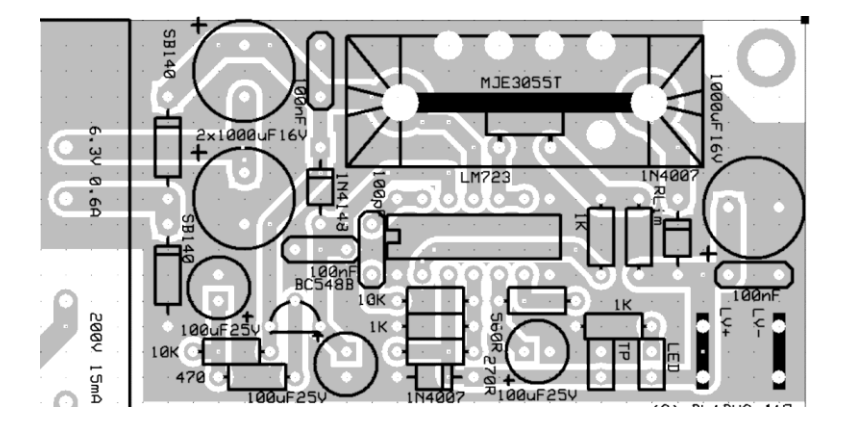

Seit Anfang Februar 2018 habe ich die Rauschquelle auf einen ENR von 6,85dB eingestellt. Sie ist extrem konstant von sehr niedrigen Frequenz bis zu meiner momentanen oberen Messgrenze bei 200 MHZ.

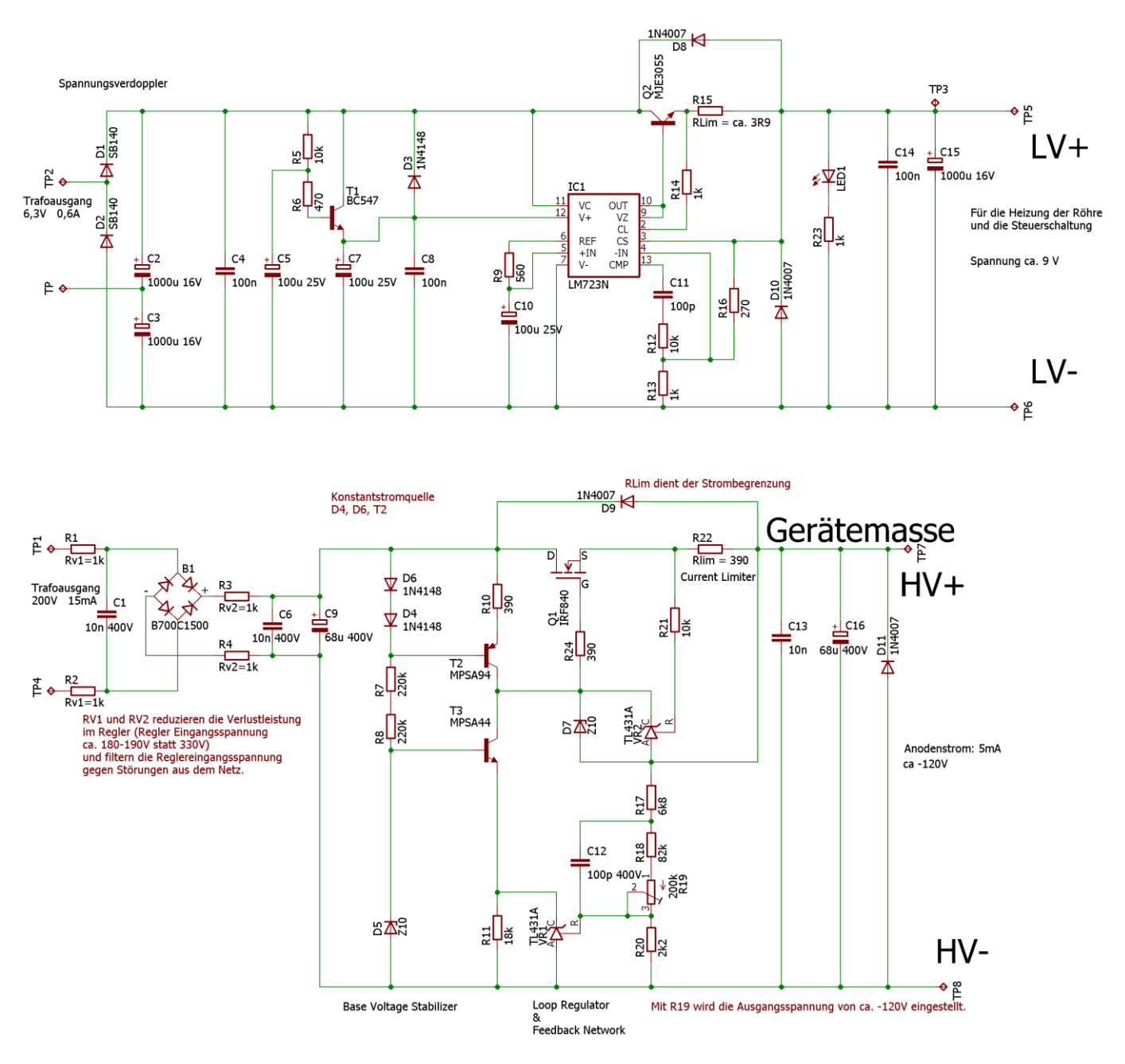

Für die Rauschquelle werden zwei Spannungen benötigt. Für den Anodenstrom wird eine negative Spannung von rund -120V benötigt. HV- liegt dann auf der Gerätemasse und HV- bei -120V. Für die Heizung der Röhre und die Versorgung der Steuerschaltung wird dann noch eine Spannung von rund 9 V erzeugt. Die liegt rund um die -120V.

Da der Trafo nicht genügend Spannung den LM723 Regler liefert, bilden D1, D2, C2, D3 eine Spannungsverdopplerschaltung, auch Delon-Schaltung. "Die positive Halbwelle lädt über die Diode D1 den Kondensator C1 auf den Scheitelwert der sekundärseitigen Wechselspannung auf, während die Diode D2 sperrt. Die negative Halbwelle lädt über die Diode D2 den Kondensator C2 auf den Scheitelwert der sekundärseitigen Wechselspannung auf. Die Ausgangsspannung ist die Summe der Gleichspannungen an den beiden Kondensatoren mit dem Wert"<sup>3</sup>.

Zwischen LV- und LV+ liegen eine Spannung von ca. 9 V an. RLim begrenzt den Maximalstrom.

Hinweis: Bei den Leistungstransistoren oder FETs wird der Mittelpin über den Kühlkörper geführt und nicht über den Mittelpin des Halbleiters.

 $\overline{a}$ 

<sup>3</sup> <https://de.wikipedia.org/wiki/Spannungsverdoppler>

#### <span id="page-47-0"></span>**4.3.2 Regelschaltung**

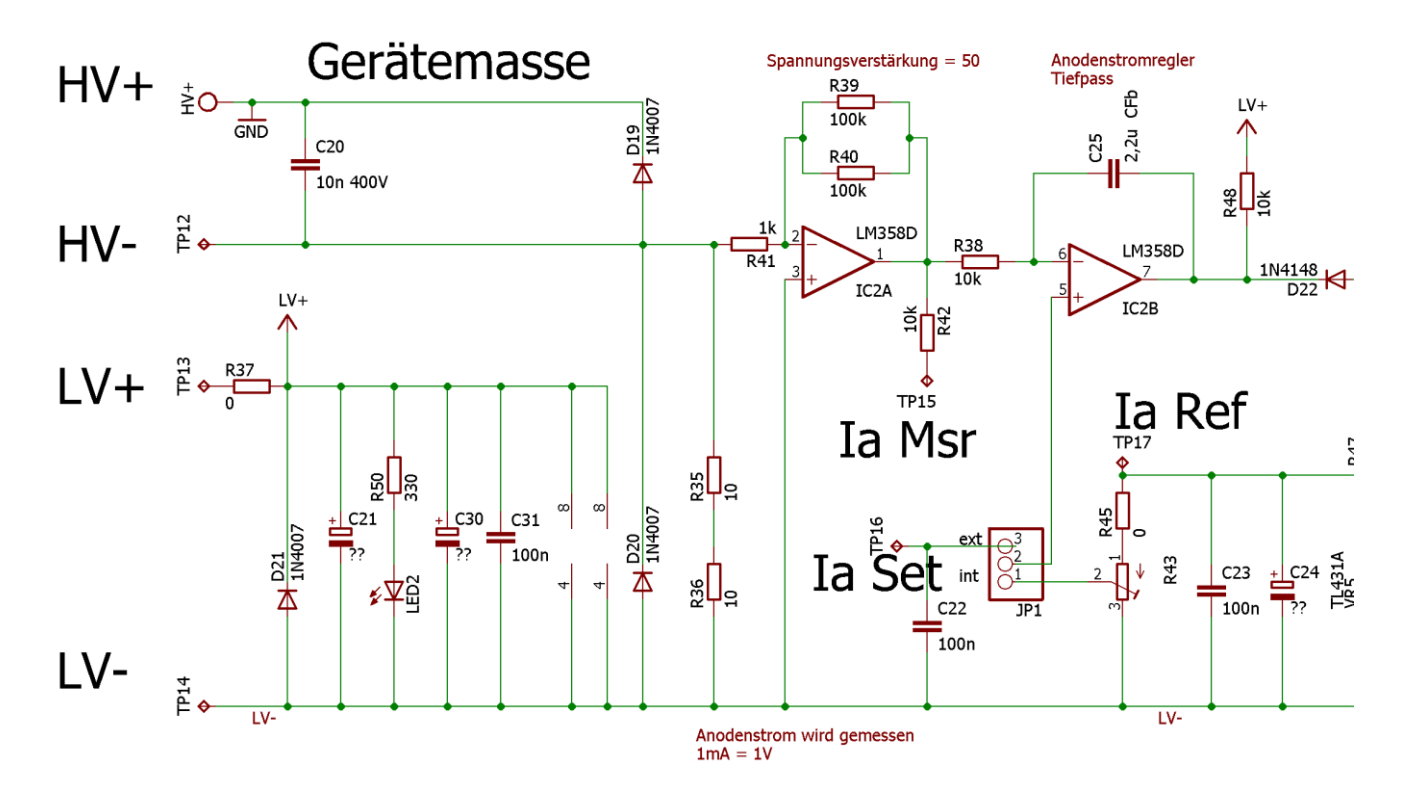

Die Röhrendiode 2D3B wird im Sättigungsbetrieb betrieben. Hierbei ist die Raumladungszone um die Kathode abgeräumt und jedes sich auslösendes Elektron bewegt sich zur Anode. Der Anodenstrom ist von der Anodenspannung relativ unabhängig, da wir uns in der Plateauphase befinden. Der Anodenstrom kann dann also nur noch über die Heizspannung eingestellt und geregelt werden. Im Folgenden wird daher die Anodenstromregelung durch die Regelung des Heizstroms beschrieben.

Die Anodenmasse liegt an Masse, damit leicht das HF-Signal herausgeführt werden kann und wirklich an Masse liegt. Beim dem SKTU von R&S wird dies ebenso so gelöst. Der Anodenstrom ist proportional zur Rauschleistung.

Die Emission der Kathode wird durch den Kathodenstrom gesteuert. Die Kathodenfläche (Oberfläche des Heizdrahtes) wird mit der Lebensdauer immer kleiner und die Emission lässt dann etwas nach. Der Regler für den Kathodenstrom hat die Aufgabe diesen Effekt auszugleichen und regelt ihn so, dass der gewünschte Anodenstrom geliefert wird und konstant bleibt.

Der Heizdraht ist ein nichtlineares Bauteil mit einer hohen thermischen Trägheit und daher eine große Totzeit im Regelkreis. Um ein Überschwingen und somit ein Durchbrennen des Heizfadens zu verhindern wird ein Begrenzer (IC3) vorgesehen. Im Begrenzungsfall wird über die Diode D23 die Basisspannung von Q4 abgesenkt. Über R58 kann die Begrenzung eingestellt werden. Beim ersten Aufbau wird die Röhre noch nicht eingebaut und die Kathodenanschlüsse kurzgeschlossen (oder über einen Widerstand) und der maximale Kathodenstrom (110mA) eingestellt.

Der Anodenstrom fließt von LV- über den Transistor Q4 und über L1 durch die Röhre zu L2 und über R52 (1 Ohm) zu LV- und über R35&R36 nach HV-. HV- liegt auf ca. -120V. Der eigentliche Regler für den Anodenstrom ist IC2B, der als Tiefpass arbeitet. C25 (1,5uF) ist groß genug um die thermischen Totzeiten der Kathodenheizung noch ausregeln zu können. Ein Schwingen wird so vermieden.

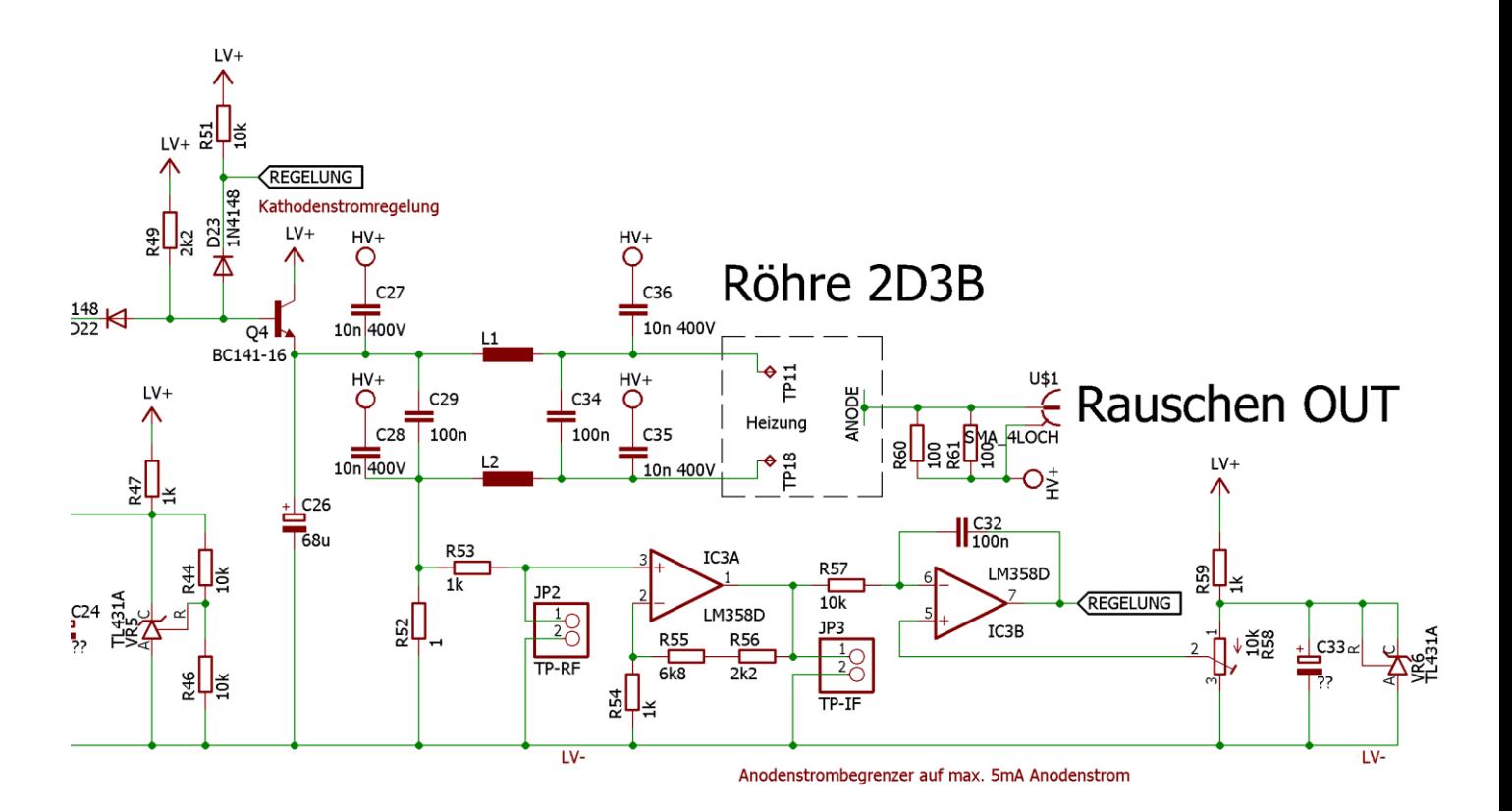

Der Anodenstrom wird gemessen über den Spannungsabfall über die Widerstände R35/R36. Es ergibt sich bei 1mA Anodenstrom ein Spannungsabfall von 20mV. Das IC2A verstärkt um Faktor 50. An IaMsr ergeben sich dann für 1mA ein Spannungshub von 1V, proportional zum Anodenstrom. Der Spannungsmesser liegt dann auf dem Potential von ca. -120V.

Der Anodenstrom wird über IaSet eingestellt. Das Potentiometer wird an LV-, IaSet und IaRef angeschlossen und liegt daher auf ca. -120V. Das Gehäuse soll normalerweise genügend isoliert sein.

#### Spannungspegel:

HV+ ist die Gerätemasse

HV- liegt auf ca. -120V

LV- liegt ungefähr auf HV- (über R35&R36)

LV+ liegt ungefähr 9 V über LV-

Der Anodenstom fließt von HV+ über 50 Ohm am SMA-Stecker durch die Röhre über die Anode zur Kathode (elektrische Stromrichtung – nicht physikalische Stromrichtung) und (teilt sich dann auf die beiden Anschlüsse der Kathode auf) und fließt über R52 (1 Ohm) nach LV-. Von dort über R35&R36 zurück zu HV-.

#### Zur Diskussion:

Was für alle Röhrenrauscher gilt, ist dass eine Sicherheitsvorrichtung für den Fall eines Röhrendefektes eingebaut werden sollte. Wenn der Glühfaden durchbrennt bewegt er sich unkontrolliert und kann an die Anode kommen. Dass würde dann negative Spannungen von ca. -120V an der Anode ergeben. Eine solche Spannung am Eingang des Spektrumanalysers würde dann zu unschönen Raucheffekten oder gesundheitlichen Schäden führen. Deshalb muss zwingend eine Schutzvorrichtung erdacht werden - auch wenn dies den Frequenzbereich oder die Genauigkeit für höhere Frequenzen einschränkt.

Wolfgang hat bei seinem Aufbau den Limiter VLM-33W-2W+ von Mini Circuits verbaut.

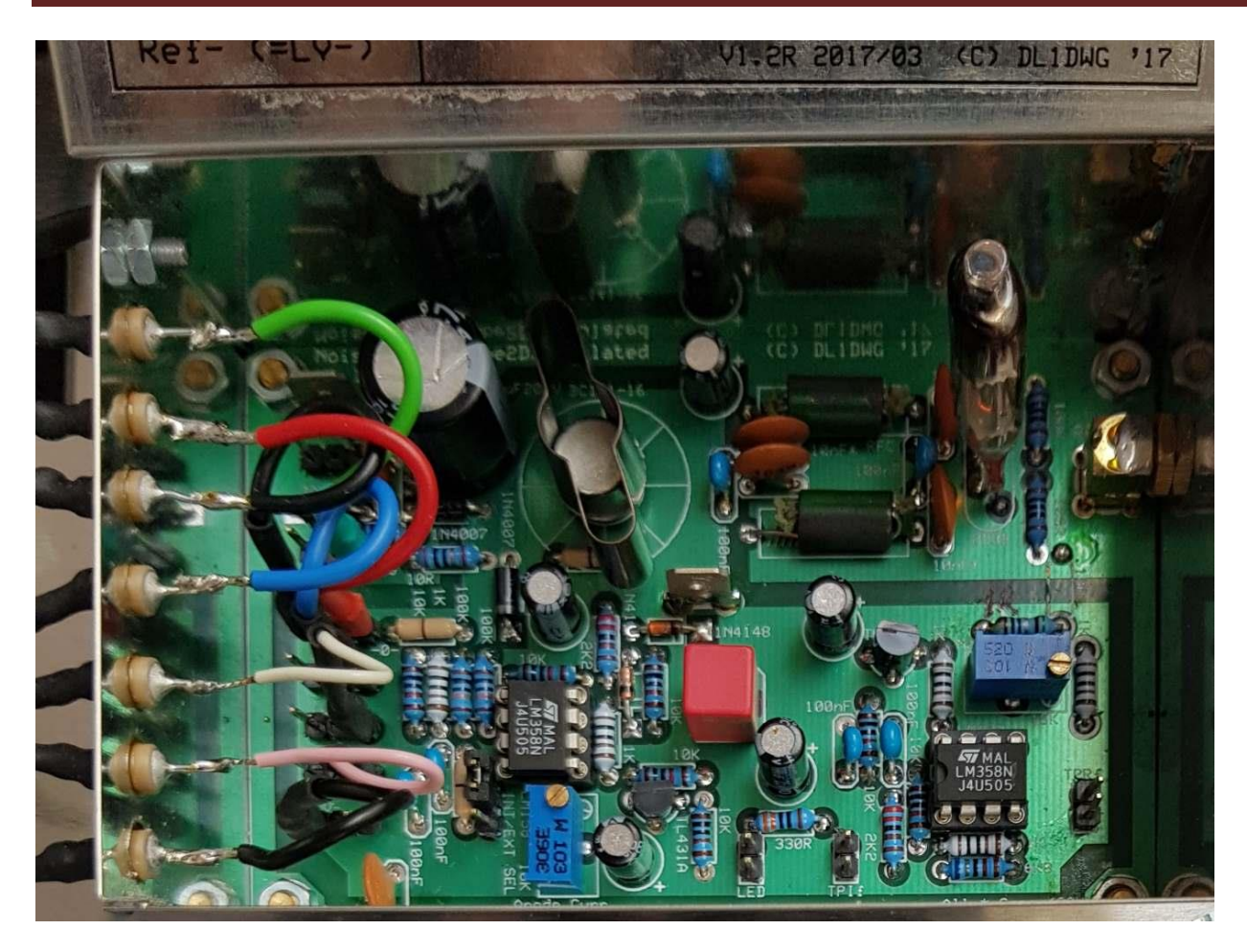

Bild DL1DWG (wird später durch eigenes Bild ersetzt)

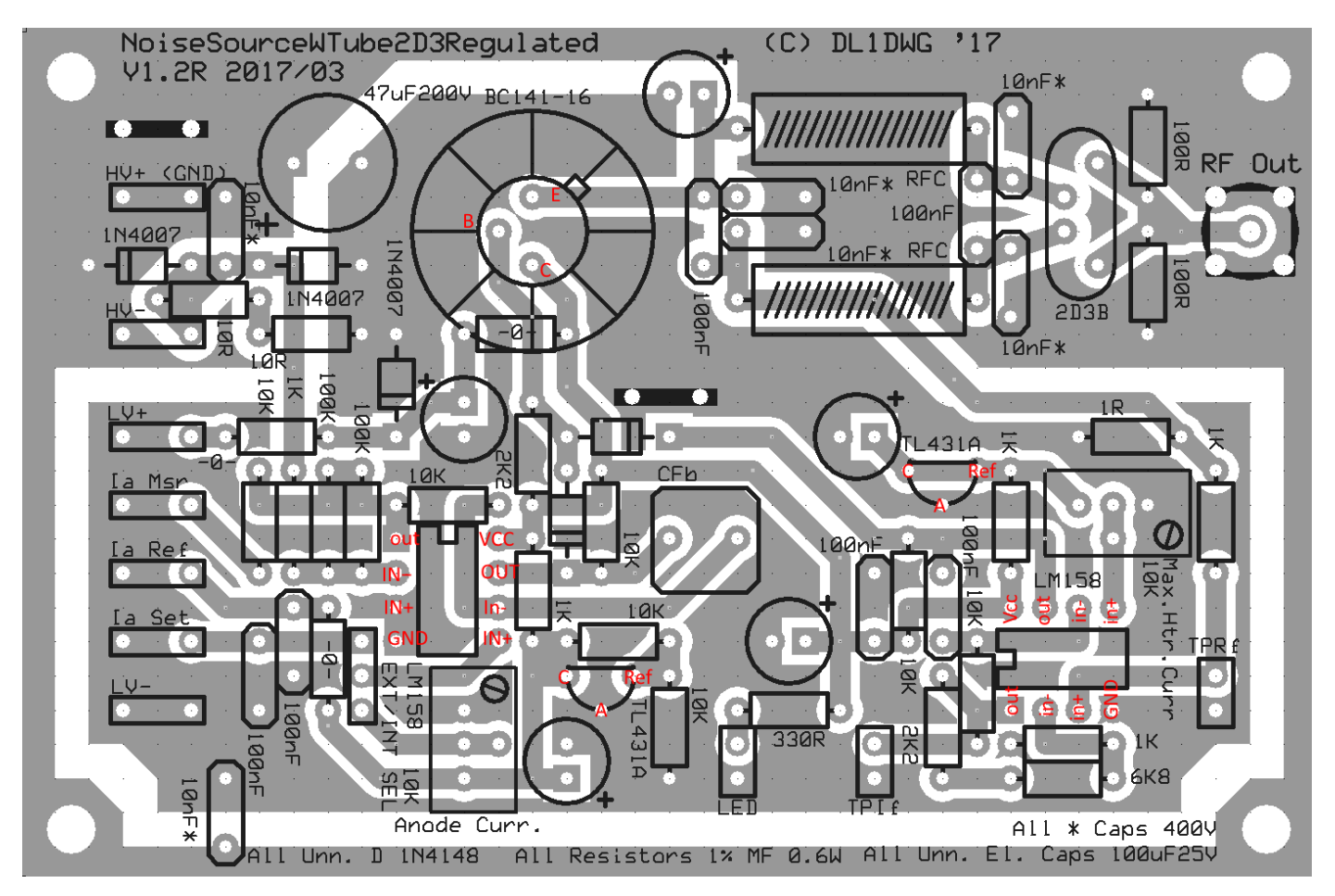

Der Anodenstrom wird über die Heizspannung eingestellt. Die Rauschspannung ist dann physikalisch definiert. Rauschleistung in kTo:  $kTo = 2 * Id * R / 100$ zB Id = 2,5mA Diodenstrom, R=50 Ohm 2,5mA \* 50 Ohm \* 2/100 = 2,5 kTo Wie erfolgt die Umrechnung in ENR: ENR(dB) = 10log kT0

#### <span id="page-50-0"></span>**4.3.3 Erste Messungen**

Belastungstest der Spannungsversorgung mit Widerständen HV testen -120 V 5mA: Mit 24 Ohm Widerstand testen - besser 2 \* 47 Ohm parallel LV testen 9 V 110 mA: Mit 100 Ohm Widerstand testen - besser 2\*220 Ohm parallel

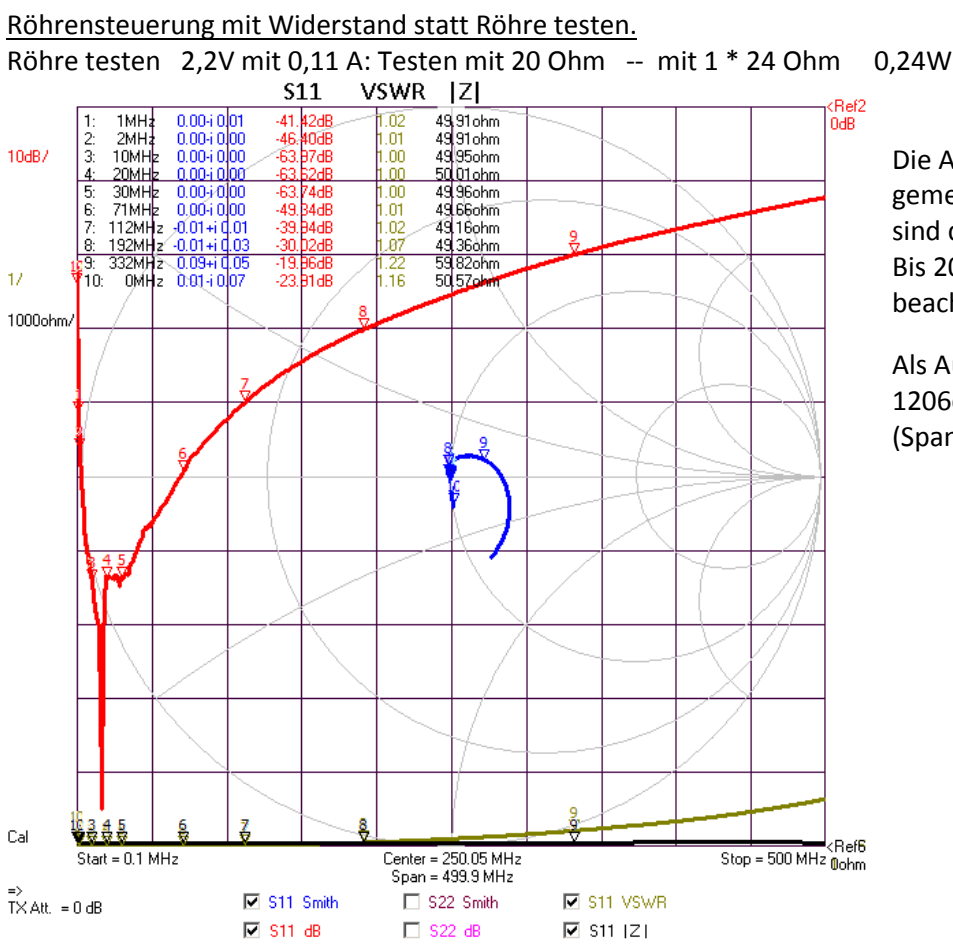

Die Anpassung wurde bis 500 MHz gemessen. Im heißen und kalten Zustand sind die Kurven fast deckungsgleich. Bis 200 MHz ist die Anpassung super- man beachte den Kurzwellenbereich :-).

Als Ausgangskondensator wurden zwei 1206er 100nF huckepack aufgelötet (Spannungsfestigkeit 200V).

#### <span id="page-50-1"></span>**4.3.4 Information über die Röhre 2D3B** Quelle:<http://www.russiantubes.com/prop.php?t=12&p=32>

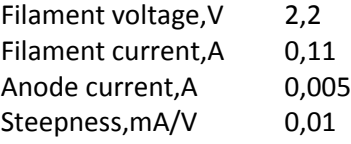

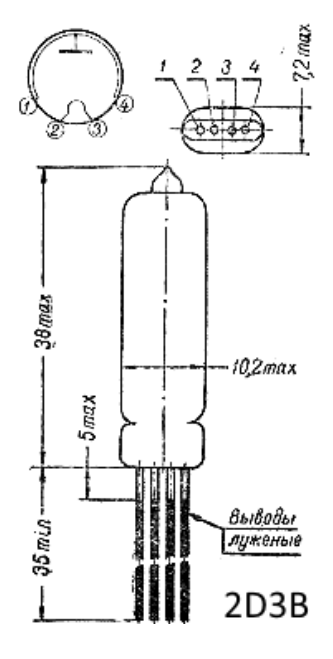

#### <span id="page-51-0"></span>**4.4 SKTU von R&S**

Das untere Bild zeigt die Heiß- und Kalt-Anpassung von dem SKTU von Eric.

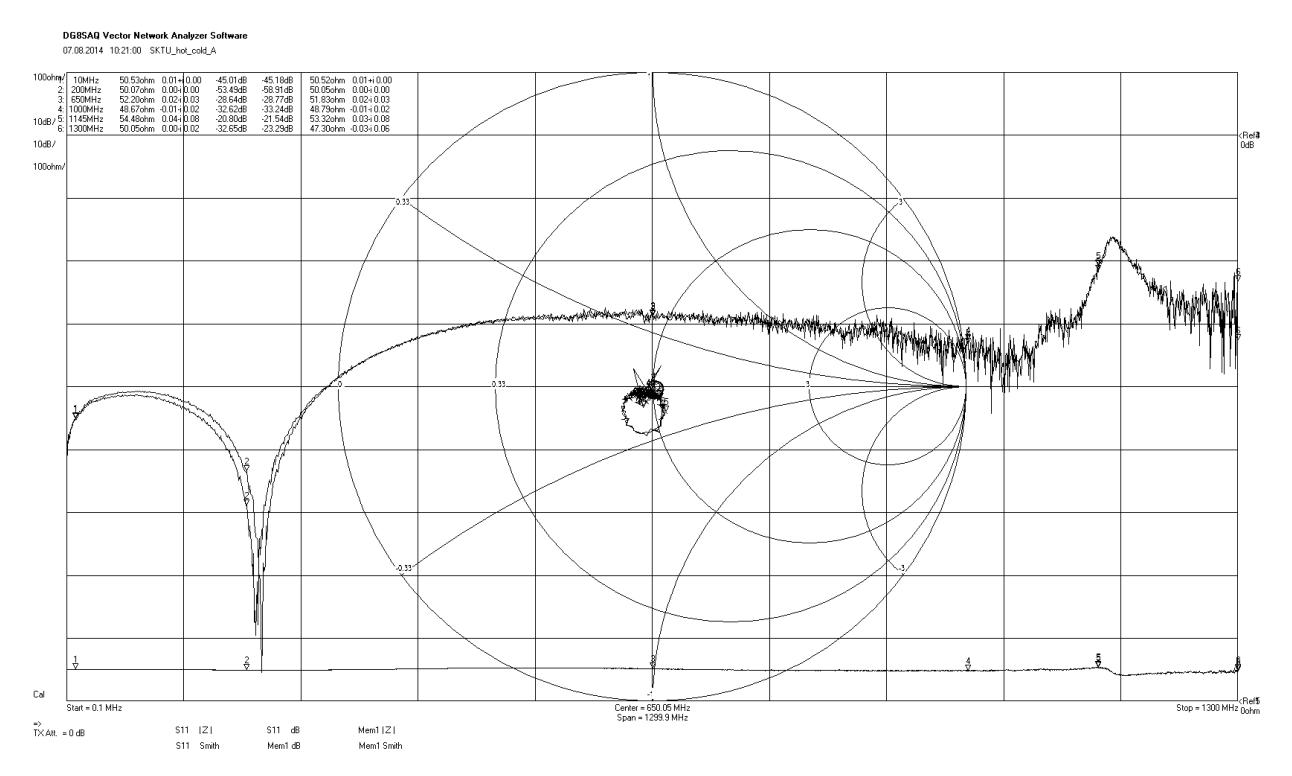

Hier noch einige Auszüge zu den Daten der Rauschröhre:

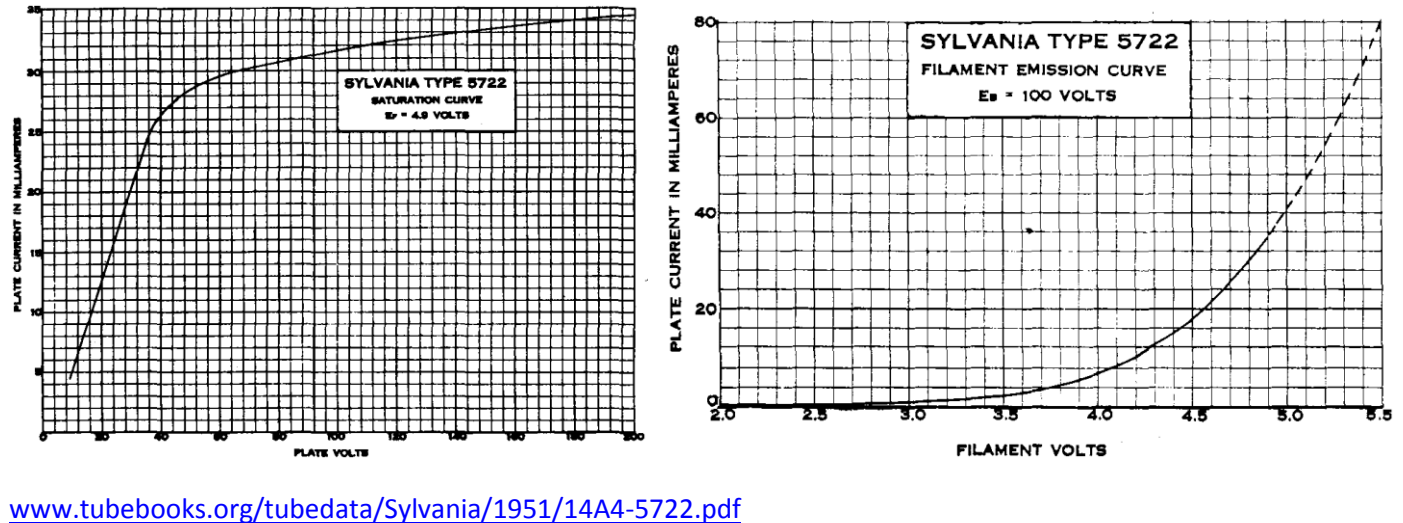

<http://cr4.globalspec.com/comment/329724/Re-current-source>

Der Schaltplan auf der nächsten Seite zeigt den SKTU von Eric Es wurde dem zugehörigen Handbuch von R&S entnommen.

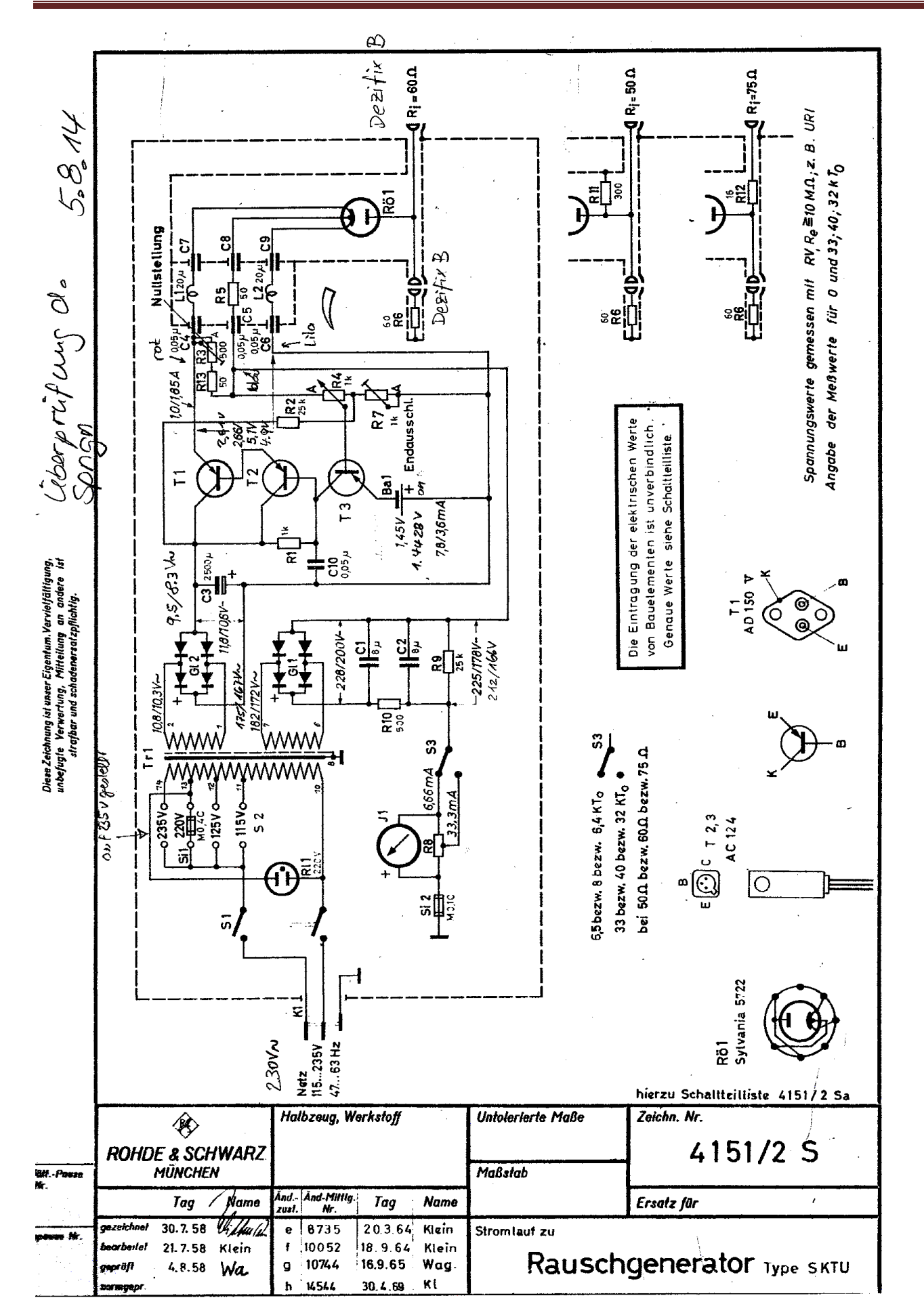

Auszug aus dem Handbuch des SKTU von R&S mit Anmerkungen von Eric.

Ich bedanke mich, dass ich von seiner Seite das Schaltbild

und einige Informationen entnehmen darf. Sehr interessant.

#### <span id="page-53-0"></span>**4.5 HP346B von Eric**

Hier wird die Anpassung der Rauschquelle von Eric gemessen.

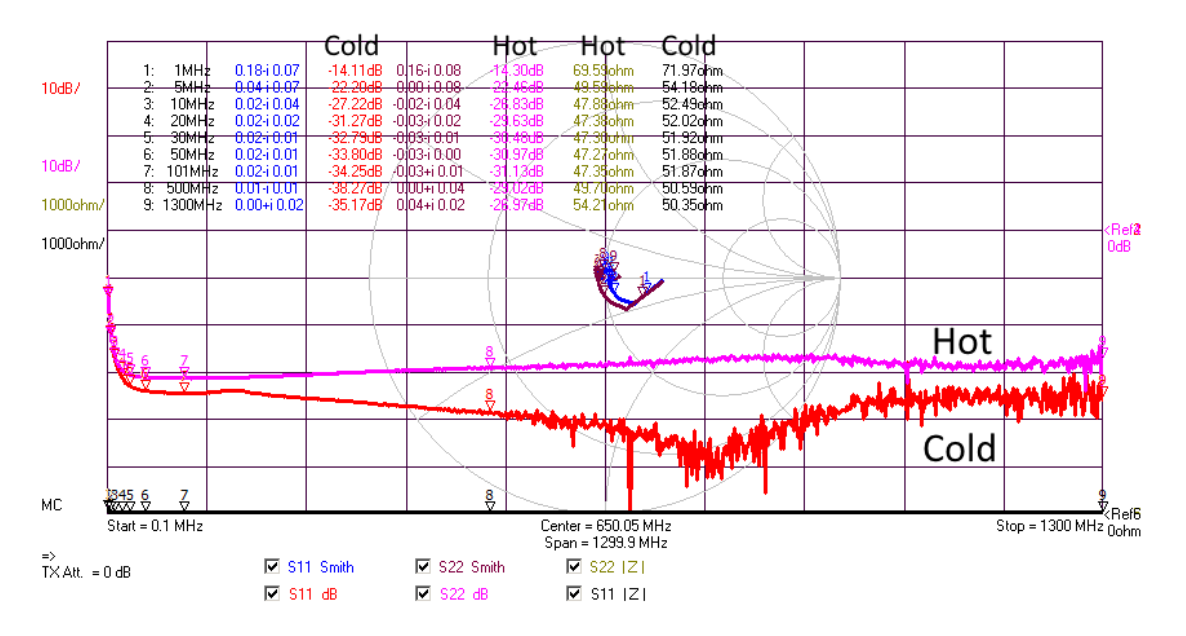

Simon Schrödle hat eine HP346B Rauschquelle auseinander genommen und die Stromversorgung analysiert. Auf seiner Homepage findet ihr den Originalartikel: [http://www.simonsdialogs.com/2015/06/hp-agilent-keysight-346b](http://www.simonsdialogs.com/2015/06/hp-agilent-keysight-346b-noise-source-finally-a-calibrated-enr-standard-and-a-temperature-compensated-current-source/)[noise-source-finally-a-calibrated-enr-standard-and-a-temperature-compensated-current-source/](http://www.simonsdialogs.com/2015/06/hp-agilent-keysight-346b-noise-source-finally-a-calibrated-enr-standard-and-a-temperature-compensated-current-source/)

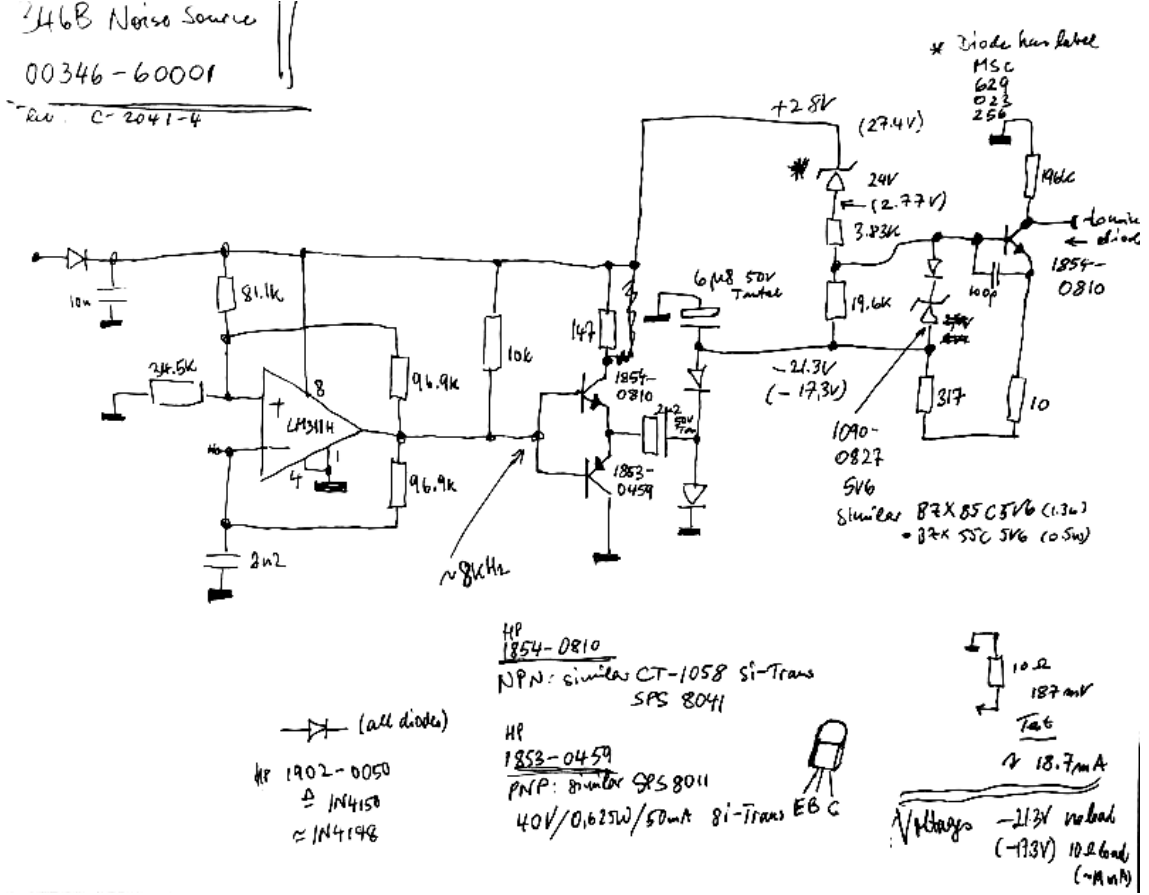

Aus der geschalteten Eingangsspannung von meist 28V wird mit dem LM311H Komparator ein Rechtecksignal

erzeugt (7-8 kHz) erzeugt. Hieraus wird dann eine negative Spannung (ca. -20V) erzeugt. Die negative Spannung steuert dann die Rauschdiode an (sink current). Der Diodenstrom beträgt ca. 18,7mA und kann durch den 10 Ohm Widerstand eingestellt werden. Eine negative Spannung wird verwendet um die Beschaltung der Rauschdiode zu vereinfachen. Die 5,6V Z-Diode innerhalb der Stromquelle hat einen geringen Temperaturgang.

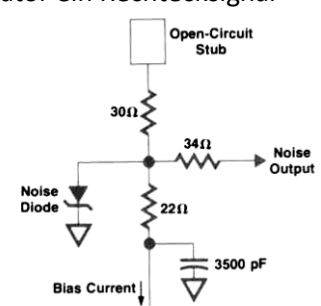

Im HP Journal (April 1983) wurde auf Seite 26 die Beschaltung der Rauschdiode beschrieben. Das Bild ist dem Journal entnommen worden.

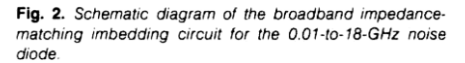

## <span id="page-54-0"></span>**4.6 Rauschquellen-Vermessung von Eric (11.2017)**

Eric hat an seinem Rauschmessplatz Rauschquellen von ihm und mir vermessen. Bei einigen Quellen sind Störungen aufgetreten, die mittlerweile durch bessere Abschirmung und Abblockung nicht mehr zu beobachten sind.

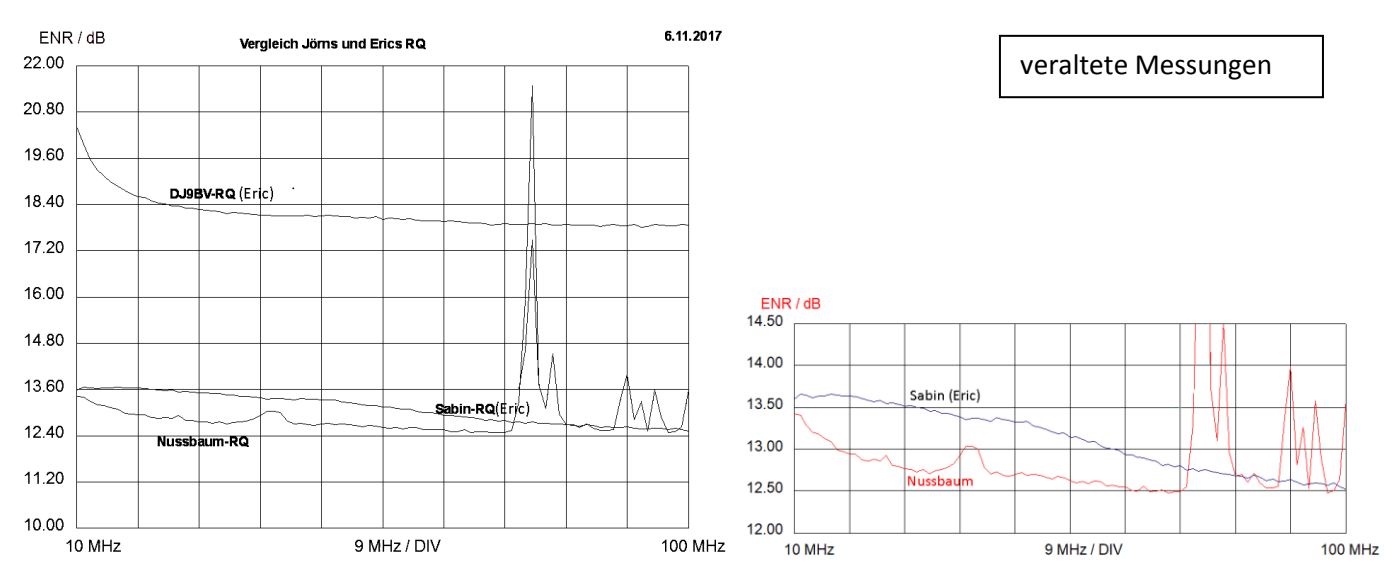

#### <span id="page-54-1"></span>**4.7 Rauschgenerator nach Nussbaum**

Eric hat meinen Rauschgenerator nach Nussbaum vermessen (Nov. 2017). Auch durch Verdrosselung und Abschirmung konnte er die Störungen nicht unterdrücken. An meinem eigenen Messplatz kann ich diese Störungen nicht beobachten.

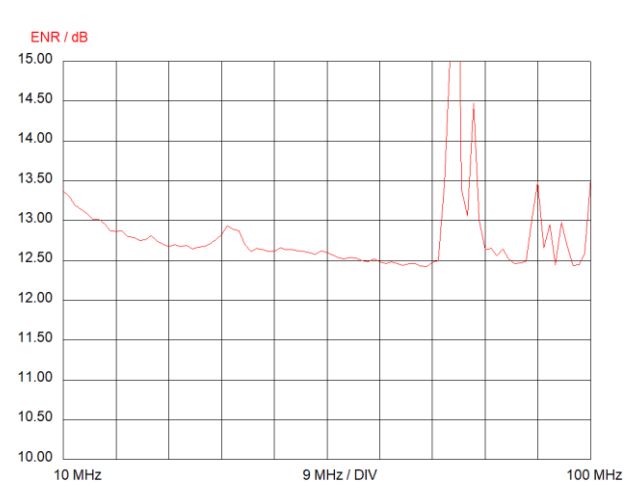

veraltete Messungen

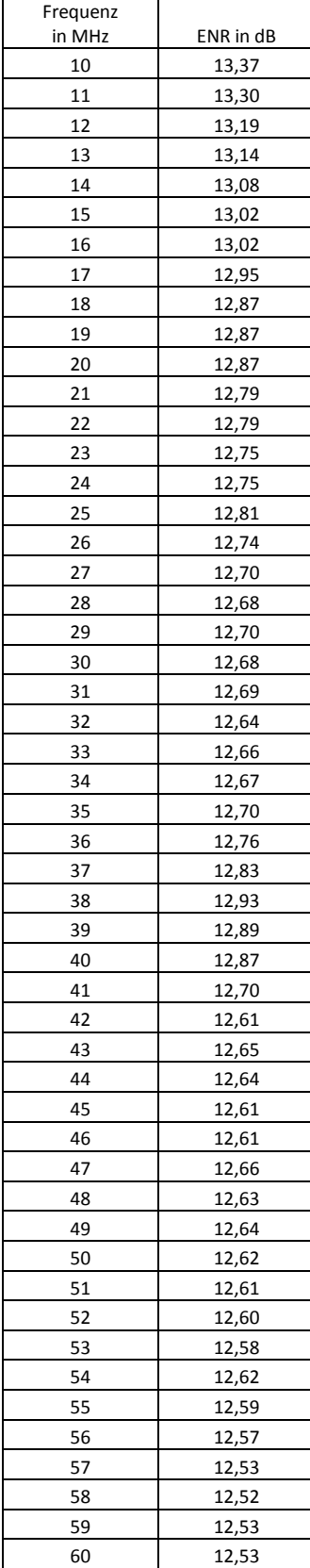

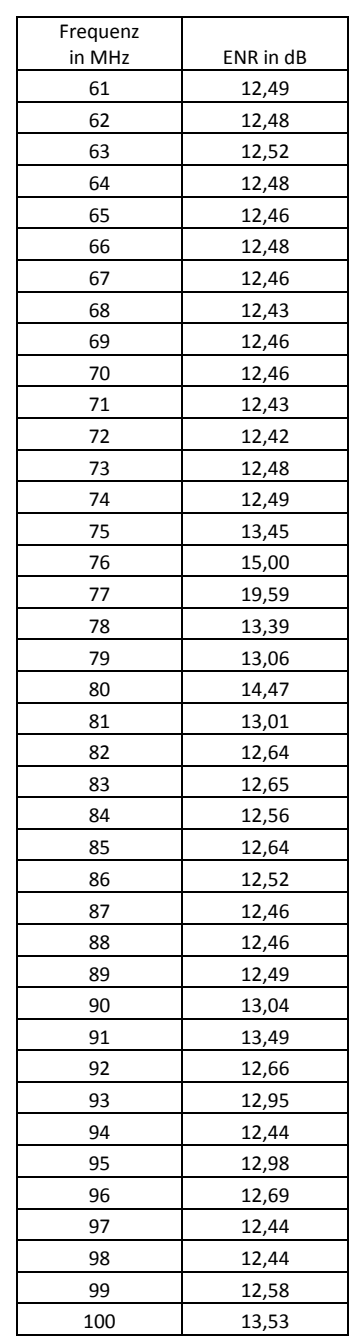

# <span id="page-56-0"></span>**4.8 Rauschgenerator mit verbessertem Frequenzgang**

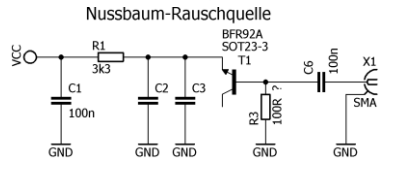

Hans Nussbaum DJ1UGA beschreibt in seinem Buch "HF Messungen für den Funkamateur 2" einen sehr guten Rauschgenerator (siehe auch das vorhergehendes Unterkapitel).

#### <span id="page-57-0"></span>**4.9 RFD2315**

Die RFD2315 ist eine Rauschquelle von g8fek von 10 MHz - 1420 MHz mit einem ENR von ca. 16dB ENR

## **Noise source**

# **RFD 2315**

RF o/p

**HEART HARRISON & AC** 

**RFD 2315** 

**NOISE SOURCE** 

Drive  $+15-30v$ 

nr<br>Desiar

## 15dB ENR 10MHz to 1420MHz

#### **Features**

- HF to 23cm coverage
- Reverse polarity drive protection

#### **Applications**

- noise figure measurement and optimisation
- system noise figure performance checking
- wireless R&D and production test
- ham radio

#### Quelle: [http://g8fek.com/uploads/9/4/4/3/94435411/rfd\\_2315\\_spec\\_v2\\_090211.pdf](http://g8fek.com/uploads/9/4/4/3/94435411/rfd_2315_spec_v2_090211.pdf)

#### Electrical specifications at 20°C model **Frequency (MHz)** ENR (dB) **VSWR (:1) DC power Current mA Volt** min min max max max max **RFD 2315** 10 1420 14.25 16.75 1.35  $13.5 - 28.0$ 10.0

#### **Maximum ratings**

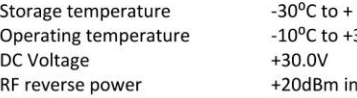

70°C  $35^{\circ}$ C to output SMA

ENR data supplied with the product is in table format and to one decimal place at (MHz): 10, 30, 50, 70, 144, 220, 327, 432, 902, 1296 and 1420.

#### ENR uncertainty is <±0.25dB at the calibration temperature. ENR variation is approximately -0.03dB/°C.

Enclosure dimensions: 50mm by 50mm by 25mm, excluding BNC drive and SMA output socket. Weight: 85g.

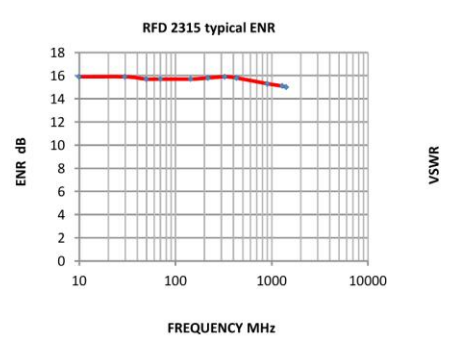

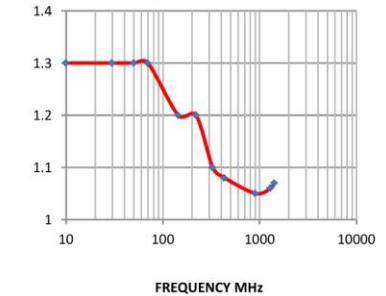

RFD 2315 typical output VSWR noise off

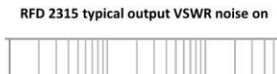

 $1.4$ 

**/SWR** 

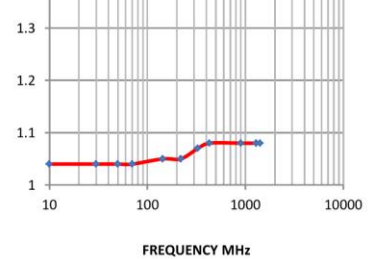

#### **Continental Compliance Ltd**

Registered in England and Wales No 2856093. VAT registration GB 599 2932 75 27 Weelsby Way, Hessle, East Yorkshire. HU13 OJN, UK. Telephone +44 (0)1482 629270

Application notes and additional data available at www.rfdesignuk.com

RFD 2315 Rev 2 090211 1 of 1

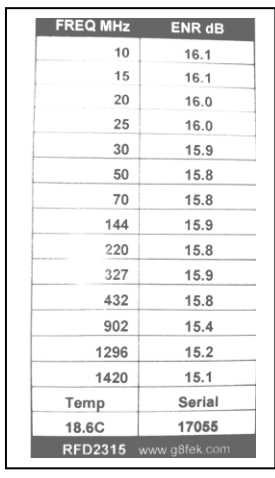

Hier noch einige Informationen, die ich dem Datenblatt und weiterführenden Hinweisen entnommen habe:

- The ENR uncertainty at the factory calibration temperature is typically better than ±0.25dB
- Flatness and impedance match specifications are held for the calibration temperature supplied ±5⁰C. The ENR value has a temperature coefficient of -0.03dB / <sup>o</sup>C. This translates in to a 0.3dB change in ENR for a  $10^{\circ}$ C temperature change. If you use the noise source at a variety of temperatures, factoring in this characteristic will improve measurement accuracy.
- Typische Werte für niedrige Frequenzen im Vergleich zu dem 10 MHz Wert: 9MHz=+0,1dB; 8MHz bis 3MHz=+0,2dB; 2MHz=+0,3dB

Hier die Anpassung der Rauschquelle mit und ohne nachgeschaltetem Dämpfungsglied:

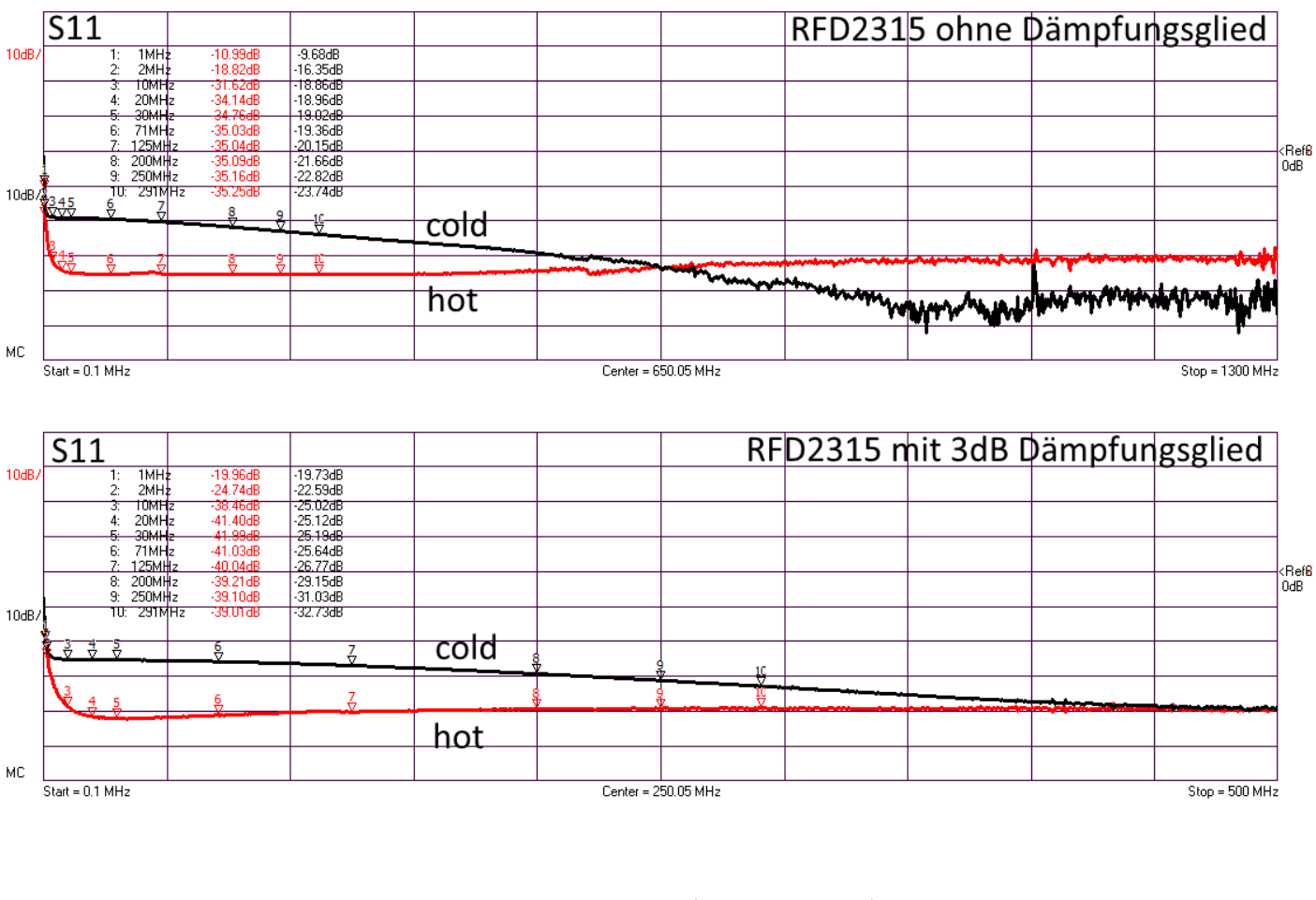

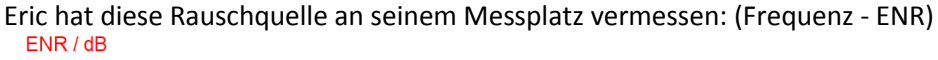

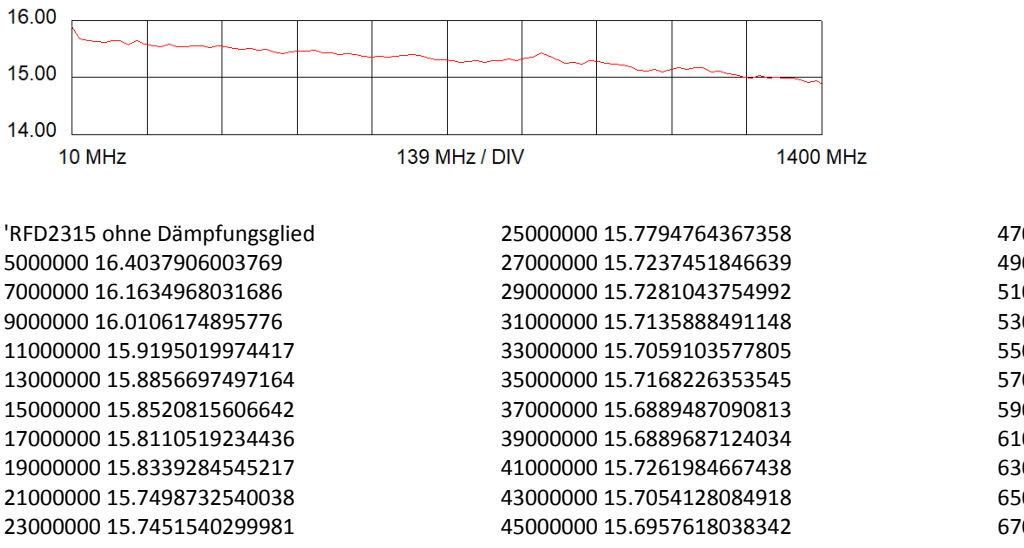

47000000 15.6693870275891 49000000 15.6844114596568 51000000 15.6744297088944 53000000 15.6773459733109 55000000 15.6916266241728 57000000 15.7298501185439 59000000 15.730385565755 61000000 15.6738896752632 63000000 15.6665802201258 65000000 15.6764724227287 67000000 15.6867032258293 69000000 15.6801905856045 71000000 15.6910386328339 73000000 15.6642426911763 75000000 15.6992824509749 77000000 15.6795061436473 79000000 15.6486271979774 81000000 15.6230244208365 83000000 15.7207527801226 85000000 15.6771360274735 87000000 15.6773484950346 89000000 15.6666628731366 91000000 15.7277779881441 93000000 15.7202749947543 95000000 15.6736566920017 97000000 15.6497638308313 99000000 15.6588218610256 101000000 15.6937920533033 103000000 15.6594349660676 105000000 15.647626222961 107000000 15.6192571002084 109000000 15.6273504066188 111000000 15.6308218027972 113000000 15.587678470023

40000000 12.643 55000000 12.566

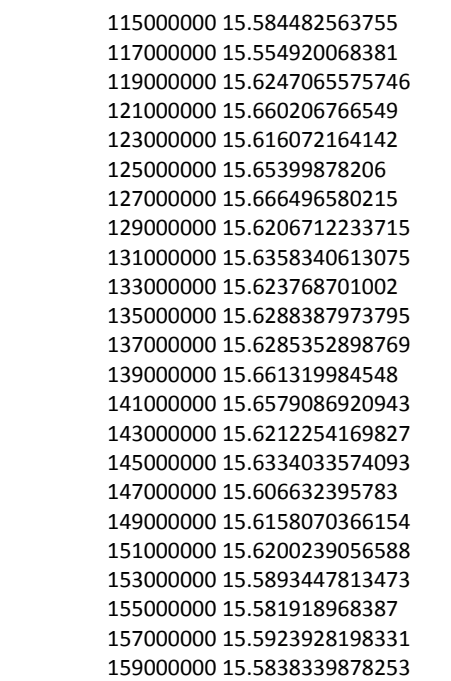

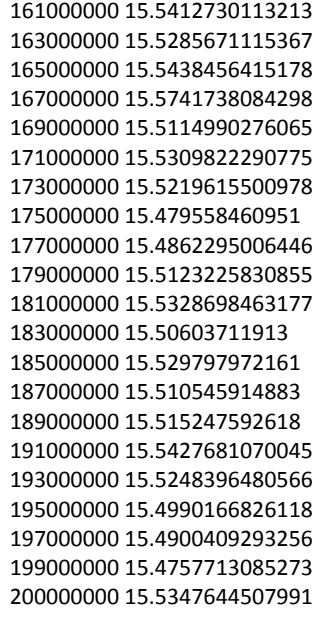

145000000 12.524 160000000 12.494 175000000 12.468 190000000 12.452 205000000 12.457

Hier nun die Messungen mit nachgeschaltetem Dämpfungsglied (Frequenz - ENR) ENR / dB 13.00 12.00 11.00 10 MHz 139 MHz / DIV 1400 MHz 'RFD2315 mit 3dB 70000000 12.572 10000000 12.835 85000000 12.583 25000000 12.663 100000000 12.621

> 115000000 12.495 130000000 12.577

#### <span id="page-60-0"></span>**4.10 Weitere Rauschquellen**

Alle mir bekannten Rauschquellen die die Emitter-Basis-Strecke nutzen sind auf nach den beiden folgenden Grundschaltungen aufgebaut.

Als Versorgung dient ein Spannungsregler oder Stromquelle. Am Ausgang sollte man ein gutes externes Dämpfungsglied nehmen. Ein Widerstand am Ausgang in Reihe geschaltet kann die Anpassung erhöhen. Mit dem VNWA kann er auf beste Anpassung getrimmt werden.

Die Kunst ist es den Frequenzgang glatt zubekommen, eine gute Anpassung im ein- und ausgeschalteten Zustand von besser -25dB, und eine thermische Unabhängigkeit zu erzielen. Das ist also eine schöne Spielwiese für Experimente.

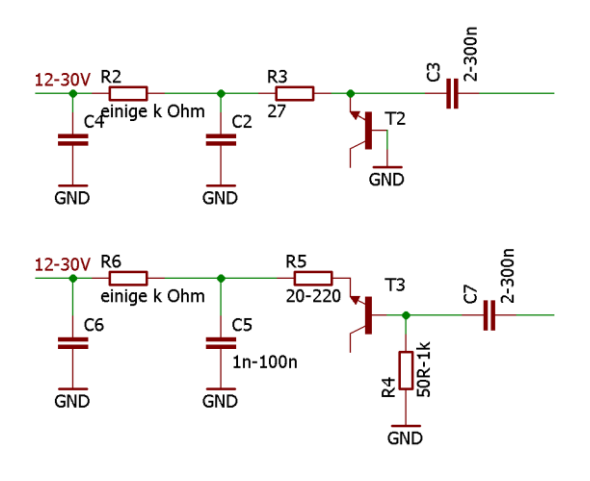

## <span id="page-61-0"></span>**5 Referenzmessung des Rauschmaßes an Verstärkern**

#### <span id="page-61-1"></span>**5.1 Alte Referenzmessungen an Verstärkern (2012) - Archiv**

Die Rauschmessungen an diesen Verstärkern wurden von Heinz DJ5FN 2012 in einer EMV-Kabine durchgeführt.

#### Verstärker 4\*J310 rauscharm

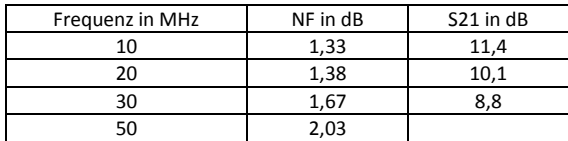

#### Verstärker NE46134 in 3dB-Stellung Verstärker NE46134 in 9dB-Stellung

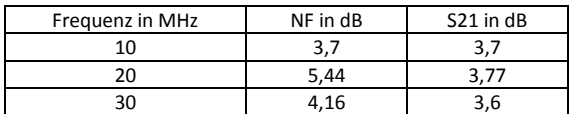

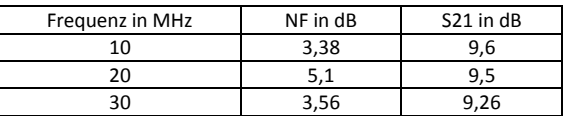

Leider zeigt dieser Verstärker bei beiden Verstärkungen bei

25MHz einen unerklärlichen Dip! Es werden irgendwelche Instabilitäten (wilde Schwingungen) vermutet. Aus diesem Grund wurde der Verstärker an einem modernen Network Analyser von Rohde & Schwarz vermessen. Hier konnten keine Instabilitäten festgestellt werden. Auch eine Suche mit einer Schnüffelsonde hat nichts erbracht.

Hierzu noch eine Diskussionsanregung von einem netten OM:

Du hattest Dich doch gefragt, warum S21 und das Rauschen bei etwa 29-30 MHz aus der Reihe tanzen: Dort ist auch das S11 anders, somit gibt es etwas andere Anpassungen und eventuell auch andere Rückwirkungen (obwohl S22 glatt aussieht). Der S11 "Knick" kann aber auch von der Messquelle stammen, die Quellimpedanzen sind nicht immer ideal! Nur mal als kleine Diskussionsidee.

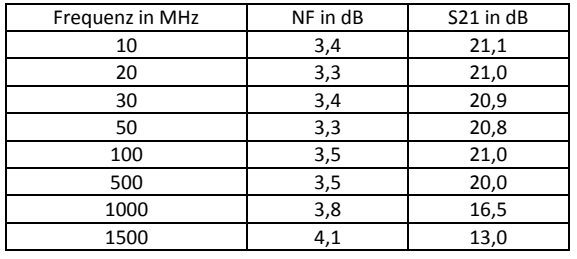

#### Verstärker ELV Nr. 3

Die Kabeldämpfung des 1m langen Kabels wurde nicht eingerechnet. Dies muss ab 1GHz berücksichtigt werden.

#### <span id="page-62-0"></span>**5.2 Literatur**

Im Literaturverzeichnis findet ihr (noch) unsortiert wichtige Quellen und Links.

Muss noch weiter bearbeitet werden!!!!

Untersuchungen an Rauschquellen; Wolf-Henning Rech DF9IC: [http://www.df9ic.de/doc/2011/dorsten\\_2011/dorsten11\\_ppt\\_rauschquellen.pdf](http://www.df9ic.de/doc/2011/dorsten_2011/dorsten11_ppt_rauschquellen.pdf)

Hier noch ein grundlegender Artikel. Da sich in der letzten Zeit die Links hierzu geändert haben, empfehle ich sie per Google zu suchen. Es lohnt sich nach der aktuellen Version und einer sehr alten Version zu suchen. Sie ergänzen sich: "The Y Factor Technique for Noise Figure Measurements Application Note"

In Kapite[l 3.3.3](#page-28-1) "Etwas Theorie - [Berechnungen rund um das Rauschen](#page-28-1)" findet ihr umfangreiche Berechnungen zur Y-Methode.

Noise Figure Measurement Accuracy – The Y-Factor Method Application Note 57-2

Agilent Fundamentals of RF and Microwave Noise Figure Measurements Application Note 57-1

"Noise Tutorial Part VI ~ Noise Measurements with a Spectrum Analyzer"; Whitham D. Reeve Anchorage, Alaska USA; Version 0.3 vom 02 Jan 2017

[http://www.reeve.com/Documents/Noise/Reeve\\_Noise\\_1\\_NoiseConcepts.pdf](http://www.reeve.com/Documents/Noise/Reeve_Noise_1_NoiseConcepts.pdf) [http://www.reeve.com/Documents/Noise/Reeve\\_Noise\\_2\\_AddlNoiseConcepts.pdf](http://www.reeve.com/Documents/Noise/Reeve_Noise_2_AddlNoiseConcepts.pdf) [http://www.reeve.com/Documents/Noise/Reeve\\_Noise\\_3\\_AttenAmpNoise.pdf](http://www.reeve.com/Documents/Noise/Reeve_Noise_3_AttenAmpNoise.pdf) [http://www.reeve.com/Documents/Noise/Reeve\\_Noise\\_4\\_NoiseFactor.pdf](http://www.reeve.com/Documents/Noise/Reeve_Noise_4_NoiseFactor.pdf) [http://www.reeve.com/Documents/Noise/Reeve\\_Noise\\_5\\_NFMeas.pdf](http://www.reeve.com/Documents/Noise/Reeve_Noise_5_NFMeas.pdf) [http://www.reeve.com/Documents/Noise/Reeve\\_Noise\\_6\\_NFMeasSpecAnalyz.pdf](http://www.reeve.com/Documents/Noise/Reeve_Noise_6_NFMeasSpecAnalyz.pdf)

<https://www.youtube.com/watch?v=4Nnmcmkaxm0> <http://www.hparchive.com/appnotes.htm>

Link: <http://www.bartelsos.de/dk7jb.php/selbstbau-trx-2012>(am Ende der Seite) Die Software von Dave findet ihr auf seiner Homepage: [https://www.g8kbb.co.uk/html/noise\\_meter.html](https://www.g8kbb.co.uk/html/noise_meter.html) Weitere Hinweise zu der von ihm verwendeten Rauschquelle: "Calibrated noise source – W0IYH" [http://warc.org.uk/?page\\_id=186](http://warc.org.uk/?page_id=186)

Agilent: Noise Source Calibration - Using the Agilent N8975A Noise Figure Analyzer and the N2002A Noise Source Test Set **Product Note** 

A short preliminary report on ENR Measurement of Noise Source and Noise Generator

Calibrating Solid State Noise Sources Innovation in Noise Figure September 2003

Glenn Howard Technical Support Engineer

#### http://www.hcrs.at/NOISE.HTM

Hier noch eine zusätzliche Literaturquelle und ein Programm zur Fehlerberechnung von Rohde & Schwarz "Noise Figure andUncertainty Calculator":

PDF: <http://www.rfdesignuk.com/Documents/R&S%20Noise%20Figure%20and%20Uncertainty%20Calculator%20notes.pdf> Software[: www.rfdesignuk.com/Documents/NF\\_UncertaintyCalc\\_v250.exe](http://www.rfdesignuk.com/Documents/NF_UncertaintyCalc_v250.exe)